# VACON® NX AC DRIVES

ARFIFFO8 POWER GENERATION WITH GENERAL GRID CODES APPLICATION MANUAL

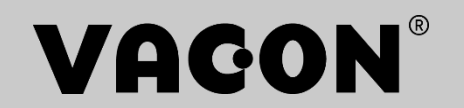

# VACON® POWER GENERATION APPLICATION MANUAL

# **INDEX**

Document code: DPD02125 Software code: ARFIFF08V040 Date: 26.8.2019

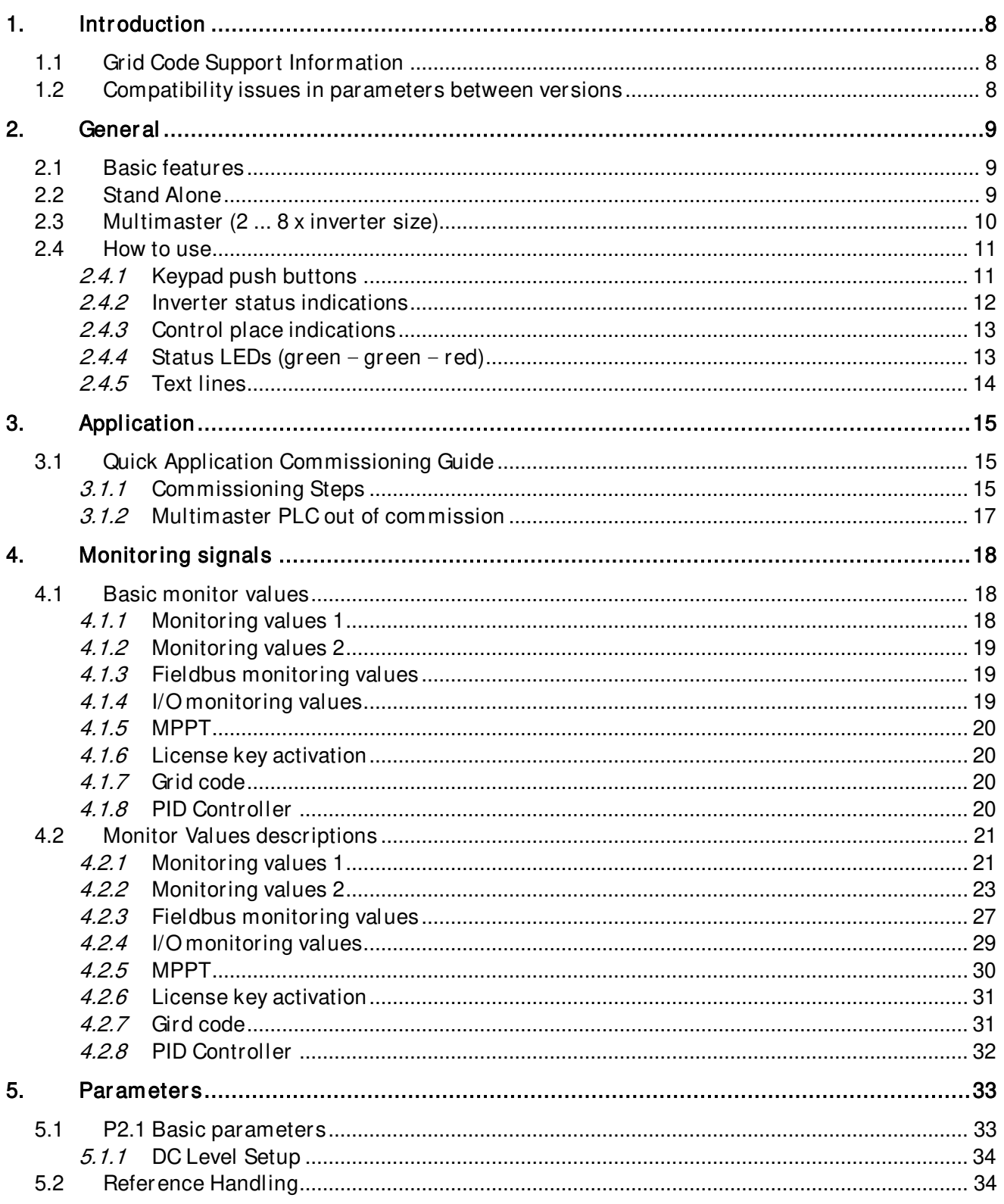

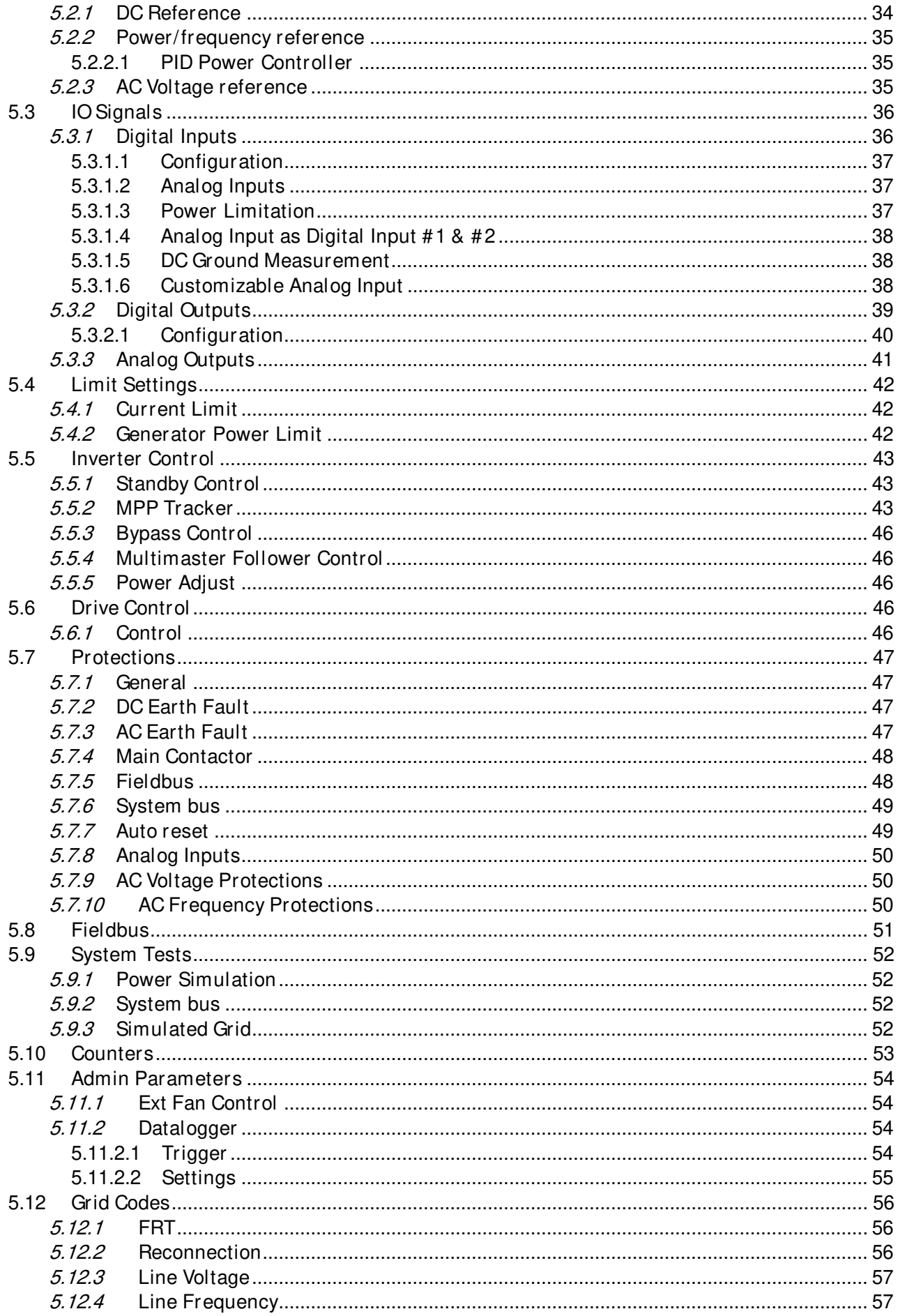

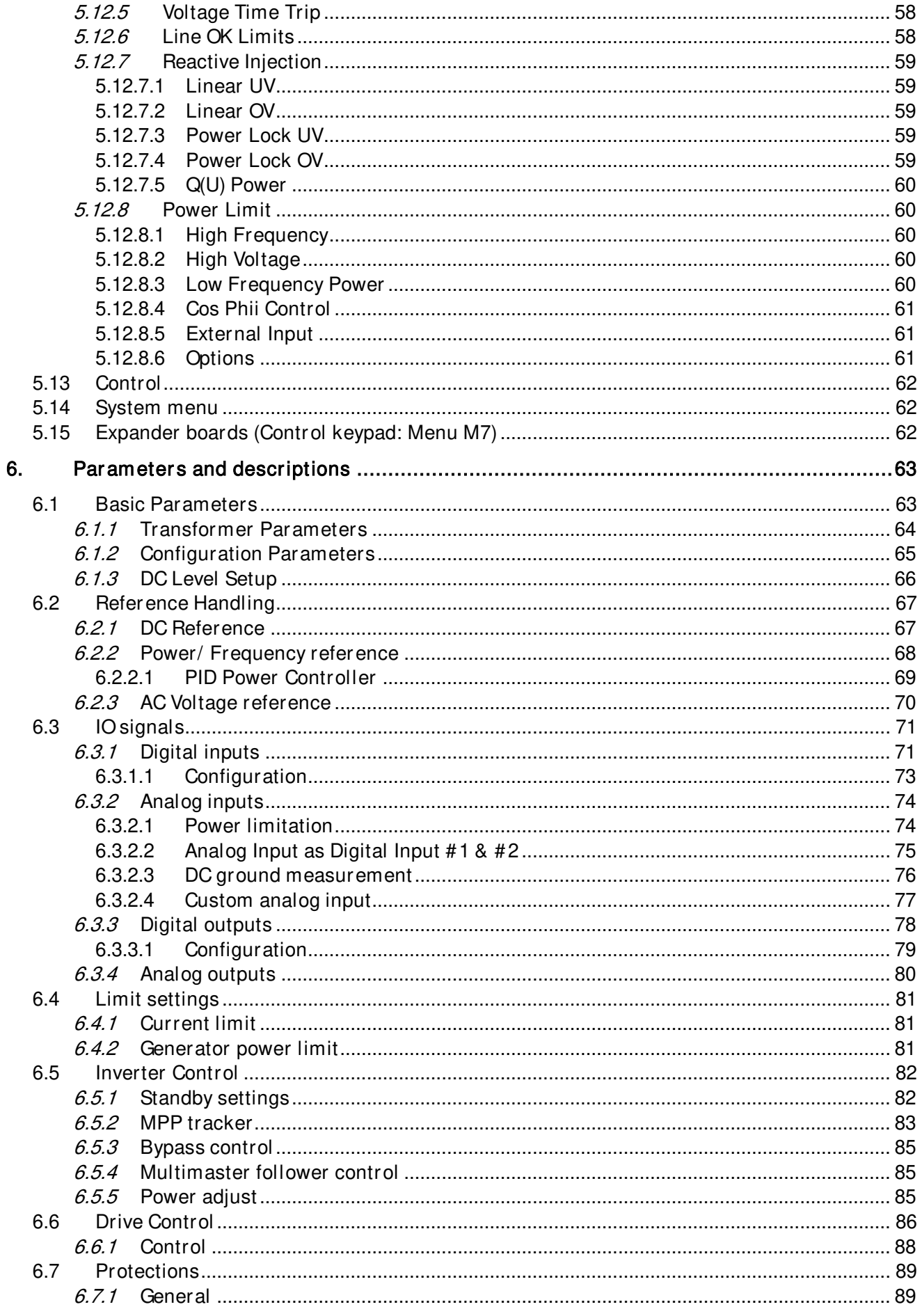

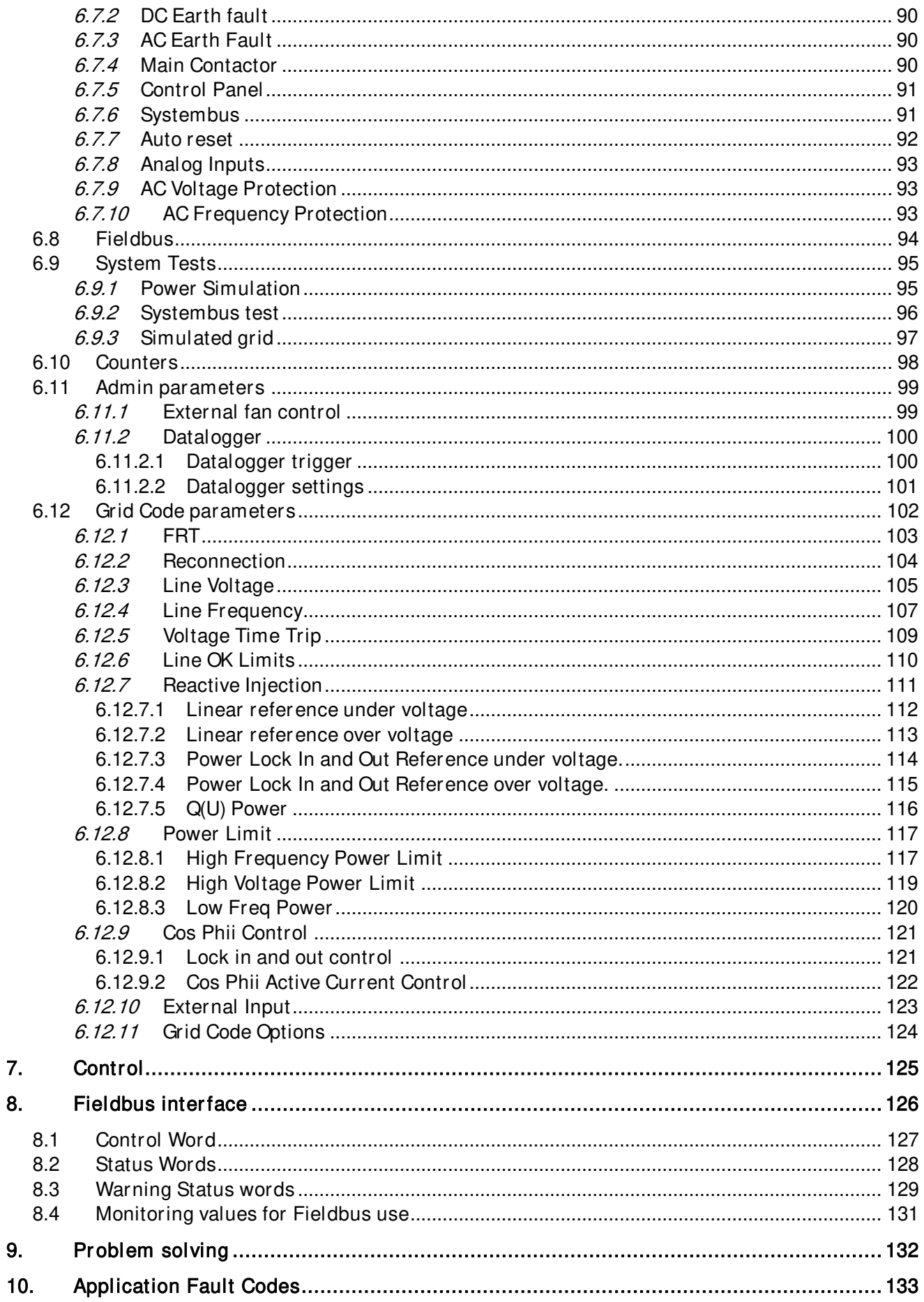

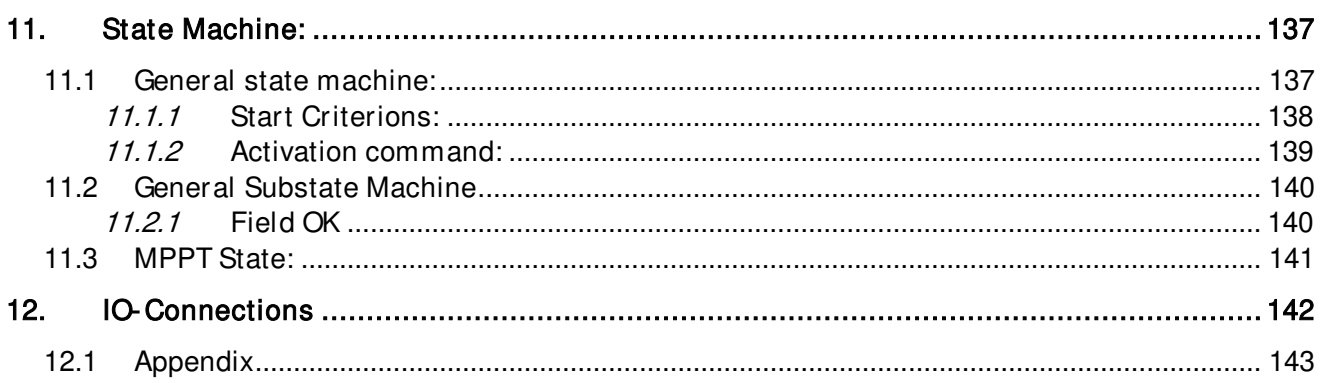

# <span id="page-7-0"></span>**1. INTRODUCTION**

In this application is kept backwards compatibility with ARFIFF07. The power generation application is used to generate power to grid using the maximum power point tracker (MPPT) or manual DC reference.

### <span id="page-7-1"></span>**1.1 Grid Code Support Information**

In this application is used general grid codes.

#### <span id="page-7-2"></span>**1.2 Compatibility issues in parameters between versions**

NOTE! This application is not kept backwards compatible. See release notes and this chapter before updating the application.

Update Note 1: When you update the application do not use NCDrive parameter download function. Instead upload parameters from the unit and compare them to the old parameter file. The application is constantly developed, and it includes changing parameter default values. If parameters are directly downloaded to drive, improved default values will be lost.

# <span id="page-8-0"></span>**2. GENERAL**

The power generation application is an answer to growing renewable energy market. The inverters need only DC voltage and the grid to start producing energy.

| $\sim$ |              | Solar<br>energy<br>332<br>power |      |
|--------|--------------|---------------------------------|------|
|        | Solar panels | Vacon inverter                  | Grid |

Picture 1. Basic solar system.

### <span id="page-8-1"></span>**2.1 Basic features**

The power generation application works with Multi master and Stand-alone configurations. It can be used with thin film and polycrystal Solar panels. Multi master configured system is controlled by external Touch panel.

Additional functions:

- Grid Code functionality.
- Possibility to send Power Limit also from Fieldbus
- Multi-Master functionality with daily master change.
- Maximum Power Point Tracking
- Possibility to set any parameter value through Fieldbus interface.

# <span id="page-8-2"></span>**2.2 Stand Alone**

There is only one inverter unit which is producing energy to the grid. This system is working alone and there is no need to use any external control systems or backup systems.

### <span id="page-9-0"></span>**2.3 Multimaster ( 8 x inverter size)**

The multi master functionality is used in bigger systems. There are two to eight inverter units which are producing energy to the grid. This system has always the touch panel, which controls the system. Inverters are equally loaded, because each time system is started, MPPT master is changed, which will extend the lifetime of the inverters.

In the multi master system there is one inverter which is controlling other inverters' DC side behavior and that inverter is called master inverter. Master inverter collects information of the DC bus and makes decisions regarding what DC reference is used.

Other inverters are slave inverters and they follow DC reference coming from the master inverter. Each of the inverters is responsible of its own behavior on the Grid side, i.e. complying with Grid Code Standard.

Each unit is sending status information to operator panel and they can be read in touch panel.

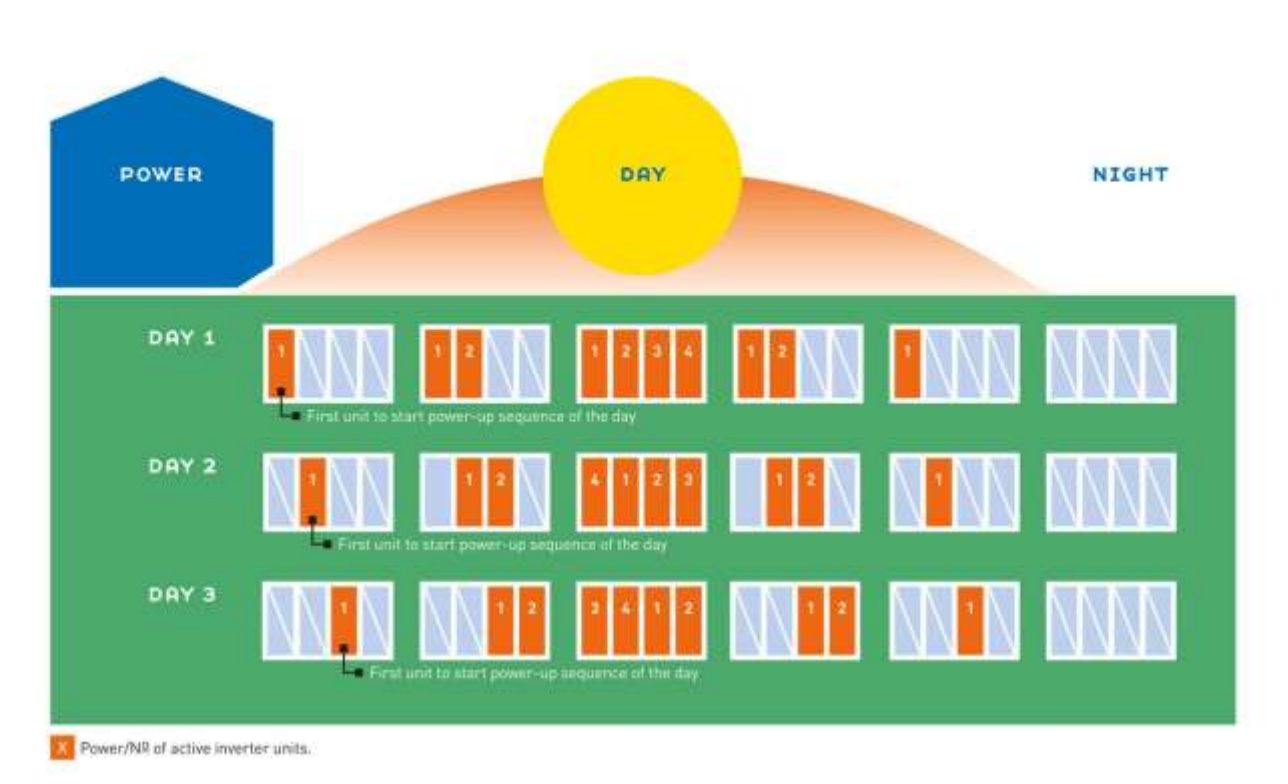

# BY ROTATING INVERTER UNITS IN USE WE ENSURE EQUAL USAGE AND EXTEND THEIR LIFETIME

Picture 2. Multi master system master change function.

#### <span id="page-10-0"></span>**2.4 How to use**

#### <span id="page-10-1"></span>**2.4.1 Keypad push buttons**

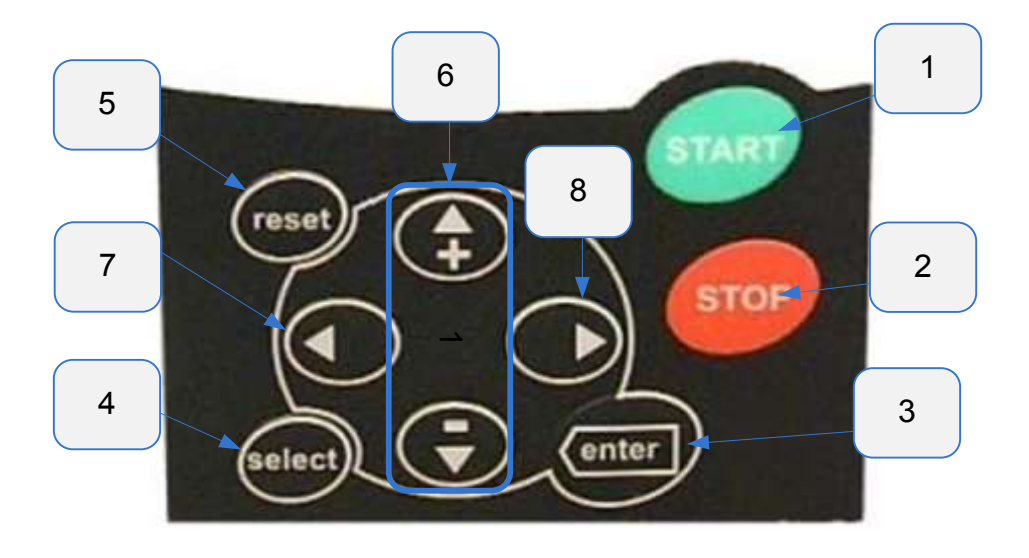

#### Picture 3. Keypad push buttons

 $1 =$  Start button.

Pressing this button unit goes to ready state in multi master system or if standalone configuration is used it goes to ready state and if there is enough DC voltage, it will try to run.

 Pressing start button for 5 seconds when the Control Source is set to Panel forces the drive to start regardless of DC level.

- $2 =$  Stop button. Pressing this button stops the unit
- $3 =$  Enter button serves for: 1) confirmation of selections 2) fault history reset (2...3 seconds)
- 4 = Select button is used to switch between two latest displays. May be useful when you want to see how the changed new value influences some other value.
- 5 = Reset button is used to reset active faults.
- $6 =$  Browser button up and down Browse the main menu and the pages of different submenus. Edit values.
- $7 =$  Menu button left Move backward in menu. Move cursor left (in parameter menu). Exit edit mode.
- $8 =$  Menu button right Move forward in menu. Move cursor right (in parameter menu). Enter edit mode.

#### <span id="page-11-0"></span>**2.4.2 Inverter status indications**

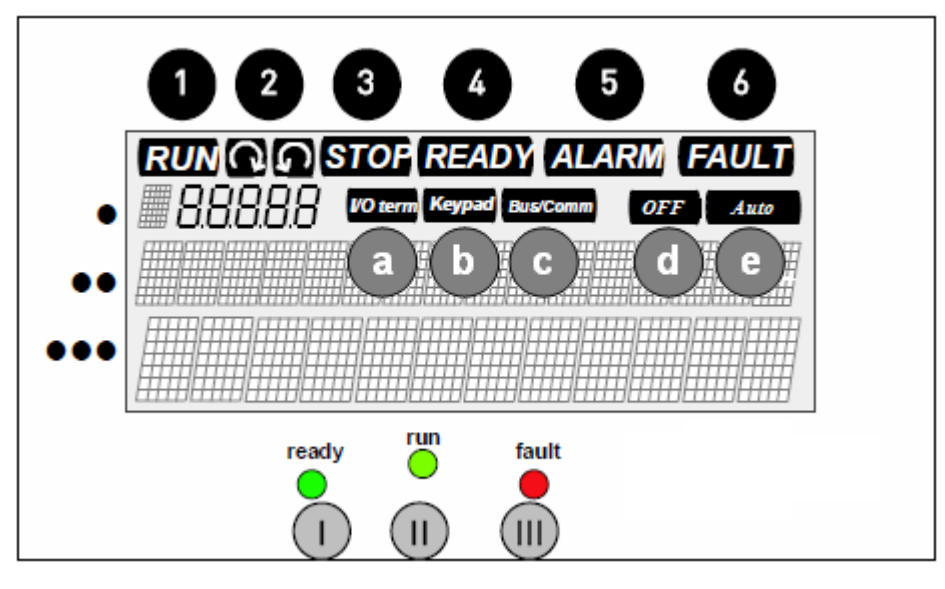

Picture 4.Keypad Indicators

The inverter status indications tell the user what the status of the Inverter and the Inverter is and whether the Inverter control software has detected irregularities in Inverter functions.

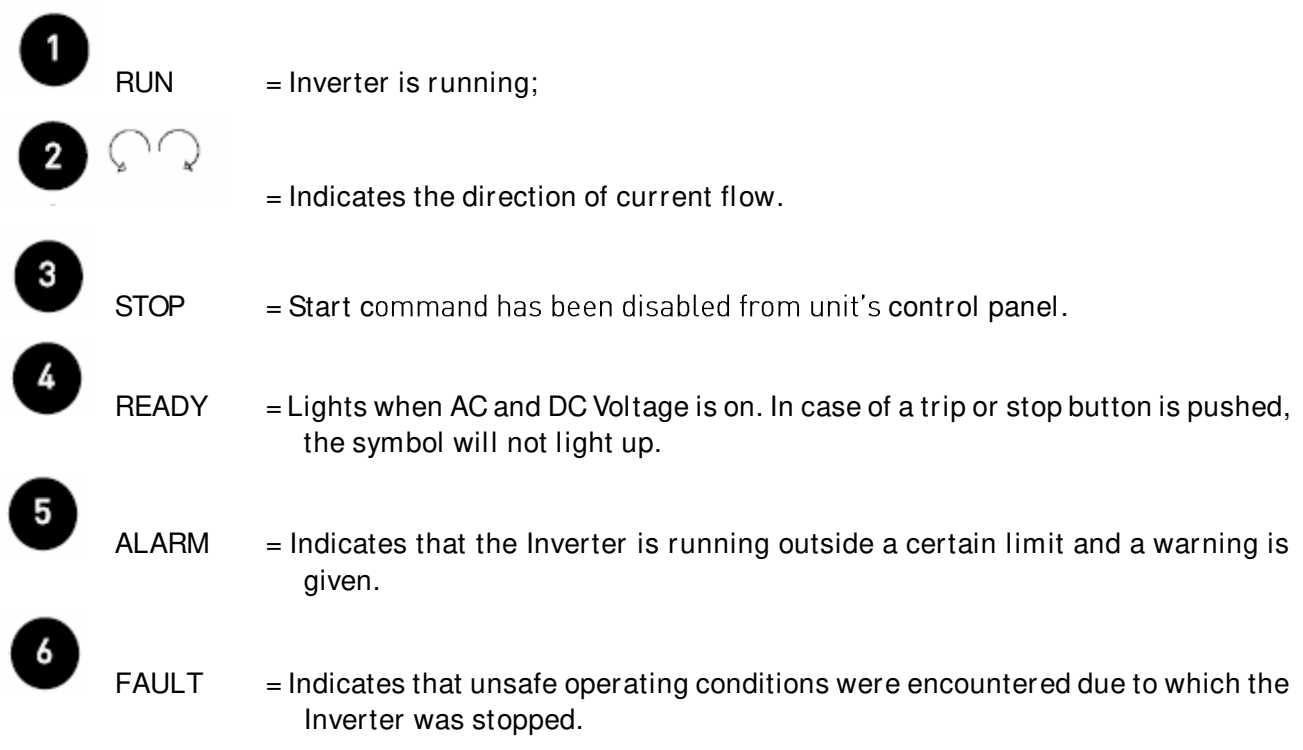

#### <span id="page-12-0"></span>**2.4.3 Control place indications**

The symbols I/O term, Keypad and Bus/Comm (see Figure 7-1) indicate the choice of control place made in the Keypad control menu (M3).

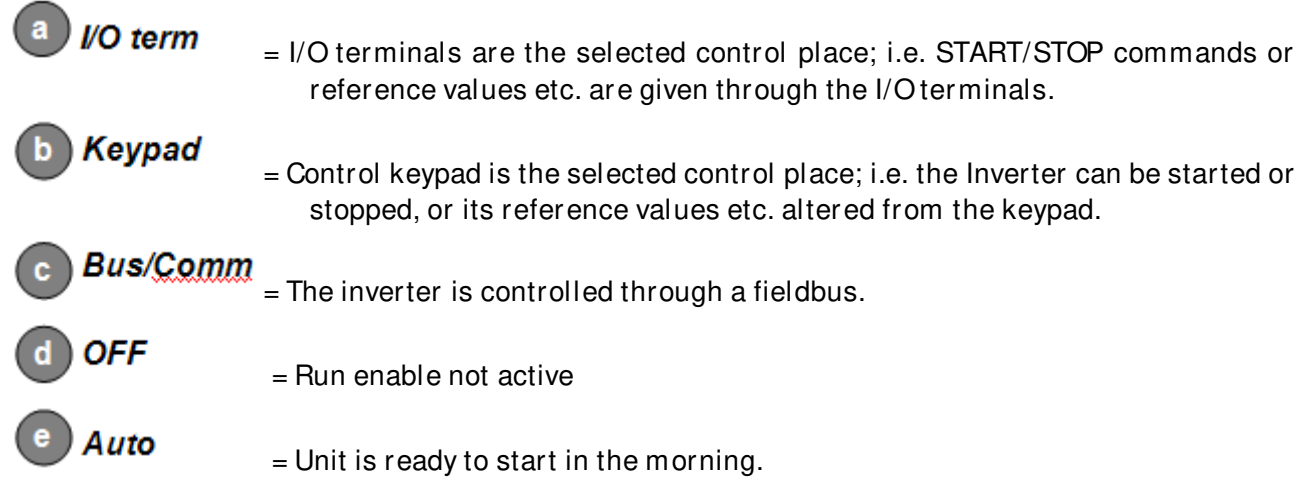

#### <span id="page-12-1"></span>**2.4.4 Status LEDs (green - green - red)**

The status LEDs light up in connection with the READY, RUN and FAULT Inverter status indicators.

(Ready) = Steady ON (no other LEDs): Start command has been given, all start criterions have been fulfilled except that the drive has not detected high enough voltage to start up.

> Blinking at 2 Hz: All external start criterions have been fulfilled but no start command has been given.

Steady OFF: Start command has been disabled from unit's control panel.

 $(Run)$  = Steady ON: The Inverter is running.

 Blinking: Stop command has been given and the inverter is ramping power down.

 $(Fault) = Blinks when unsafe operating conditions were encountered due to which the$ Inverter was stopped (Fault Trip). Simultaneously, the Inverter status indicator FAULT blinks on the display and the fault description can be seen on the panel.

# <span id="page-13-0"></span>**2.4.5 Text lines**

The three text lines (•, ••, •••) provide the user with information on his present location in the keypad menu structure as well as with information related to the operation of the Inverter.

- Location indication; displays the symbol and number of menu, parameter etc.
- Description line; Displays the description of menu, value or fault.
- $\bullet \bullet \bullet =$  Value line; Displays the numerical and textual values of references, parameters etc. and the number of submenus available in each menu.

### <span id="page-14-0"></span>**3. APPLICATION**

#### <span id="page-14-1"></span>**3.1 Quick Application Commissioning Guide**

The Power generation application has been design for easy and fast commissioning. The user only needs to set the Basic parameters and check if the there are any I/O parameters to be changed.

The Basic parameters are meant to be set in numerical order. Then the option board parameters are set correctly automatically and system is ready faster.

#### <span id="page-14-2"></span>**3.1.1 Commissioning Steps**

Table 1. Application Commissioning Steps

| Step #         | <b>Step</b>                                                                                                    | Description                                                                                                    |  |  |
|----------------|----------------------------------------------------------------------------------------------------|----------------------------------------------------------------------------------------------------|--|--|
| 1              | If you are updating the application to newer<br>version, write down the following counter<br>values before updating:<br>V1.1.10 Total Energy kWh<br>V1.1.13 RunTime Total<br>V1.1.16 Grid Connections<br>V1.1.17 IntFanRunHours<br>V1.1.18 ExtFanRunHours                                                   | These values need to be written down so<br>that the counters can be reset to correct<br>values after application update.                                                                                                    |  |  |
| $\overline{c}$ | After application update, write the<br>corresponding counter values to these<br>parameters:<br>P2.10.2 Total EnergyPreset<br>P2.10.3 GridConnPreset<br>P2.10.4 Total Run Tim Prese<br>P2.10.5 IntFanRuntPresVa<br>P2.10.6 ExtFanRuntPresVa<br>Change parameter P2.10.1<br>LoadSaveCountVal to "Save values" | This will set the counters to the values<br>before application update.                                                                                                    |  |  |
| 3              | Define right grid settings<br>P2.1.1 Grid Nom Voltage<br>P2.1.2 Grid Nom Freg<br>P2.1.6 Transf inv. side<br>P2.1.7 Transf grid side                                                                                                    | When grid settings are right drive voltage is<br>calculated correct.                                                                                                    |  |  |
| 4              | Set parameters P2.1.7 and P2.1.8 in<br>numerical order.                                                                                                    | By setting the parameters in numerical<br>order the necessary option board<br>parameters are set also automatically to<br>their correct/default values.<br>This speeds up the process especially in<br>Multimaster system commissioning.                                                      |  |  |
| 5              | If commissioning is done before large scale<br>power production is possible, set P2.1.9.1<br>DC Start Level parameter to a level where<br>the inverter will surely start when the sun is<br>up.<br>Otherwise no need to change anything else<br>in Basic Parameters                                         | This parameter indicates the minimum DC<br>voltage needed for the drive to try start up. If<br>this is larger than the current DC level when<br>the drive is stopped (as it is during morning<br>or evening commissioning) the drive will not<br>start.                                       |  |  |
| 6              | Set the I/O par ameters in G2.3 as required.                                                                                                    | Some fault or warning may have been<br>triggered due to wiring in customized<br>cabinet solutions.                                                                                                    |  |  |
| $\overline{7}$ | Reset any possible faults.                                                                                                    | Reset the possible wiring related faults /<br>warnings.                                                                                                    |  |  |
| 8              | Set P2.9.2.1 SystemBus Test to "Enable" in<br>any one unit                                                                                                    | This will start a System Bus test procedure<br>that will blink the Ready, Run and Fault<br>LEDs in all of the drives in order, starting<br>from the inverter where the parameter was<br>set.<br>If the LEDs do not blink in all of the units,<br>check the optical cables, jumper settings in |  |  |

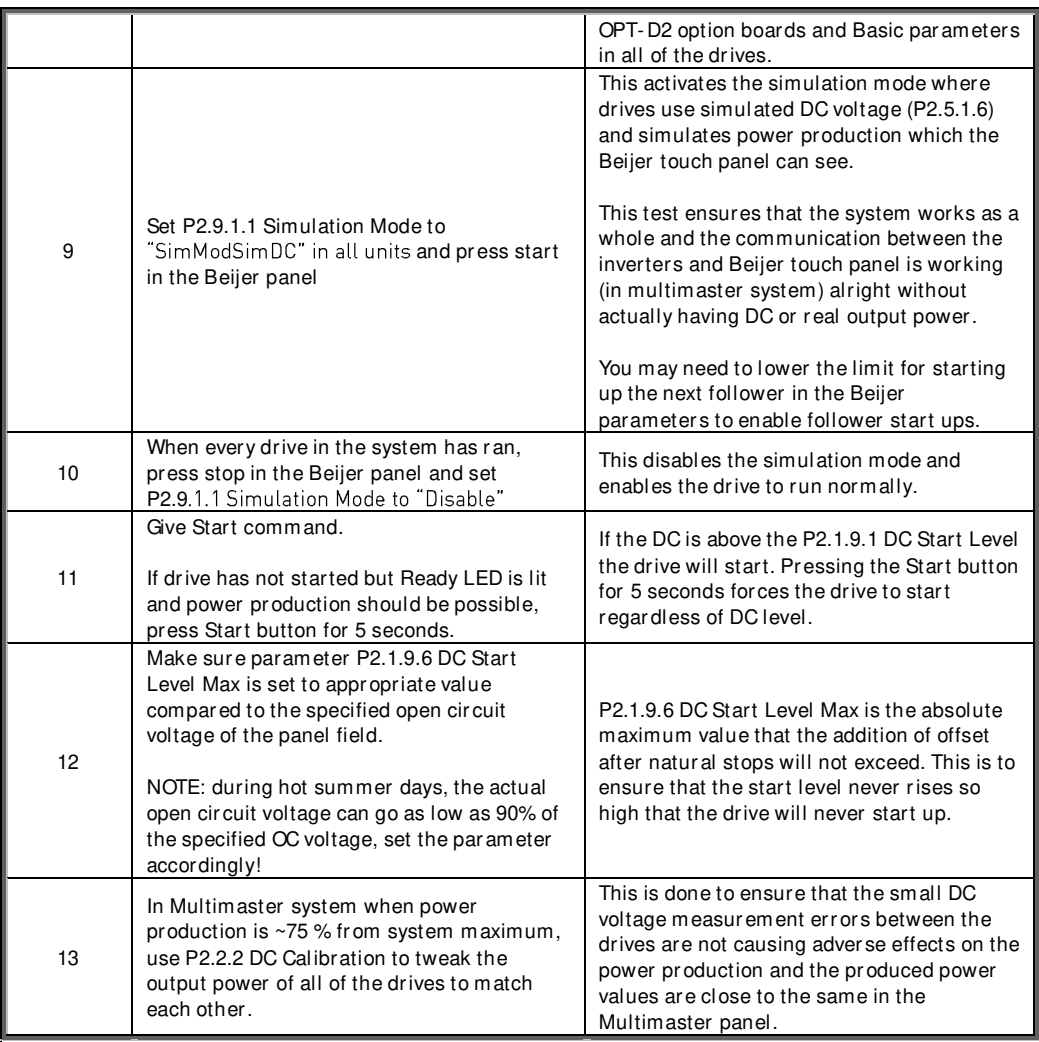

#### <span id="page-16-0"></span>**3.1.2 Multimaster PLC out of commission**

If it happens that the multimaster control PLC is out of order, the drives are able to work using master-follower operation mode where all of the drives are always working at the same time:

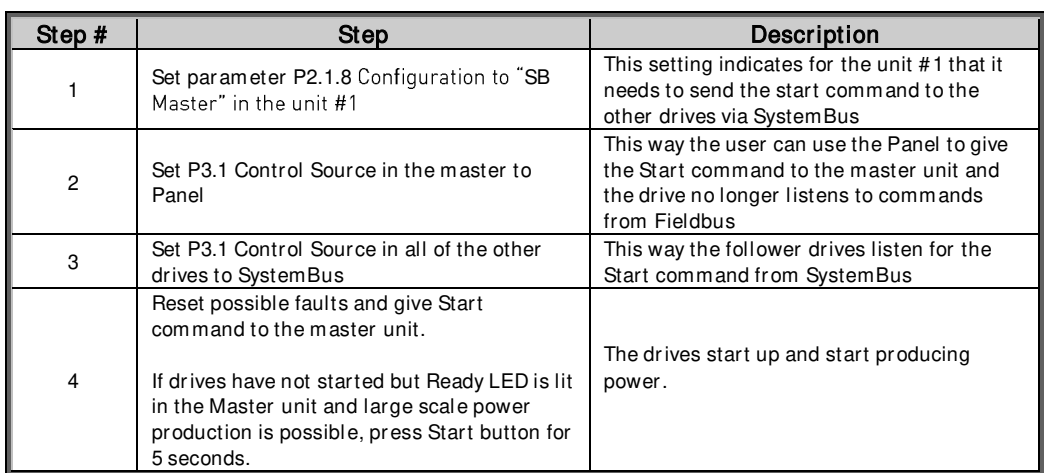

# <span id="page-17-0"></span>**4. MONITORING SIGNALS**

The monitoring values are the actual values of parameters and signals as well as statuses and measurements.

On the next pages you will find the lists of monitoring values within the respective monitor values groups. The monitor values descriptions are given on pages 16 to 25.

Column explanations:

- Code = Location indication on the keypad; Shows the operator the present parameter number
- Values = Name of monitor value
- Unit = Unit of monitor value; Given if available
- $ID =$  ID number of the parameter

<span id="page-17-1"></span>All monitoring value is possible to monitoring from fieldbus by ID number

#### **4.1 Basic monitor values**

#### <span id="page-17-2"></span>**4.1.1 Monitoring values 1**

Table 2. Monitoring values 1

| Code     | <b>Values</b>           | Unit       | ID   | Description                                                                                                    |
|----------|-------------------------|------------|------|----------------------------------------------------------------------------------------------------|
| V1.1.1   | DC-Link Voltage         | $\vee$     | 1108 | Measured DC Link voltage in volts,<br>filtered.                                                                                    |
| V1.1.2   | DC Voltage Ref.         | $\%$       | 1200 | Used DC voltage reference by the<br>regenerative unit in % of Nominal DC<br>voltage. Nominal DC voltage = 1.35 *<br>supply voltage |
| V1.1.3   | <b>Output Current</b>   | A          | 1834 | Output current of the inverter coming<br>out of the cabinet.                                                                       |
| V1.1.4   | Reactive Current        | $\%$       | 1157 |                                                                                                    |
| V1.1.5   | Power kW                | kW         | 1707 | Output Power in the drive's output<br>terminals.                                                                                   |
| V1.1.6   | Supply Frequency        | Hz         | 1123 | Drive output frequency                                                                                                    |
| V1.1.7   | Supply Voltage          | $\vee$     | 1107 | Drive output voltage                                                                                                    |
| V1.1.8   | Grid Frequency          | Hz         | 1835 | Measured line frequency                                                                                                    |
| V1.1.9   | Grid Voltage            | V          | 1709 | Measured line voltage                                                                                                    |
| V1.1.10  | Total Energy kWh        | <b>kWh</b> | 1837 | Total energy produced.                                                                                                    |
| V1.1.11  | Energy Today kWh        | <b>kWh</b> | 1708 | Energy produced today.                                                                                                    |
| V.1.1.12 | Energy Yesterday        | <b>kWh</b> | 1733 | Energy produced yesterday.                                                                                                    |
| V1.1.13  | Run Time Total          | h          | 1836 | Total time the inverter has been<br>running.                                                                                       |
| V1.1.14  | RunTime Today           | h          | 1731 | The time the inverter has been<br>running today.                                                                                   |
| V.1.1.15 | RunTimeYesterday        | h          | 1732 | The time the inverter was running<br>yesterday.                                                                                    |
| V1.1.16  | <b>Grid Connections</b> |            | 1706 | Total number of times the inverter has<br>closed the main contactor and<br>connected to the grid.                                  |
| V1.1.17  | Int Fan Run Hours       | h          | 1511 | Total time internal fan has been<br>running                                                                                        |
| V1.1.18  | Ext Fan Run Hours       | h          | 1512 | Total time external fan has been<br>running                                                                                        |
| V1.1.19  | StandbyRemaining        | s          | 1201 | Remaining time in standby mode, if<br>standby mode is activated.                                                                   |

### <span id="page-18-0"></span>**4.1.2 Monitoring values 2**

Table 3. Monitoring values 2

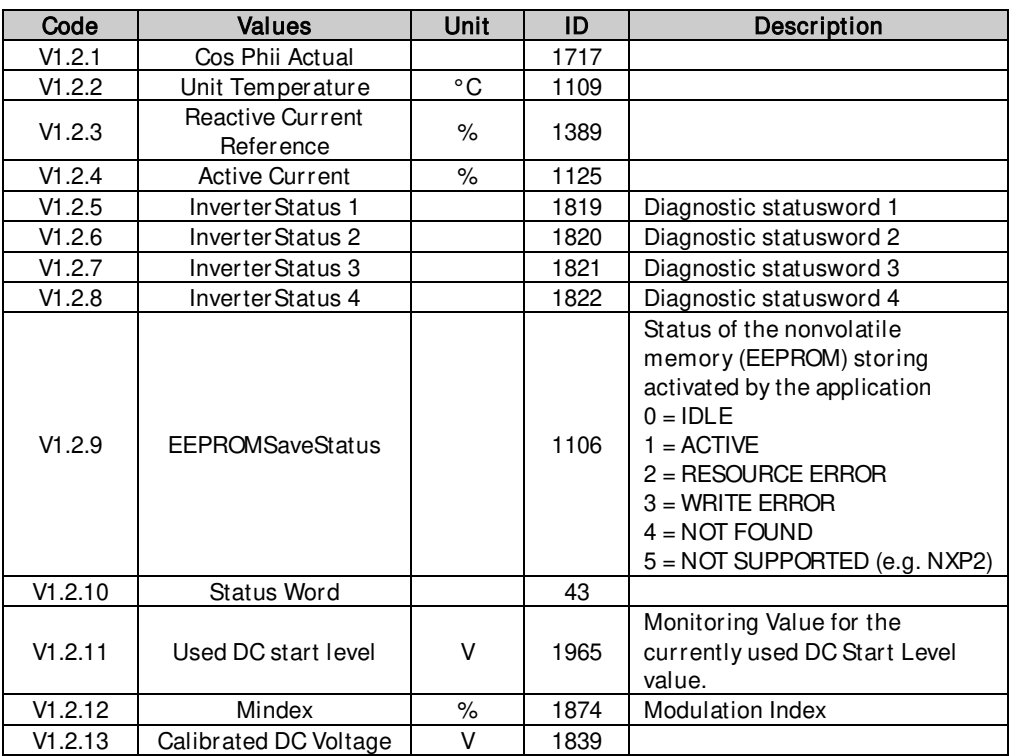

### <span id="page-18-1"></span>**4.1.3 Fieldbus monitoring values**

Table 4. Fieldbus

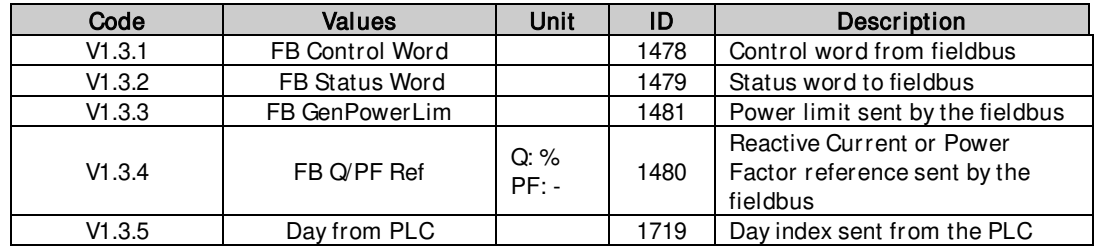

#### <span id="page-18-2"></span>**4.1.4 I/ O monitoring values**

Table 5. I/O Monitor

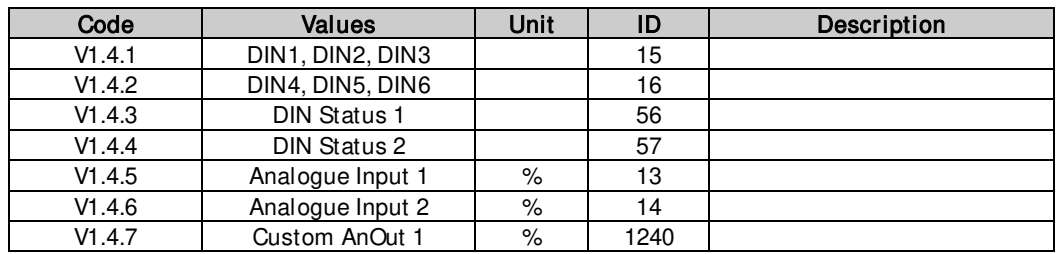

#### <span id="page-19-0"></span>**4.1.5 MPPT**

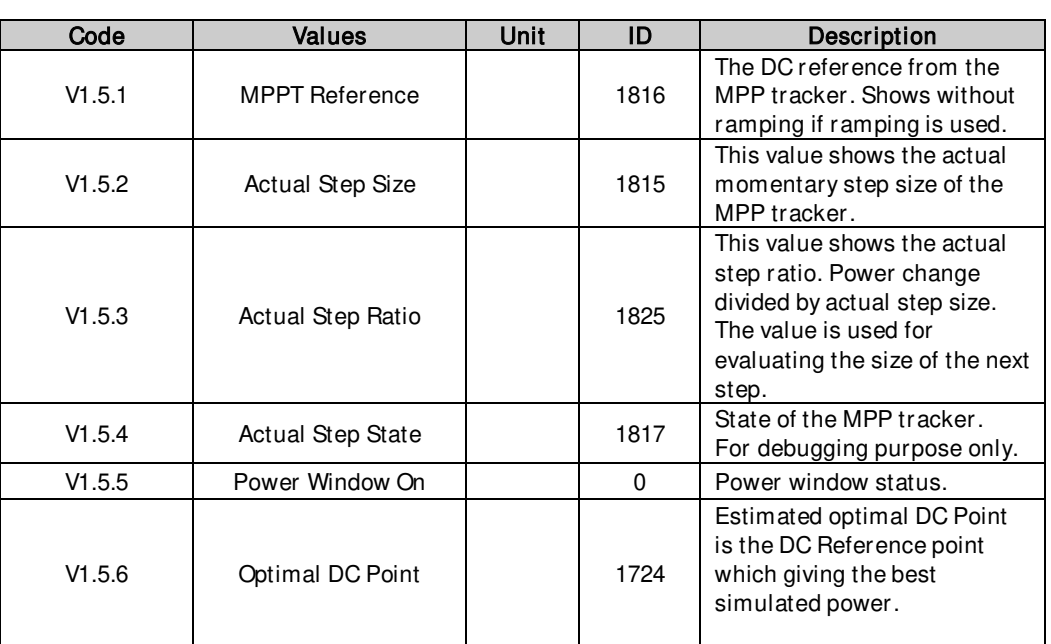

Table 6. MPPT

# <span id="page-19-1"></span>**4.1.6 License key activation**

Table 7. License key activation

| Code   | Values            | Jnit | ID   | <b>Description</b>                                                                                      |
|--------|-------------------|------|------|----------------------------------------------------------------------------------------------------|
| V1.6.1 | Serial Number Key |      | 1997 | Give this number to the<br>technical support of the<br>manufacturer in case of licence<br>key problems. |

# <span id="page-19-2"></span>**4.1.7 Grid code**

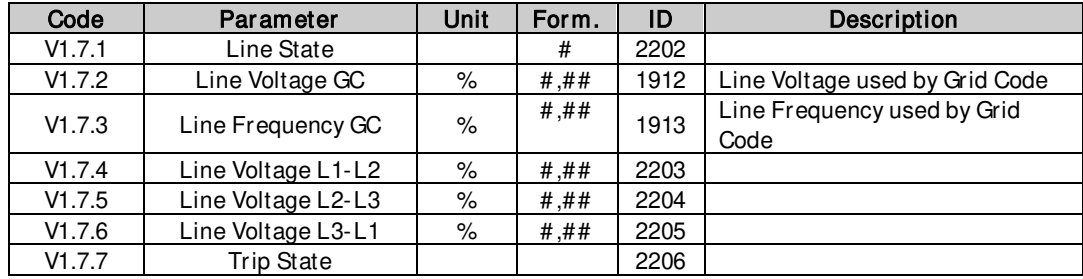

#### <span id="page-19-3"></span>**4.1.8 PID Controller**

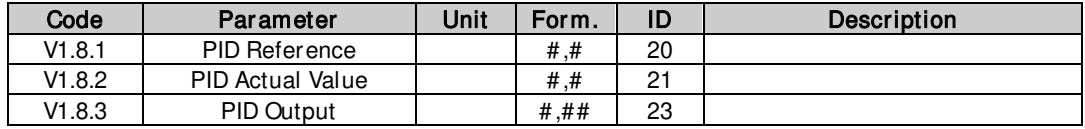

<span id="page-20-1"></span><span id="page-20-0"></span>**4.2 Monitor Values descriptions 4.2.1 Monitoring values 1**  V1.1 DC-link Voltage V ID 1108 Filtered DC Link voltage in Volts. V1.2 DC Voltage Reference % ID 1200 Used DC voltage reference. 100 % = 1,35 x Nominal AC Voltage. V1.3 Output Current A ID 1834 Output current of the inverter coming out of the cabinet. V1.4 Reactive Current % ID 1157 The reactive current of the regenerative drive in % of System Rated Current. V1.5 Output Power kW ID 1707 Output Power in the drive's output terminals. V1.6 Supply Frequency Hz ID 1123 The drive output frequency. V1.7 Supply Voltage V ID 1107 The drive output voltage. V1.8 Grid Frequency Hz ID 1835 Grid frequency in ##.## Hz. The sign indicates the phase order. Can be monitored only when UNIT is in RUN state. V1.9 Grid Voltage V ID 1709 AC Voltage measured on the grid side of the main contactor by an external measurement circuit. V1.10 Total Energy kWh kWh ID 1837 Total produced energy to the grid V1.11 Energy Today kWh kWh ID 1708 Amount of energy produced today.

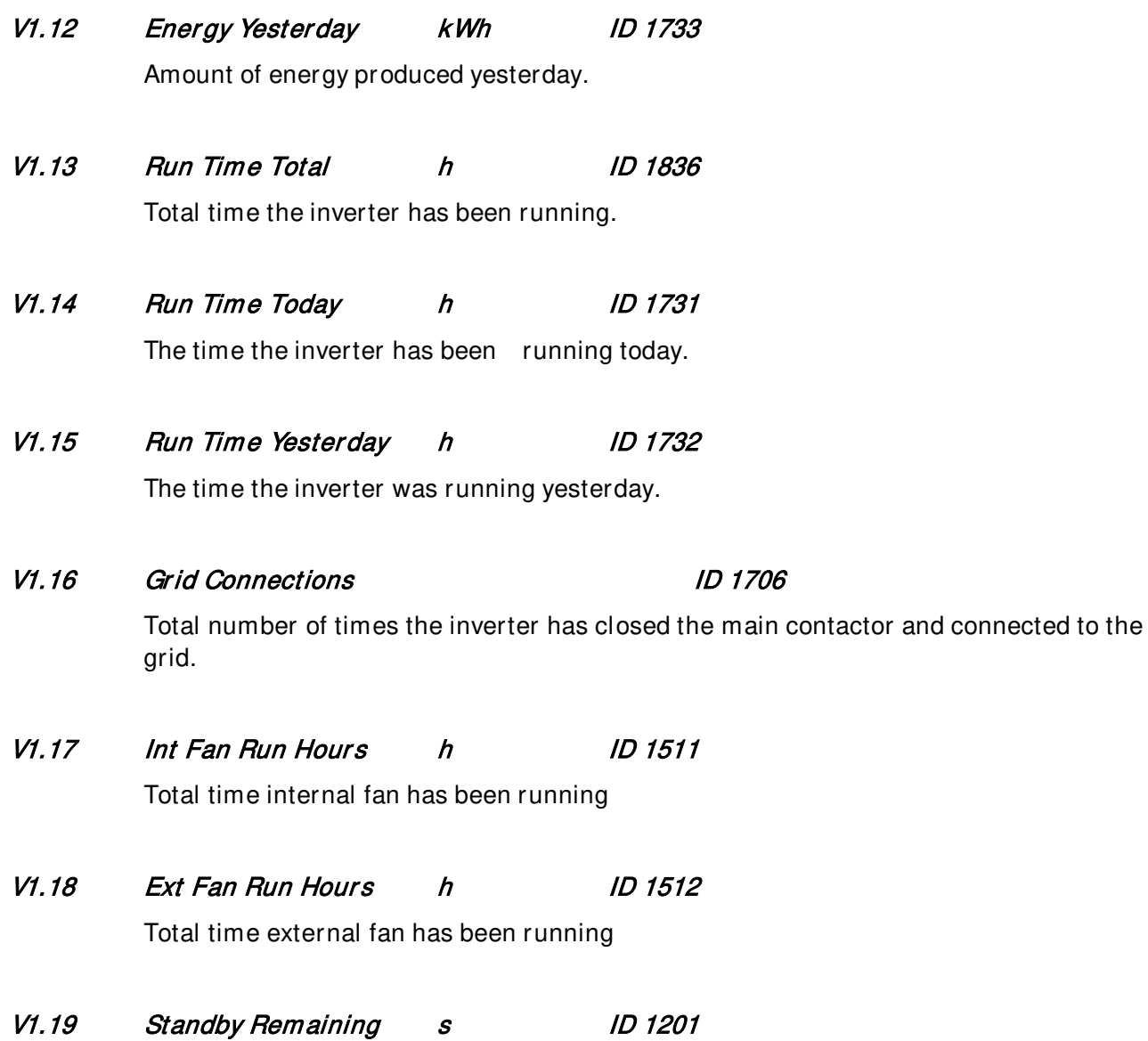

Remaining time in standby mode, if standby mode is activated.

#### <span id="page-22-0"></span>**4.2.2 Monitoring values 2**

- V1.2.1 CosPhiiActual ID 1717 The calculated Cos Phi.
- V1.2.2 Unit Temperature C ID 1109

The heatsink temperature of the drive.

# V1.2.3 Reactive Current Reference % ID1389

The final reactive current reference.

### V1.2.4 Active Current % ID 1125

The active current in % of System Rated Current.

A negative value means that the current is flowing to AC side from DC side.

# V1.2.5 Inverter statusword 1 ID 1819

Diagnostic statusword 1.

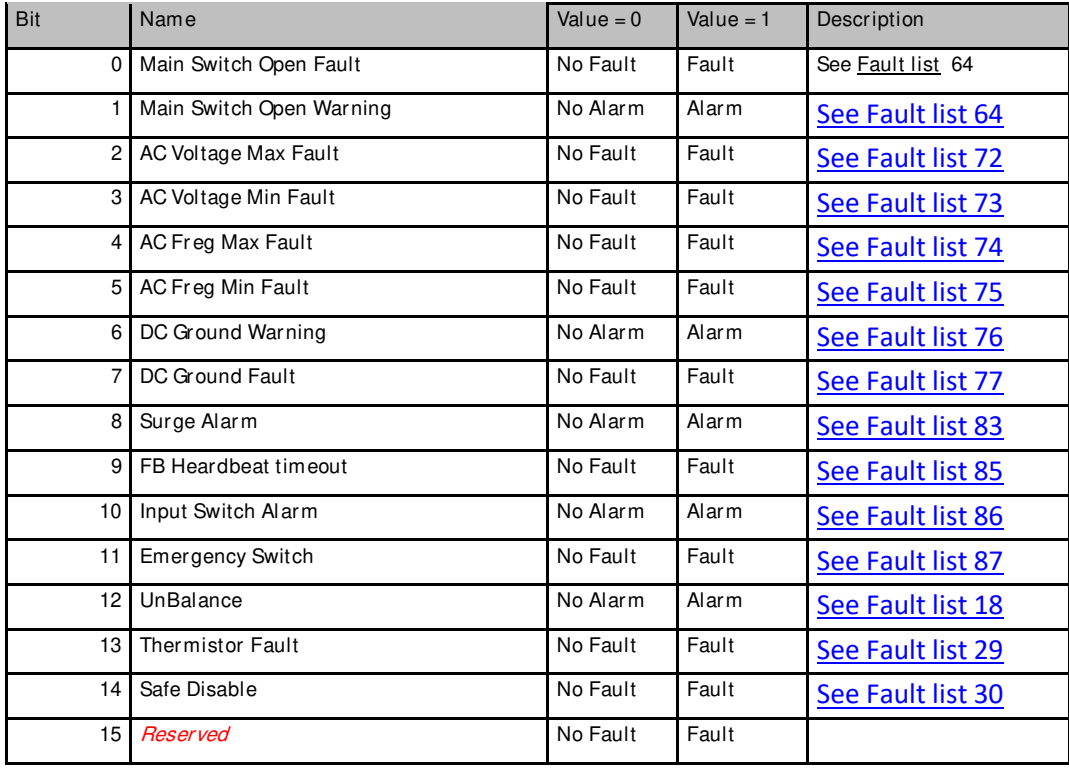

# V1.2.6 Inverter statusword 2 ID 1820

Diagnostic statusword 2.

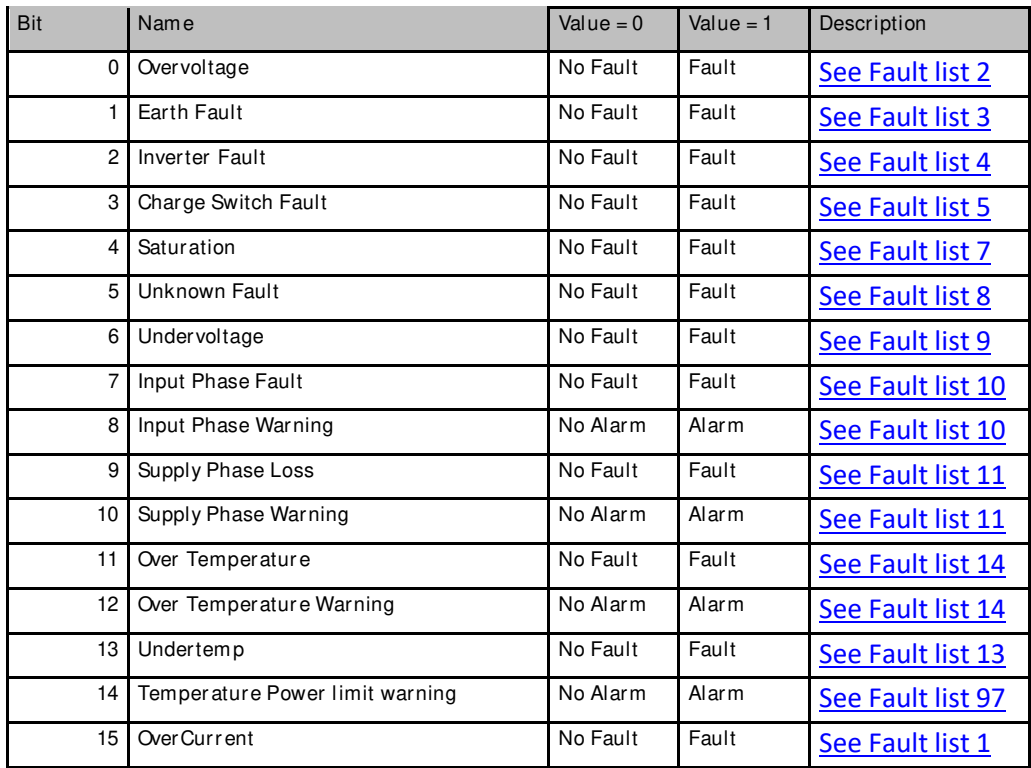

# V1.2.7 Inverter statusword 3 ID 1821

Diagnostic statusword 3.

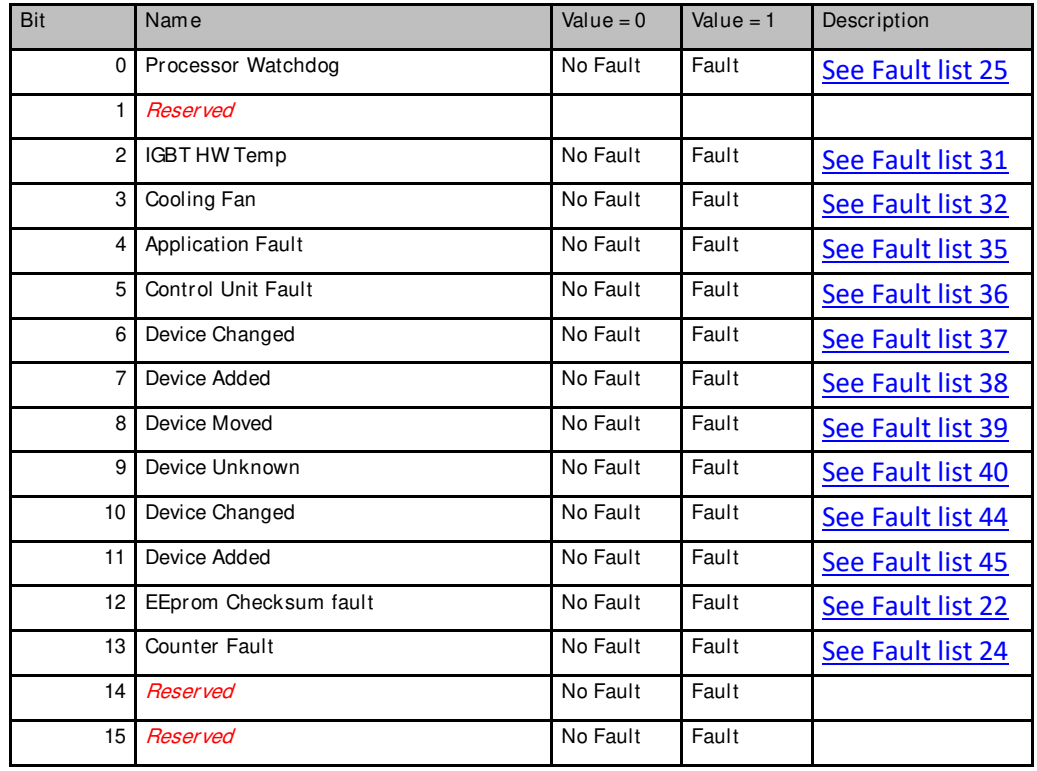

# V1.2.8 Inverter statusword 4 ID 1822

Diagnostic statusword 4.

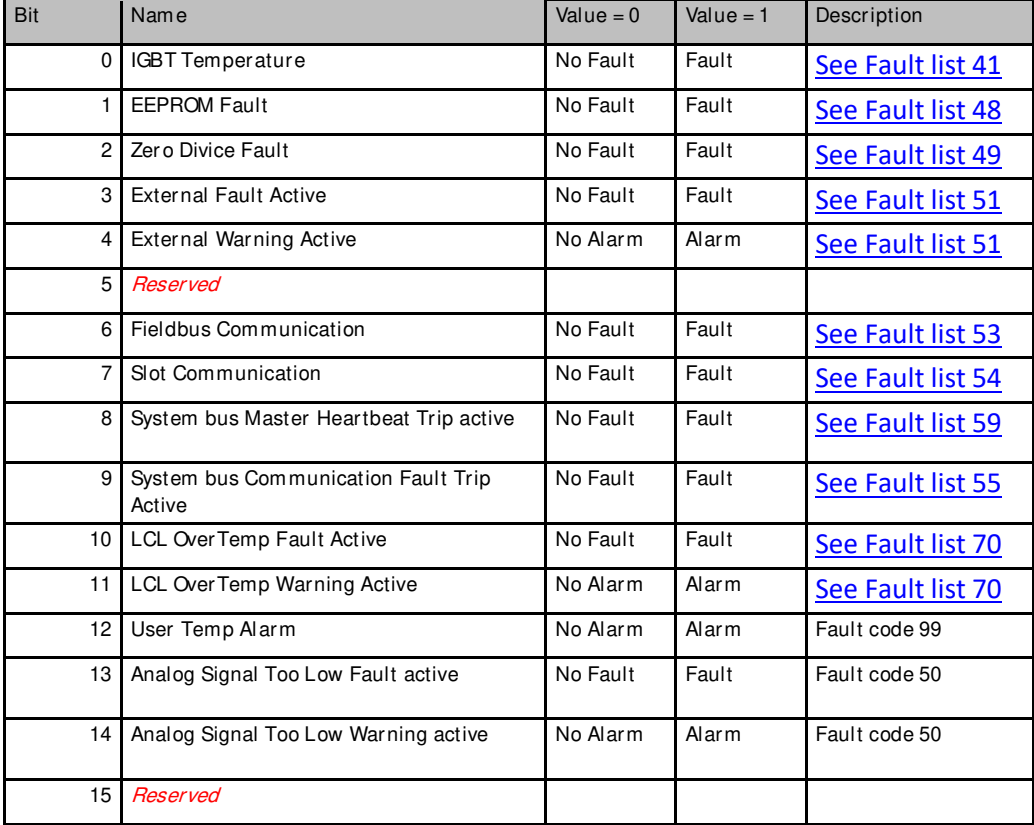

# V1.2.9 EEPROM Saving Status ID 1106

Status of the nonvolatile memory (EEPROM) storing activated by the application

- $0 = IDLE$
- $1 =$ ACTIVE
- 2 = RESOURCE ERROR
- 3 = WRITE ERROR
- $4 = NOT$  FOUND
- 5 = NOT SUPPORTED (e.g. NXP2)

# V1.2.10 Status Word ID 43

Application Status Word combines different drive statuses to one data word.

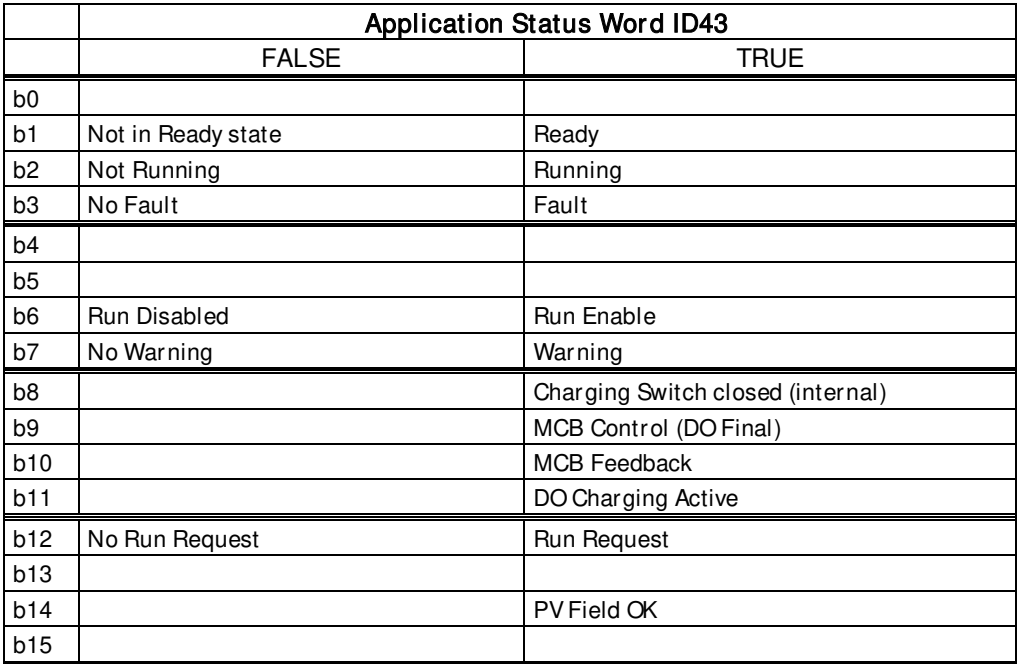

# V2.1.2.11 Used DC start level ID 1965

Monitoring Value for the currently used DC Start Level value.

#### V2.1.2.12 Mindex ID 1874

This value can be used to recognize low Dc-Link voltage when operating in island mode. If the value is above 90%, the drive is in limits to make correct voltage to the AC side.

# V2.1.2.13 Calibrated DC Voltage ID 1839

Calibrated DC Voltage is used in the parallel drives

#### <span id="page-26-0"></span>**4.2.3 Fieldbus monitoring values**

# V1.3.1 FB Control Word ID 1478

Control Word received from the Fieldbus Master.

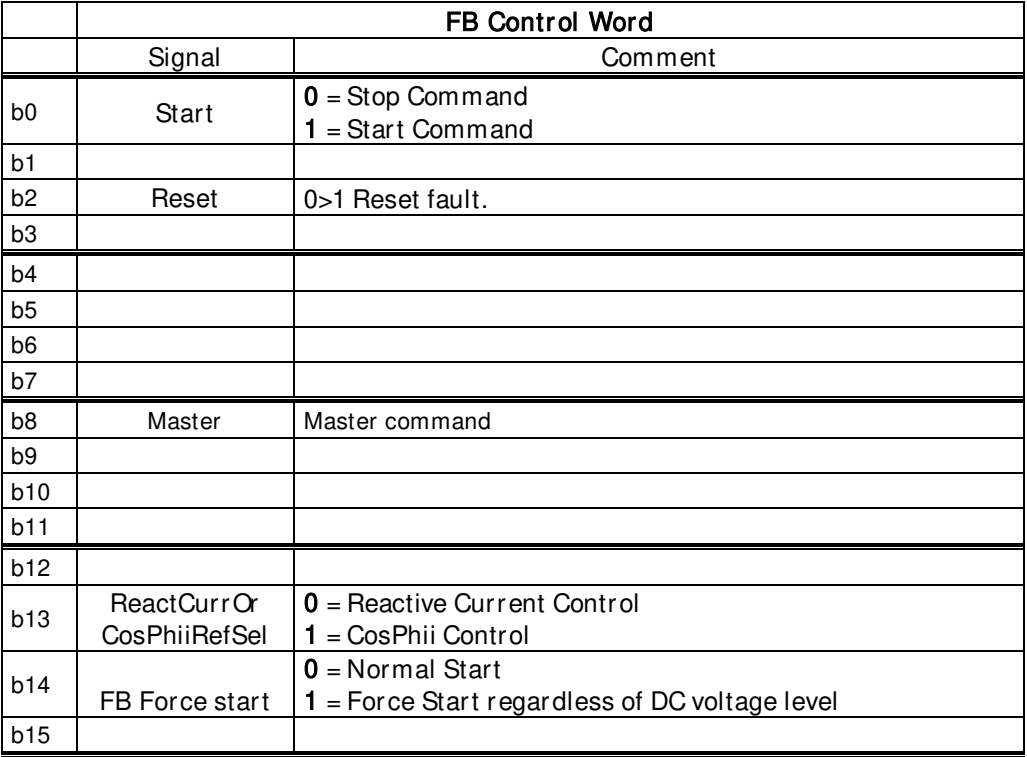

# V1.3.2 FB Status Word ID 1479

Status Word sent to the upper system/PLC via Fieldbus.

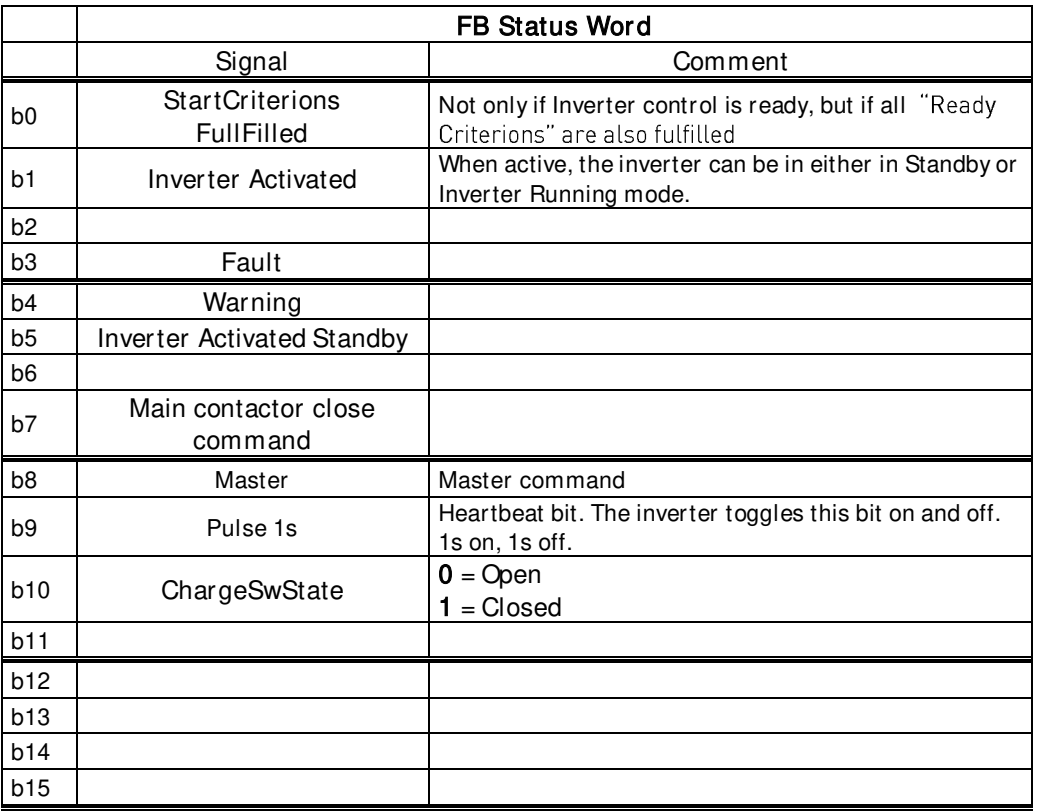

#### V1.3.3 FB GenPowerLim ID 1481

Power limit sent by the fieldbus.

# V1.3.4 FB Q/PF Ref ID 1480

Reactive Current or Power Factor Reference received from Fieldbus. Control Word states which reverence is used.

# V1.3.5 Day From PLC ID 1719

Day index sent from the PLC.

<span id="page-28-0"></span>**4.2.4 I/ O monitoring values** 

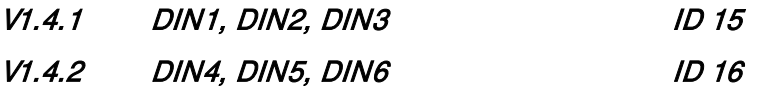

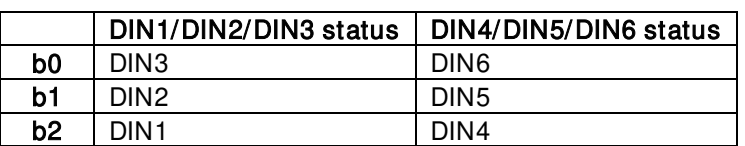

- V1.4.3 DIN Status 1 1056
- V1.4.4 DIN Status 2 1D 57

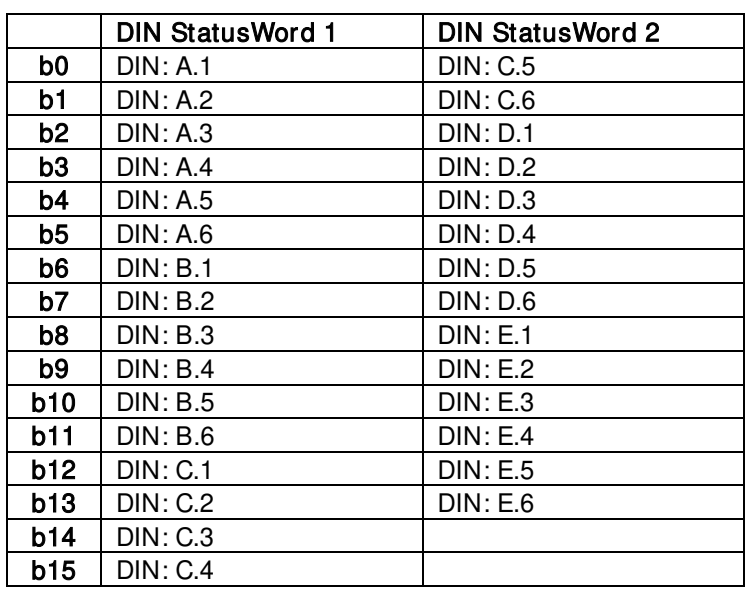

- V1.4.5 Analogue Input 1 % ID 13
- V1.4.6 Analogue Input 2 % ID 14
- V1.4.7 Custom AnOut 1 % ID 1240

Customized analogue output

### <span id="page-29-0"></span>**4.2.5 MPPT**

# V1.5.1 MPP Reference ID 1816

The DC reference of the MPP tracker.

# V1.5.2 Actual Step Size **ID 1815**

This value shows the actual momentary step size of the MPP tracker.

# V1.5.3 Actual Step Ratio **ID 1825**

This value shows the actual step ratio. Power change divided by actual step size. The value is used for evaluating the size of the next step.

# V1.5.4 MPPT State ID 1817

State of the MPP tracker. For debugging purposes only.

# P1.5.5 Power Window On

When the MPP tracker takes a step in any direction, the power change has to be bigger than the Power Window for making a decision if the Power has increased or decreased. Otherwise it will take another step in the same direction until the limit is exceeded.

# V1.5.6 Simulated Optimal DC point 1997 150 1724

Estimated optimal DC Point is the DC Reference point which giving the best simulated power.

Picture xx. Optimal DC point.

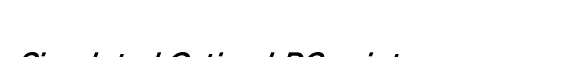

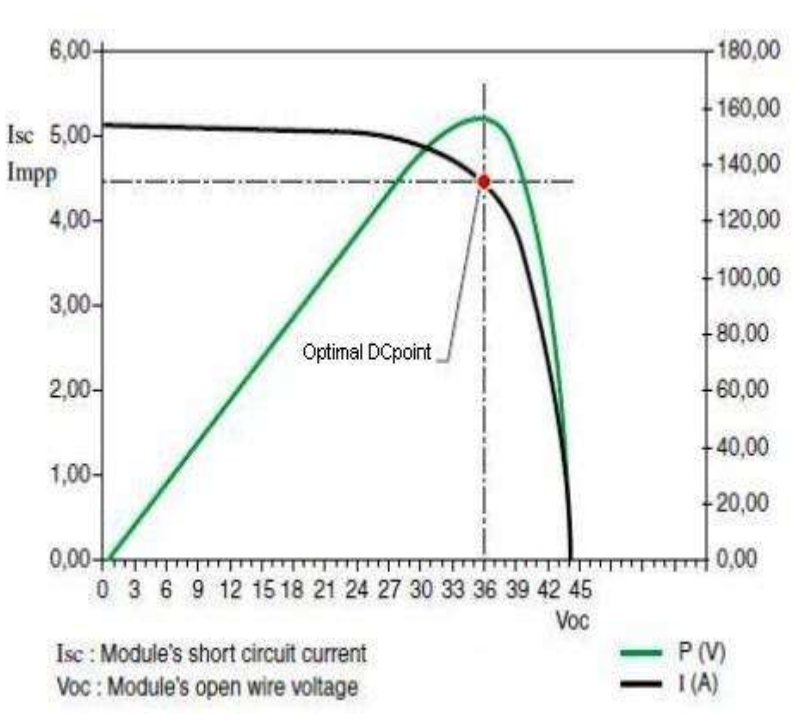

#### <span id="page-30-0"></span>**4.2.6 License key activation**

#### V1.6.1 Serial Number Key **ID 1997**

Give this number to the technical support of the manufacturer when there is a problem in the activation of a function. The drive shows a licence fault.

#### <span id="page-30-1"></span>**4.2.7 Gird code**

### V1.7.1 Line State ID 2202

Give this number to the technical support of the manufacturer when there is a problem in the activation of a function. The drive shows a licence fault.

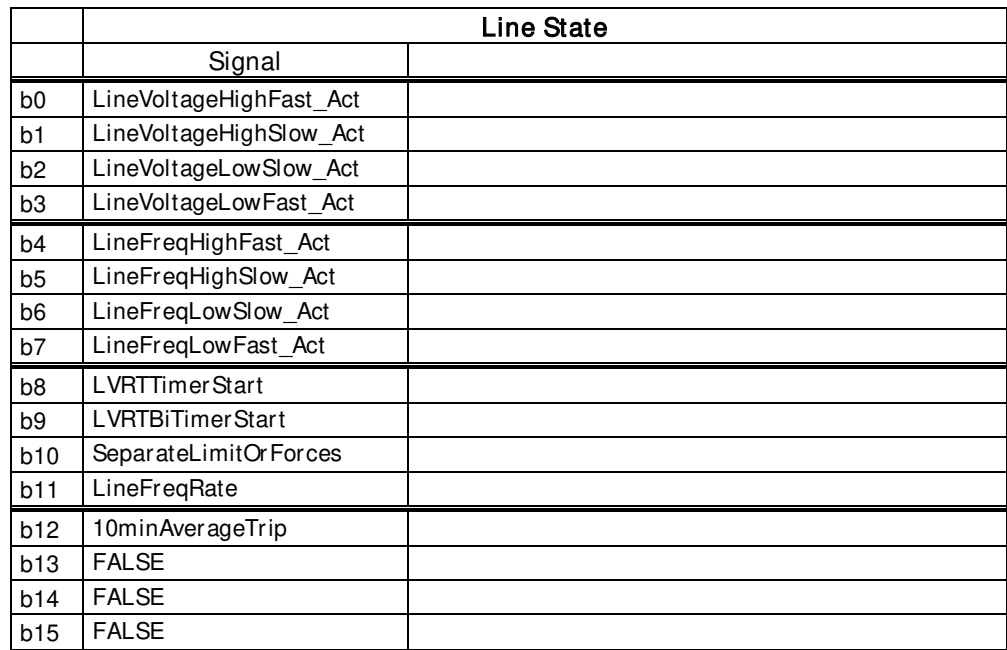

- V1.7.2 Line Voltage GC % #,## 1912
- V1.7.3 Line Frequency GC % #,## 1913
- V1.7.4 Line Voltage L1-L2 % #,## 2203
- V1.7.5 Line Voltage L2-L3 % #,## 2204
- V1.7.6 Line Voltage L3-L1 % #,## 2205
- V1.7.7 Trip State 2206

# <span id="page-31-0"></span>**4.2.8 PID Controller**

Monitoring values for power controller

- V1.8.1 PID Reference ID 20 Active Current reference
- V1.8.2 PID Actual Value ID 21 Active current

# V1.8.3 PID Output ID 23

PID controller output for DC Voltage reference, gives an offset for DC Voltage Reference.

# <span id="page-32-0"></span>**5. PARAMETERS**

On the next pages you will find the lists of parameters within the respective parameter groups. The parameter descriptions are given in the chapter 6. Parameter description includes more than is available in this application see parameter list what is available.

Column explanations:

Code = Location indication on the keypad; Shows the operator the present parameter number

Parameter = Name of parameter

Min = Minimum value of parameter

Max = Maximum value of parameter

Unit = Unit of parameter value; Given if available

 $Default = Value$  preset by factory

 $ID = ID$  number of the parameter

<span id="page-32-1"></span>All parameters is possible to control from fieldbus by ID number

#### **5.1 P2.1 Basic parameters**

#### Table 9. Basic parameters

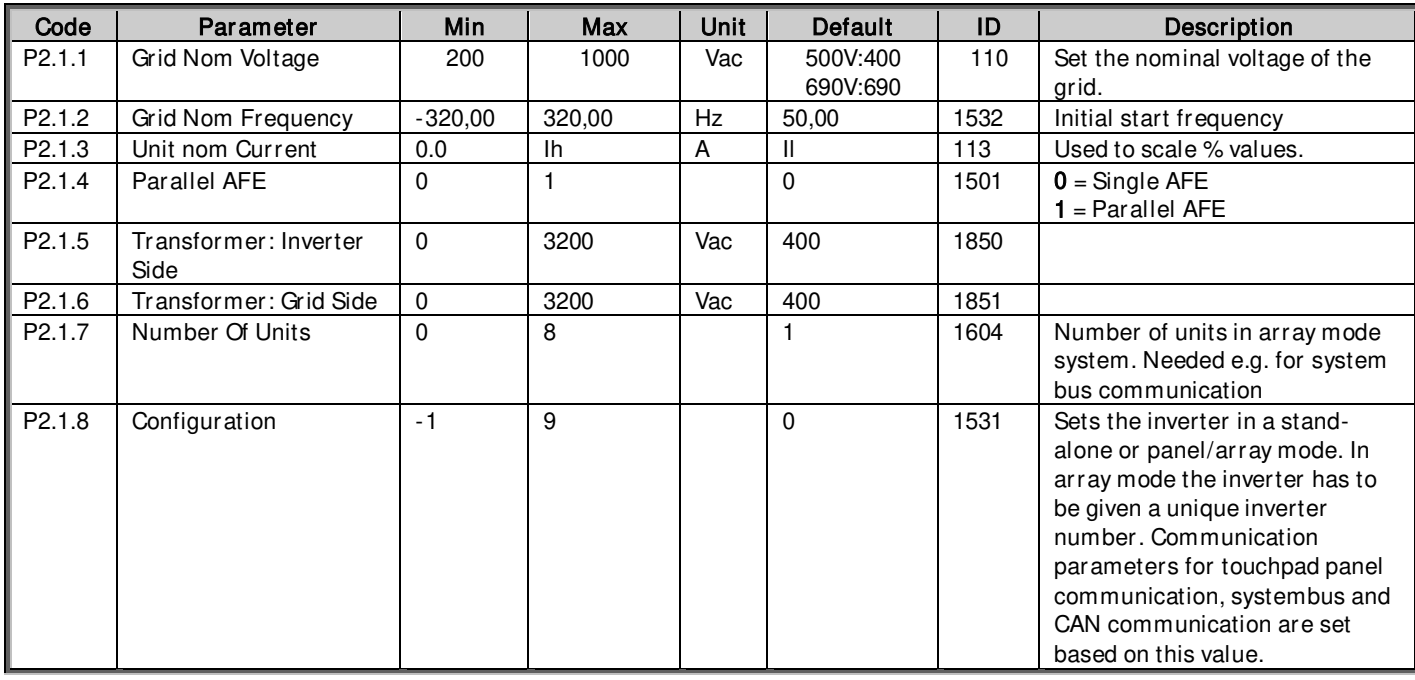

# <span id="page-33-0"></span>**5.1.1 DC Level Setup**

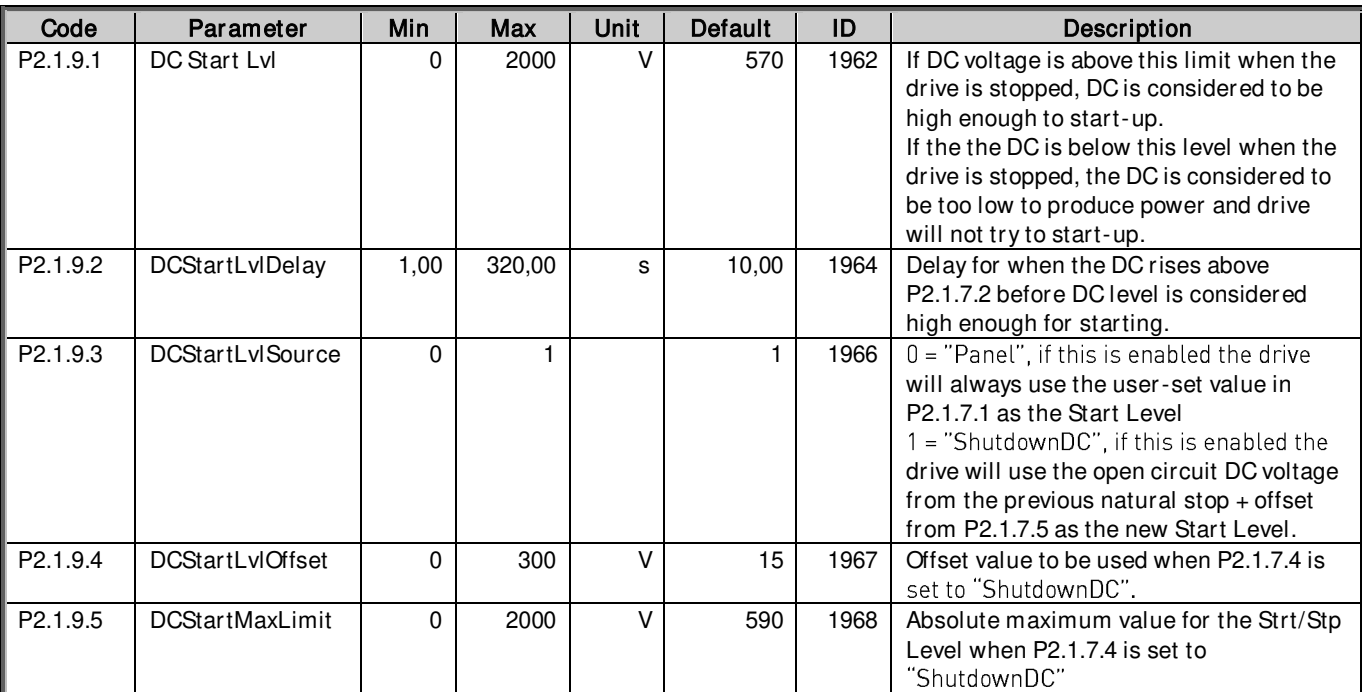

Table 10. DC Level Setup

# <span id="page-33-1"></span>**5.2 Reference Handling**

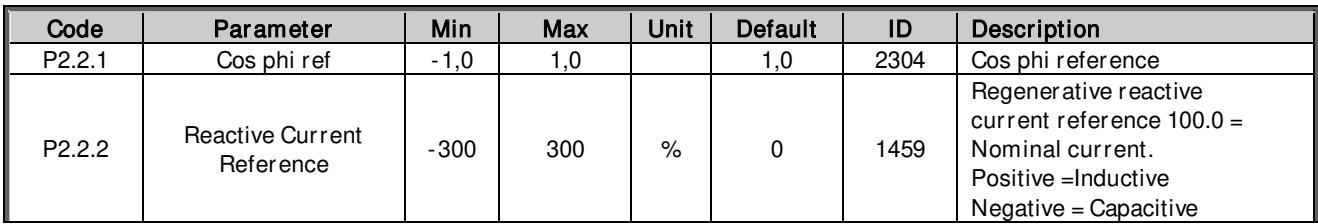

# <span id="page-33-2"></span>**5.2.1 DC Reference**

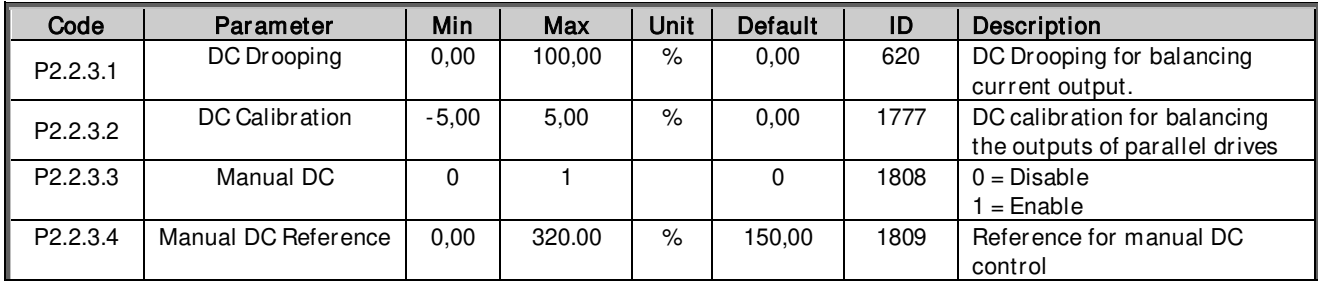

### <span id="page-34-0"></span>**5.2.2 Power/ frequency reference**

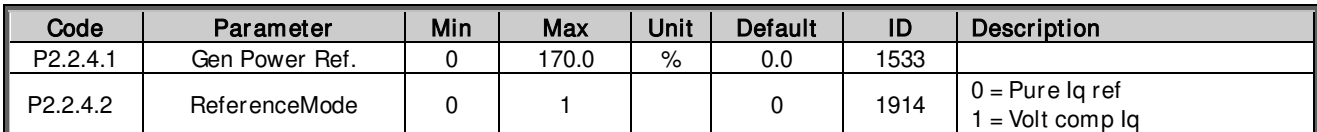

#### <span id="page-34-1"></span>5.2.2.1 **PID Power Controller**

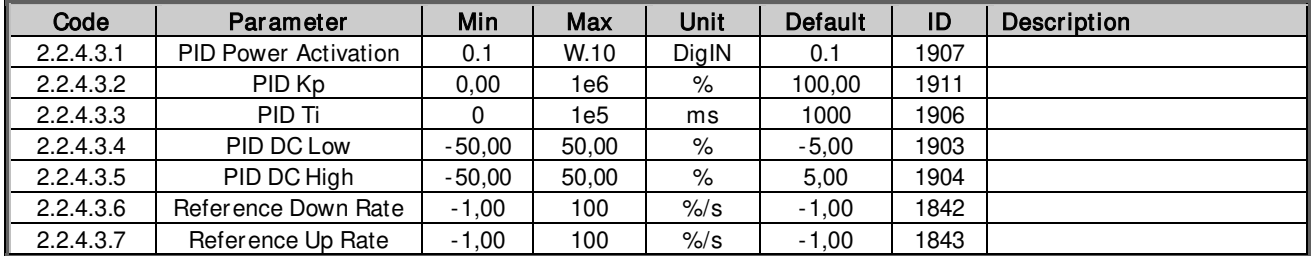

# <span id="page-34-2"></span>**5.2.3 AC Voltage reference**

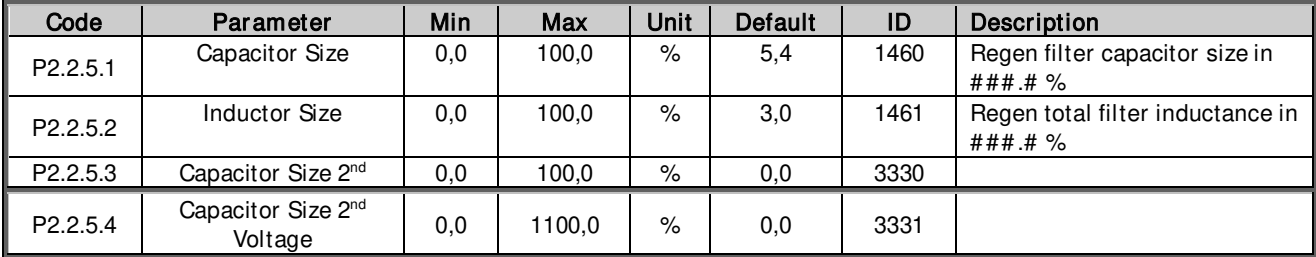

# <span id="page-35-0"></span>**5.3 IO Signals**

# <span id="page-35-1"></span>**5.3.1 Digital Inputs**

Note! Check also G2.3.1.13 Configuration parameters for inverted inputs!

Note! If Digital Input signal source is set to DigIn:F.1 or DigIn:F.2, the application uses "ANIN as DIGIN1" or "ANIN as DIGIN2" respectively as signal source.

Note! To disable certain function, set the signal source to DigIN:0.1 (always FALSE) or DigIN:0.2 (always TRUE).

| Code      | Parameter               | Min        | <b>Max</b>      | <b>Default</b> | ID   | Description                                                                                                    |
|-----------|-------------------------|------------|-----------------|----------------|------|----------------------------------------------------------------------------------------------------|
| P2.3.1.1  | <b>External Trip</b>    | DigIN:0.1  | DigIN:F.10      | DigIN:0.1      | 1214 | Select the digital input to<br>activate External Trip.                                                                                                    |
| P2.3.1.2  | Surge Alarm             | DigIN:0.1  | $DigitIN:$ F.10 | DigIN:0.1      | 1806 | Select the digital input to<br>Activate Surge Alarm.                                                                                                    |
| P2.3.1.3  | Main Cont Ack           | DigIN:0.1  | DigIN:F.10      | DigIN:0.1      | 1453 | This parameter defines if the<br>inverter monitors the status of<br>the main contactor of the unit.<br>If the monitoring function is<br>used, the unit monitors the<br>status and will not start if the<br>state of the contactor does not<br>correspond to the required<br>status, i.e. is open when it<br>should be closed.<br>If status of the main contactor<br>is not monitored in the system<br>the option DigIN:0.x must be<br>chosen. |
| P2.3.1.4  | <b>Fault Reset</b>      | Digit(0.1) | DigIN:F.10      | Digit(0.1)     | 1208 | Select digital input used for<br>fault reset.                                                                                                    |
| P2.3.1.5  | <b>DCSwitchFeedback</b> | Digit(0.1) | DigIN:F.10      | Digit(0.2)     | 1212 | This parameter defines which<br>digital input is used for DC<br>Switch Feedback signal. If this<br>is used the inverter will not go<br>to ready state unless the<br>DCSwitchFeedback signal is<br>TRUE.                                                                                                    |
| P2.3.1.6  | Filter Over Temp        | DigIN:0.1  | DigIN:F.10      | DigIN:0.1      | 1179 | Digital input for trigging a LCL<br>filter over temperature fault.                                                                                                    |
| P2.3.1.7  | DC Insulation           | DigIN:0.1  | DigIN:F.10      | DigIN:0.1      | 1180 | Digital input for trigging DC<br>Insulation.                                                                                                    |
| P2.3.1.8  | Emergency Switch        | DigIN:0.1  | DigIN:F.10      | DigIN:0.1      | 1181 | Digital input for trigging<br>Emergency Switch.                                                                                                    |
| P2.3.1.9  | Start Ok                | DigIN:0.1  | DigIN:F.10      | DigIN:0.2      | 1974 | Digital input for giving external<br>Start Ok signal.                                                                                                    |
| P2.3.1.10 | Power Limit 1           | DigIN:0.1  | DigIN:F.10      | Digit(0.1)     | 1182 | Digital Input to activate DI<br>Power Limit 1 (P2.3.1.13.11)                                                                                                    |
| P2.3.1.11 | Power Limit 2           | DigIN:0.1  | DigIN:F.10      | DigIN:0.1      | 1183 | Digital Input to activate DI<br>Power Limit 2 (P2.3.1.13.13)                                                                                                    |
| P2.3.1.12 | Custom DIN 1            | Digit(0.1) | DigIN:F.10      | Digit(0.1)     | 1184 | Digital input which can be used<br>to control any other variable<br>which has an ID. (Give ID to be<br>controlled in P2.3.1.13.15)                                                                                                    |

Table 12. Digital Input parameters
## 5.3.1.1 **Configuration**

These signals are used to specify are the G2.3.1 Digital Inputs using Normal or Inverted Logic and with some input certain specialized parameters also.

Note! The Normal/Inverted Logic parameters have no effect on Digital Input which is set to DigIN:0.x

| Code        | Parameter        | <b>Min</b> | Max   | <b>Unit</b> | Default | ID   | Description                                                                                                    |
|-------------|------------------|------------|-------|-------------|---------|------|----------------------------------------------------------------------------------------------------|
| P2.3.1.13.1 | Input inversion  | $\Omega$   | 65535 |             | 33      | 1091 | Inversion control of the input<br>$I/O$ signals.<br>B0: Invert external fault<br>B1: Invert surge protection<br>B2: Invert main contactor<br>feedback<br>B3: Invert IO fault reset<br>B4: Invert DC switch closed<br>B5: Invert LCL over temp<br>B6: Invert DC insulation<br>B7: Invert emergency stop<br>B8: Invert IO start OK<br>B9: Invert power limit 1<br>B10: Invert power limit 2<br>B11: Invert custom DIN |
| P2.3.1.13.2 | PowerLim 1 Value | 0,0        | 110,0 | ℅           | 110,0   | 767  |                                                                                                    |
| P2.3.1.13.3 | PowerLim 2 Value | 0,0        | 110,0 | $\%$        | 110,0   | 769  |                                                                                                    |
| P2.3.1.13.4 | Custom DIN1 ID   | $\Omega$   | 65535 |             | 0       | 771  |                                                                                                    |

Table 13. Digital Input configuration parameters

# 5.3.1.2 **Analog Inputs**

The Analog Inputs, like Digital Inputs, have been implemented using Terminal To Function (TTF) programming method, which means, user needs to specify which Analog Input is linked to certain function. To disable certain function, set the input to anything between AnIN:0.1 and AnIN:0.10.

# 5.3.1.3 **Power Limitation**

| Code                    | Parameter               | <b>Min</b>       | Max              | <b>Default</b> | ID   | <b>Description</b>                                                                                                    |
|-------------------------|-------------------------|------------------|------------------|----------------|------|----------------------------------------------------------------------------------------------------|
| P2.3.2.1.1              | Power Lim Input         | AnIN:0.1         | AnIN: E.10       | An $IN:0.1$    | 1787 | This parameter specifies which<br>Analog Input is used for Power<br>Limitation.                                                               |
| P <sub>2.3</sub> .2.1.2 | Power Lim Max           | Power Lim<br>Min | 110.0%           | 110.0%         | 1788 | This parameter specifies what is the<br>Power Limitation value at maximum<br>input level.                                                     |
| P <sub>2.3</sub> .2.1.3 | Power Lim Min           | 0,0%             | Power Lim<br>Max | 0.0%           | 1789 | This parameter specifies what is the<br>Power Limitation value at minimum<br>input level.                                                     |
| P2.3.2.1.4              | <b>PLimInput Filter</b> | 0.00 s           | 10,00 s          | 0.2 s          | 1791 | Filter Time for Power Limitation<br>measurement.                                                                                              |
| P <sub>2.3.2.1.5</sub>  | AnPLimOnFault           | $0.0\%$          | 110,0%           | 110.0%         | 1792 | Specifies what Power Limit value<br>from Analog Input is given to the<br>system when Analog Input Fault for<br>this signal has been detected. |

Table 14. Power Limitation Analog Input parameters

# 5.3.1.4 **Analog Input as Digital Input # 1 & # <sup>2</sup>**

With these parameter groups 2 analog inputs can be programmed to be used as Digital Inputs. Parameter group G2.3.2.2 has parameters for Digital Input #1 and G2.3.2.3 for #2.

If any signal in G2.3.1 is set as DigIN:F.1 it is then controlled by Analog Input specified in G2.3.2.2 (Digital Input #1), DigIN:F.2 corresponds to G2.3.2.3 (Digital Input #2).

The parameter groups and functionalities are identical, so only G2.2.2.3 is described here.

| Code                                              | Parameter        | Min         | Max        | <b>Default</b> | ID                 | Description                                                                       |
|---------------------------------------------------|------------------|-------------|------------|----------------|--------------------|-----------------------------------------------------------------------------------|
| P2.3.2.2.1<br>P <sub>2.3</sub> .2.3.1             | AnalogDIN1 Input | An $IN:0.1$ | AnIN: E.10 | An $IN:0.1$    | #1:1770<br>#2:1766 | This parameter specifies which<br>Analog Input is used as Digital<br>Input.       |
| P <sub>2.3.2.2.2</sub><br>P <sub>2.3</sub> .2.3.2 | AnalogDIN1 Filt  | 0.00 s      | 10,00 s    | 0.2 s          | #1:1771<br>#2:1767 | Filter Time for Digital Input.                                                    |
| P <sub>2.3</sub> .2.2.3<br>P2.3.2.3.3             | AnalogDIN1 Hyst  | 0.00%       | 20.00%     | 5.00%          | #1:1772<br>#2:1768 | Hysteresis for the input.                                                         |
| P <sub>2.3.2.2.4</sub><br>P <sub>2.3.2.3.4</sub>  | AnDIGIN1FaultVal | False       | True       | False          | #1:1773<br>#2:1769 | Specifies what this Digital Input<br>is set to in Analog Input Fault<br>situation |

Table 15. Parameters for using an Analog Input as Digital Input #1

# 5.3.1.5 **DC Ground Measurement**

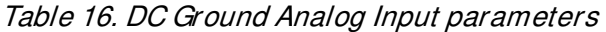

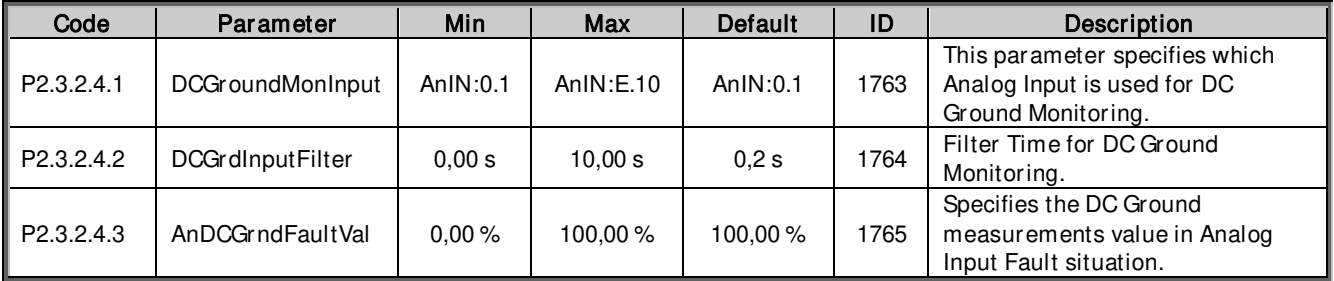

## 5.3.1.6 **Customizable Analog Input**

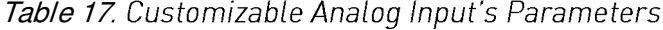

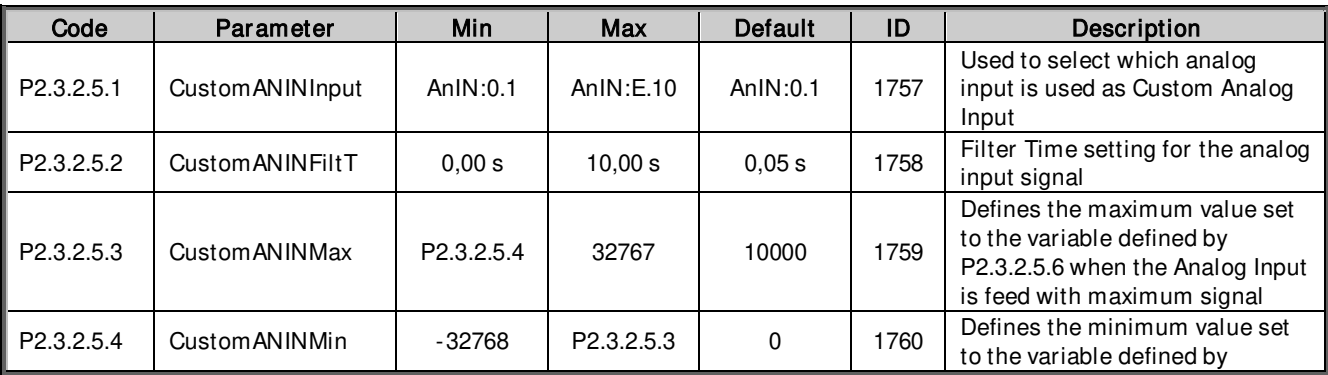

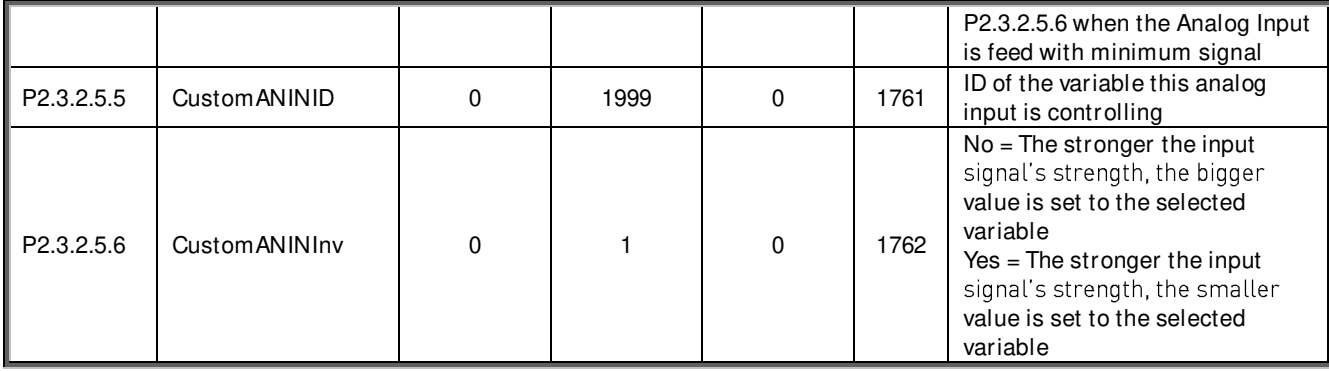

# **5.3.2 Digital Outputs**

Table 18.Digital Output parameters

| Code                  | Parameter            | Min        | Max         | <b>Default</b> | ID  | Description                                                                                                    |
|-----------------------|----------------------|------------|-------------|----------------|-----|----------------------------------------------------------------------------------------------------|
| P2.3.3.1              | Ready                | DigOUT:0.1 | DigOUT:E.10 | DigOUT:0.1     | 432 | Open: Drive is not ready<br>Closed: Drive is ready                                                                                                  |
| P2.3.3.2              | Run                  | DigOUT:0.1 | DigOUT:E.10 | DigOUT:0.1     | 433 | Open: Drive is not running<br>Closed: Drive is running                                                                                              |
| P2.3.3.3              | Fault                | DigOUT:0.1 | DigOUT:E.10 | DigOUT:0.1     | 434 | Open: Drive is not faulted<br>Closed: Drive is faulted                                                                                              |
| P2.3.3.4              | Fault, Inverted      | DigOUT:0.1 | DigOUT:E.10 | DigOUT:0.1     | 435 | Open: Drive is faulted<br>Closed: Drive is not faulted                                                                                              |
| P <sub>2.3.3.5</sub>  | Warning              | DigOUT:0.1 | DigOUT:E.10 | DigOUT:0.1     | 436 | Open: Drive has no<br>warnings active<br>Closed: Drive has active<br>warnings                                                                       |
| P2.3.3.6              | MContControl         | DigOUT:B.2 | DigOUT:B.2  | DigOUT:B.2     | 445 | Open: Drive commands the<br>main contactor open<br>Closed: Drive commands<br>the main contactor closed                                              |
| P <sub>2.3.3.7</sub>  | DC Supply Ready      | DigOUT:0.1 | DigOUT:E.10 | DigOUT:0.1     | 440 | Open: DC Supply not ready<br>Closed: DC Supply ready                                                                                                |
| P2.3.3.8              | DC Earth Fault       | DigOUT:0.1 | DigOUT:E.10 | DigOUT:0.1     | 441 | Open: DC Grounding Ok<br>Closed: DC Grounding<br>Faulted                                                                                            |
| P2.3.3.9              | Ready/WarnBlink      | DigOUT:0.1 | DigOUT:E.10 | DigOUT:0.1     | 442 | Open: Drive is not ready<br>Blinking: Drive is ready but<br>has active warning<br>Closed: Drive is ready                                            |
| P2.3.3.10             | Ext Fan Control      | DigOUT:0.1 | DigOUT:E.10 | DigOUT:0.1     | 443 | Open: Drive commands the<br>external fan to stop<br>Closed: Drive commands<br>the external fan to run                                               |
| P2.3.3.11             | FollOpenMCont        | DigOUT:0.1 | DigOUT:E.10 | DigOUT:0.1     | 444 | Closed: Drive is a<br>multimaster follower and<br>Grid disconnection is<br>forced                                                                   |
| P2.3.3.12             | PLimitationActive    | DigOUT:0.1 | DigOUT:E.10 | DigOUT:0.1     | 446 | Closed: Selected Power<br>Limit Reference<br>(P2.3.3.19.1) is lower than<br>the trigger level<br>(P2.3.3.19.2)                                      |
| P <sub>2.3.3.13</sub> | PowerLimitTooLo<br>W | DigOUT:0.1 | DigOUT:E.10 | DigOUT:0.1     | 449 | <b>External Power Limit</b><br>Reference has been set<br>and the Actual Power Limit<br>value has ramped too low<br>and the inverter has<br>stopped. |

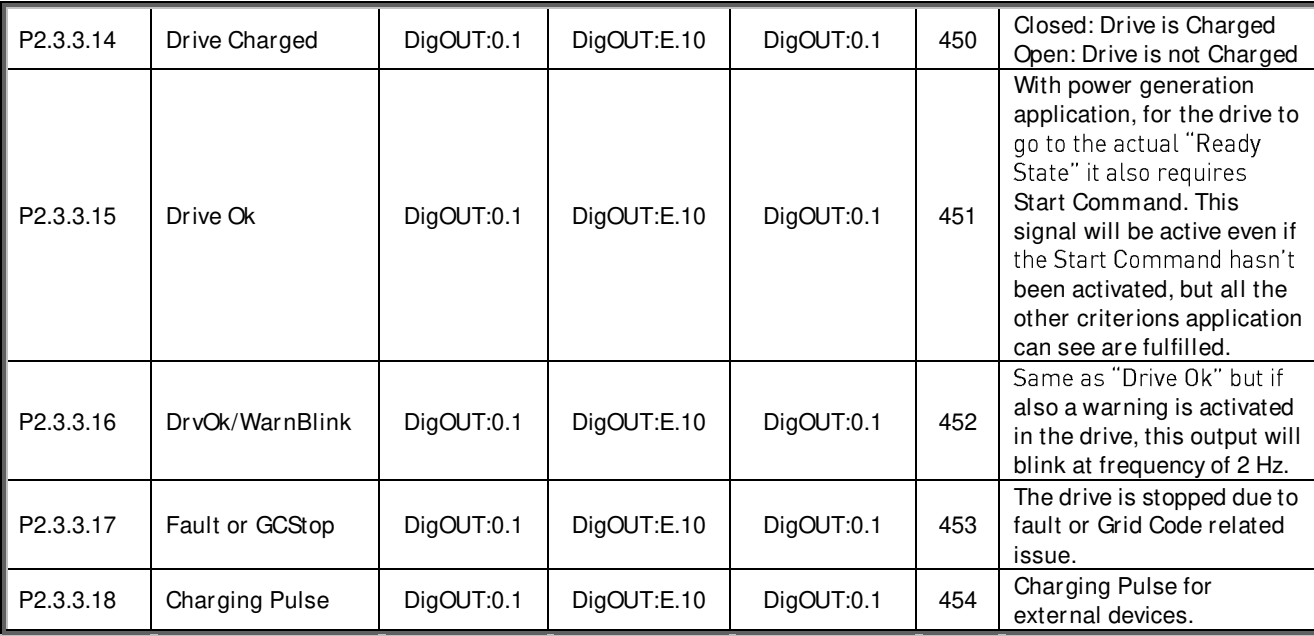

# 5.3.2.1 **Configuration**

Table 19. Digital Output configuration parameters

| Code        | Parameter               | <b>Min</b> | Max   | Unit | Default | ID  | <b>Description</b>               |
|-------------|-------------------------|------------|-------|------|---------|-----|----------------------------------|
| P2.3.3.19.1 | <b>PLimActTrigLevel</b> | 0,0        | 300,0 | $\%$ | 110,0   | 447 | Trigger level for Power          |
|             |                         |            |       |      |         |     | Limitation Active Digital Output |
|             |                         |            |       |      |         |     | (P2.3.3.12)                      |
| P2.3.3.19.2 | <b>PLimActTrigSel</b>   | $\Omega$   | 2     |      | 0       | 448 | Monitored Power Limit            |
|             |                         |            |       |      |         |     | Reference:                       |
|             |                         |            |       |      |         |     | $0 =$ External Power Limit       |
|             |                         |            |       |      |         |     | Reference                        |
|             |                         |            |       |      |         |     | $=$ Grid Code Power Limit        |
|             |                         |            |       |      |         |     | Value                            |
|             |                         |            |       |      |         |     | $2 = Both$                       |
| P2.3.3.19.3 | ChargPulseLength        | 10         | 100   | S    | 15      | 455 | Length of the charging pulse     |
|             |                         |            |       |      |         |     | from output specified by         |
|             |                         |            |       |      |         |     | P2.3.3.18                        |

# **5.3.3 Analog Outputs**

Table 20.Analog Output parameters

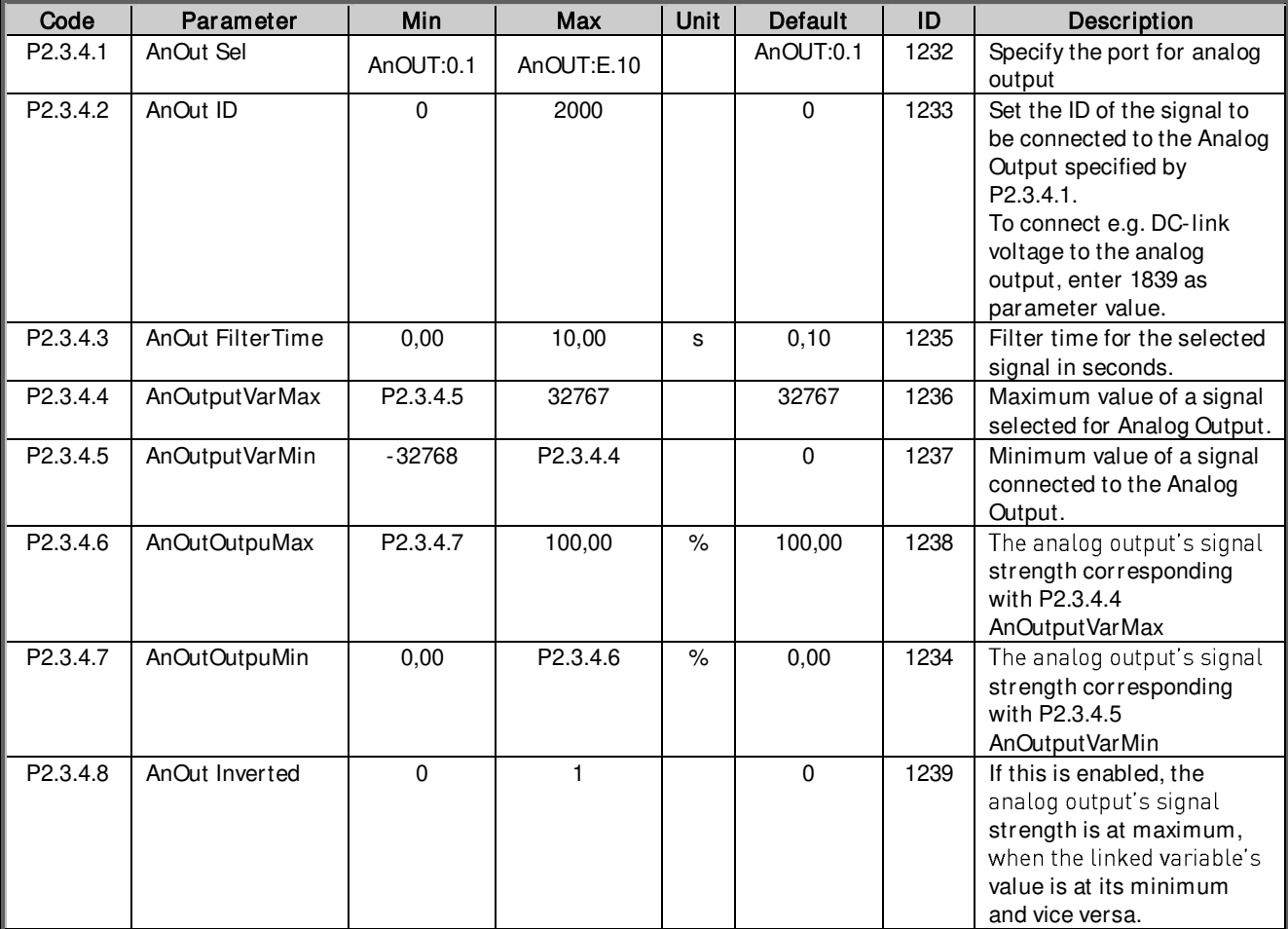

# **5.4 Limit Settings**

## **5.4.1 Current Limit**

Table 21. Current limit

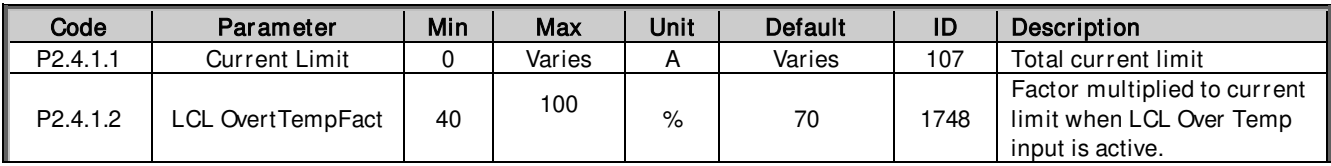

# **5.4.2 Generator Power Limit**

#### Table 22. Generator power limit

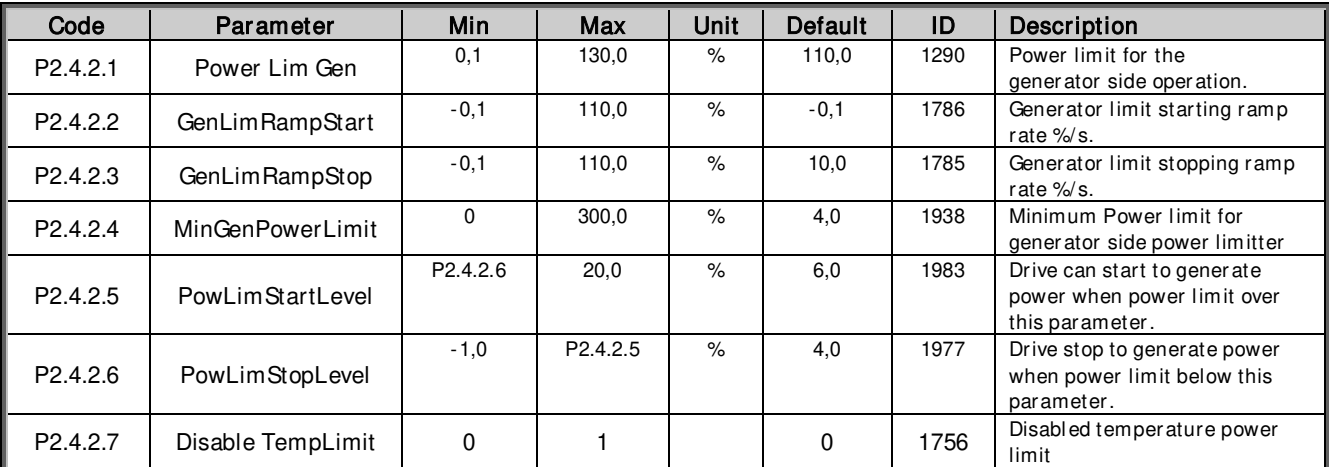

# **5.5 Inverter Control**

# **5.5.1 Standby Control**

# Table 23 Standby control

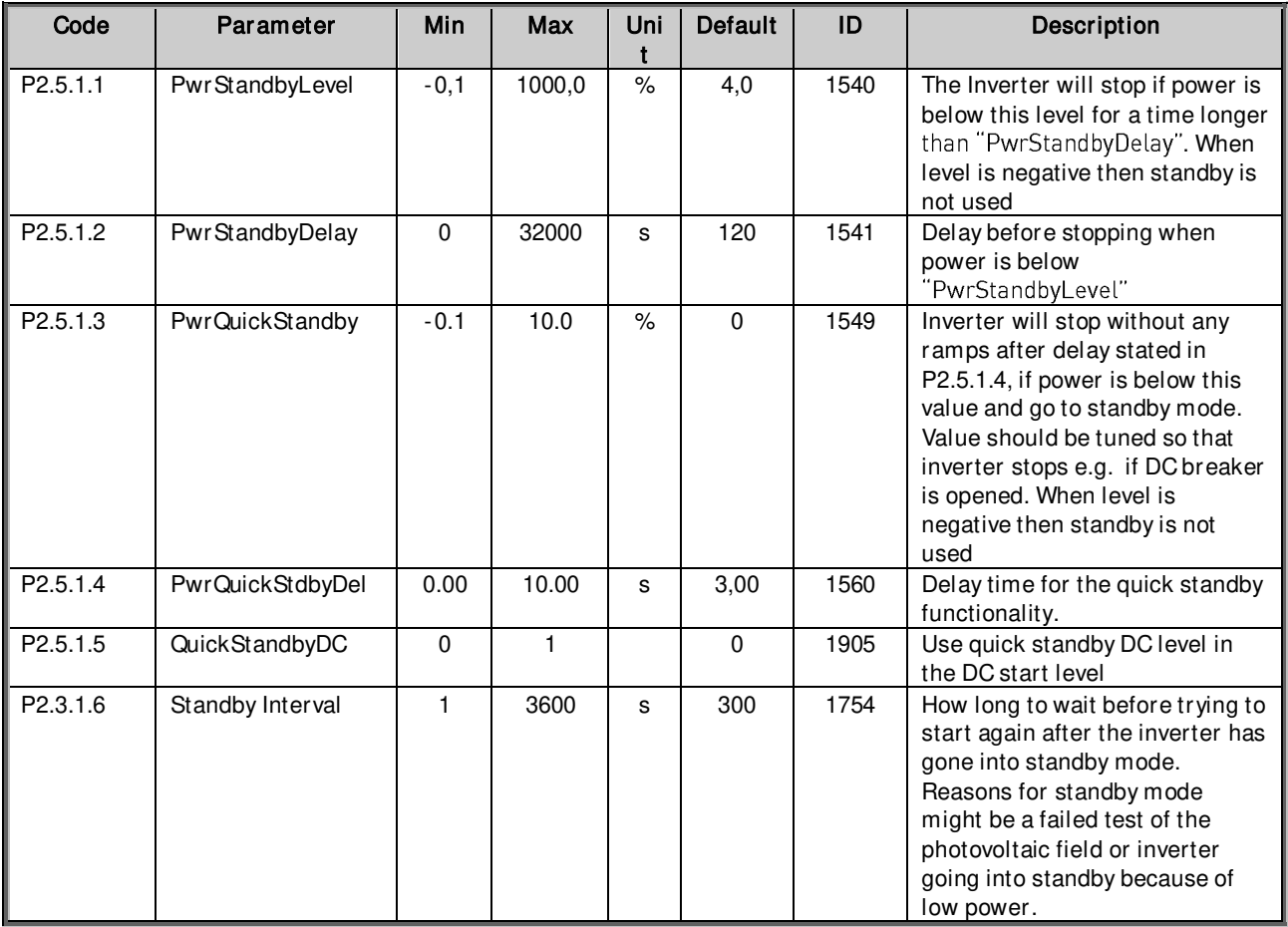

# **5.5.2 MPP Tracker**

Table 24. MPP Tracker parameters

| Code                 | Parameter   | Min     | Max                  | <b>Unit</b> | Default | ID   | Description                                                                                                    |
|----------------------|-------------|---------|----------------------|-------------|---------|------|----------------------------------------------------------------------------------------------------|
| P <sub>2.5.2.1</sub> | MinStepSize | 0.05    | P <sub>2.3.2.2</sub> | $\%$        | 0.60    | 1810 | Minimum step size for the<br>maximum power point<br>tracker. MinStepSize is used<br>when $(P(k)-P(k-1))/(U(k)$ -<br>$U(k-1)$ ) is below<br>MinStepRatio. Scaled<br>linearly betwen MinStepSize<br>and MaxStepSize when step<br>ratio is between<br>MinStepRatio and<br>MaxStepRatio respectively. |
| P <sub>2.5.2.2</sub> | MaxStepSize | P2.5.2. | 20,00                | $\%$        | 0.80    | 1811 | Maximum step size for the<br>maximum power point<br>tracker. MaxStepSize is used<br>when $(P(k)-P(k-1))/(U(k)$ -<br>$U(k-1)$<br>(step ratio) is above<br>MaxStepRatio. Scaled<br>linearly betwen MinStepSize<br>and MaxStepSize when step                                                         |

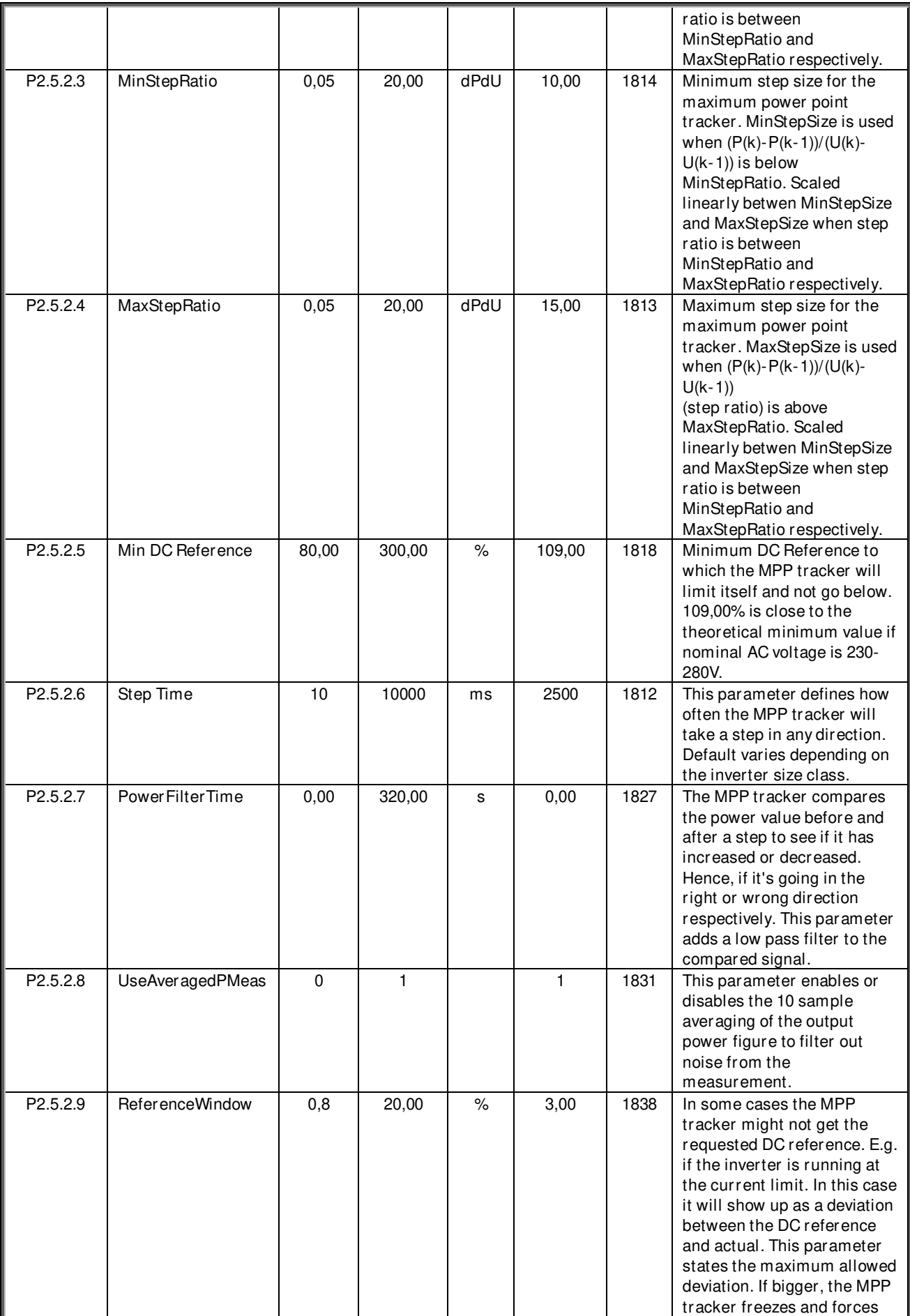

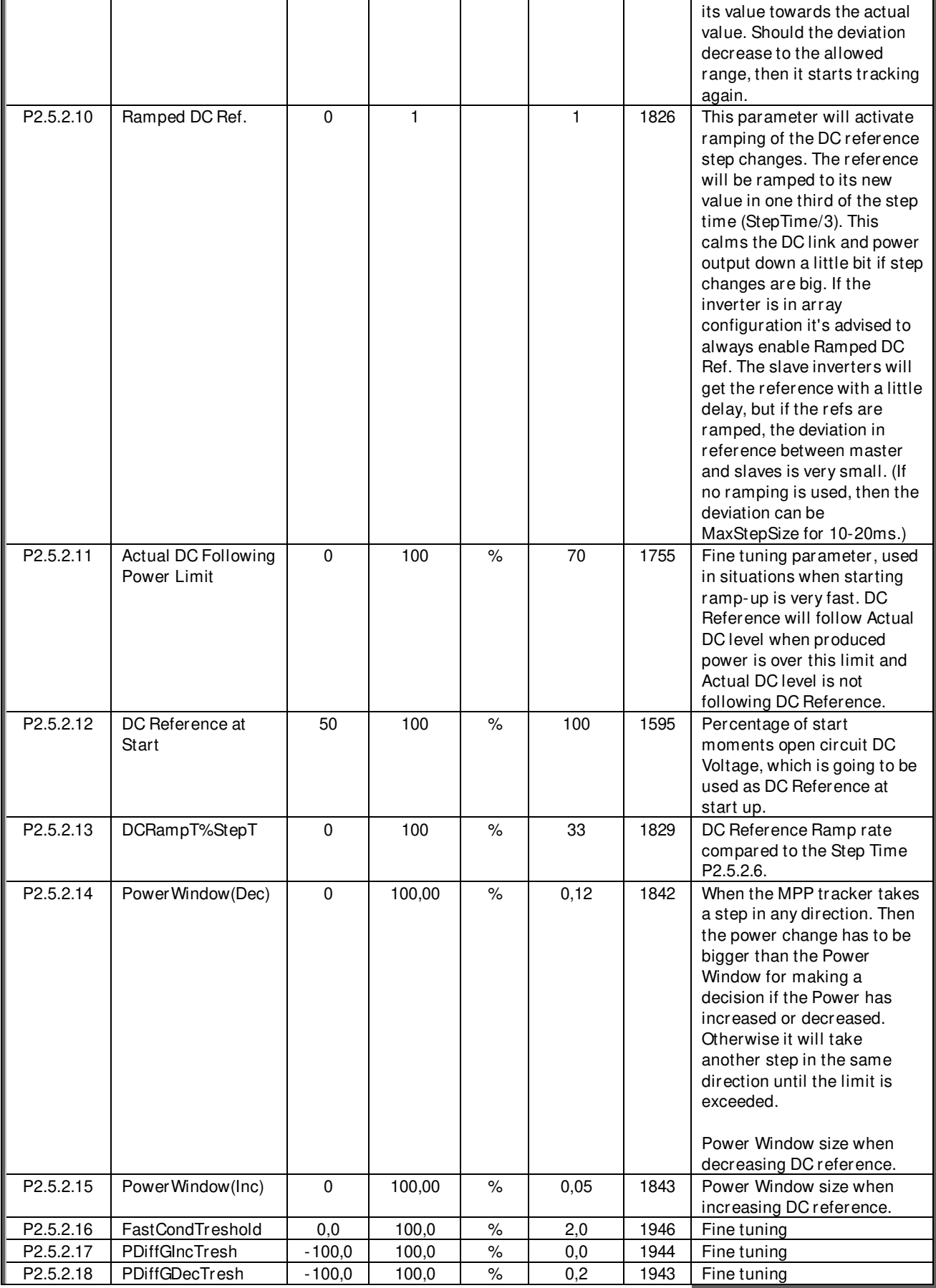

# **5.5.3 Bypass Control**

Table 25. Bypass Control parameters

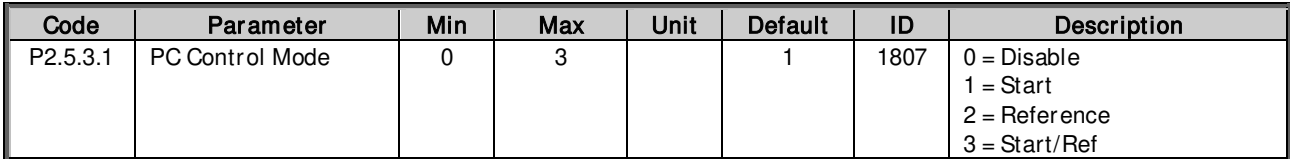

# **5.5.4 Multimaster Follower Control**

Table 26. Multimaster follower Control parameters

| Code                 | Parameter               | Min                   | Max                  | Unit | Default | ID   | <b>Description</b>   |
|----------------------|-------------------------|-----------------------|----------------------|------|---------|------|----------------------|
| P <sub>2.5.4.1</sub> | Foll Start Lvl          | P <sub>2.5</sub> .4.3 | 100.0                | %    | 70,0    | 1984 | Follower start level |
| P <sub>2.5.4.2</sub> | <b>Foll Start Delay</b> | 0.00                  | 300                  |      | 5       | 1985 | Follower start delay |
| P <sub>2.5.4.3</sub> | Foll Stop Lyl           | $-1,0$                | P <sub>2.5.4.1</sub> | %    | 27,0    | 1986 | Follower stop level  |
| P <sub>2.5.4.4</sub> | Foll Stop Delay         | 0.00                  | 300                  |      | 300     | 1987 | Follower stop delay  |

# **5.5.5 Power Adjust**

Table 27. Field Adjustable Power Scaling Parameter

| Code          | Parameter | Min       | Max    | Defa<br>ult | ID   | Description                   |
|---------------|-----------|-----------|--------|-------------|------|-------------------------------|
| $\ $ P2.5.5.1 | a*Power^2 | $-5,0000$ | 5,0000 |             | 1523 | Power calculation fine tuning |
| P2.5.5.2      | b*Power   | $-50.000$ | 50,000 | .000        | 1524 | Power calculation fine tuning |
| $\ $ P2.5.5.3 | C         | $-50.000$ | 50,000 |             | 1525 | Power calculation fine tuning |

# **5.6 Drive Control**

Table 28. Drive control

| Code    | Parameter        | Min | Max   | Unit | Default | ID   | Description |
|---------|------------------|-----|-------|------|---------|------|-------------|
| P 2.6.1 | Switching Freg   | 2   |       | kHz  | 3.6     | 601  |             |
| P 2.6.2 | AFE Options 1    |     | 65535 |      | 32      | 1463 |             |
| P 2.6.3 | AFE Options 2    |     | 65535 |      |         | 1464 |             |
| P 2.6.4 | AFE Options 3    |     | 65535 |      |         | 1466 |             |
| P 2.6.5 | Start Delay      |     | 320   | s    |         | 1500 |             |
| P 2.6.6 | Modulator Type   |     |       |      |         | 1516 |             |
| P 2.6.7 | App Controlword1 |     | 65535 |      |         | 1900 |             |

# **5.6.1 Control**

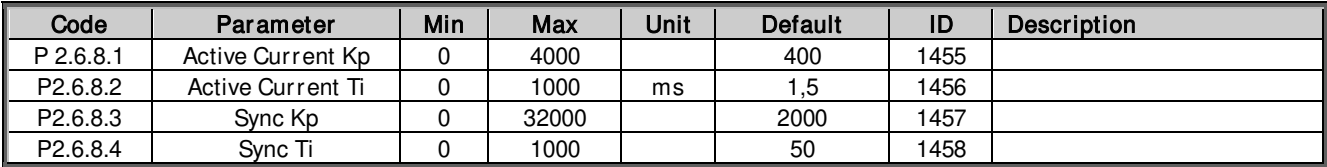

#### **5.7 Protections**

## **5.7.1 General**

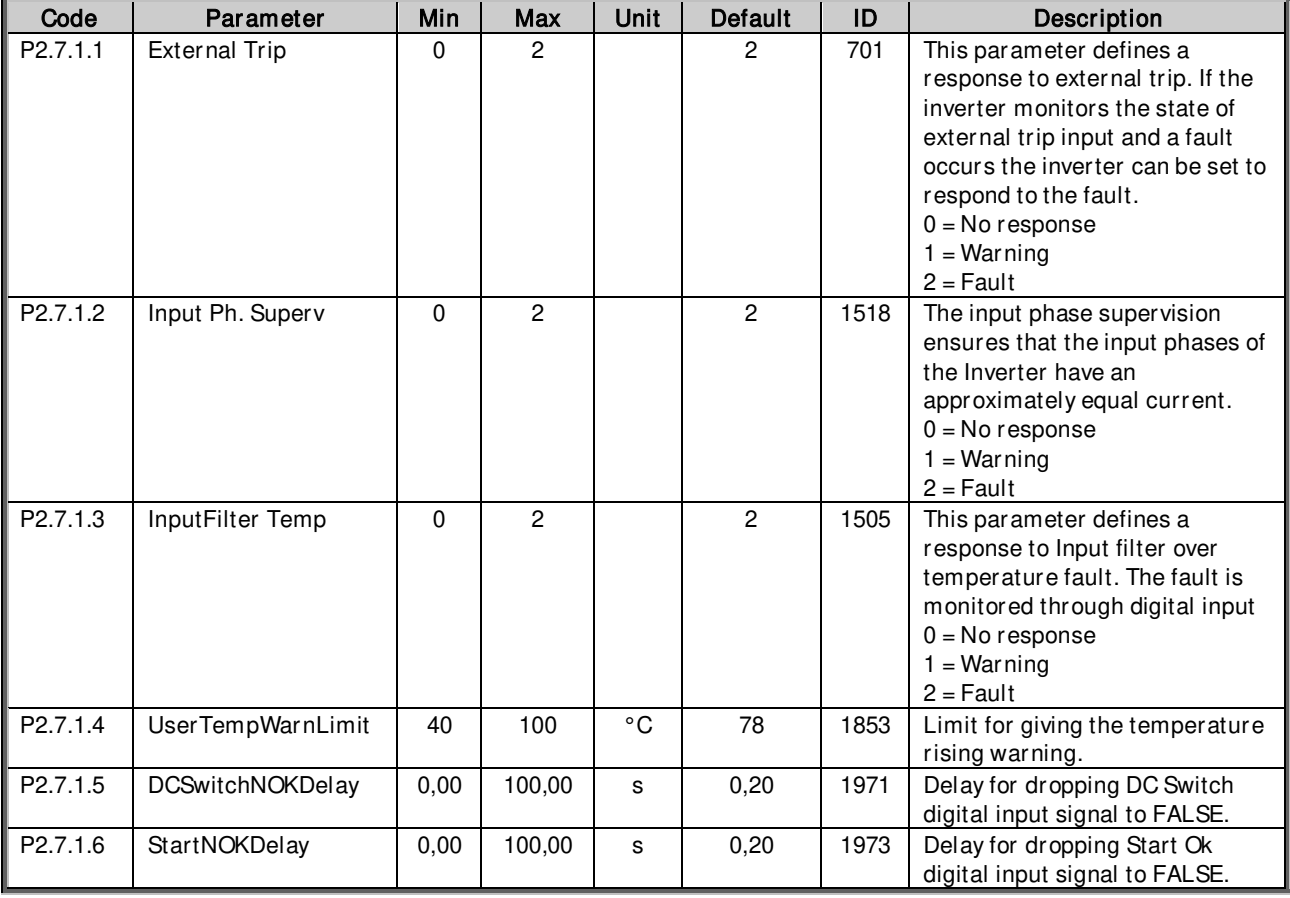

Table 29.Protections, General parameters

# **5.7.2 DC Earth Fault**

Table 30.DC Earth Fault parameters

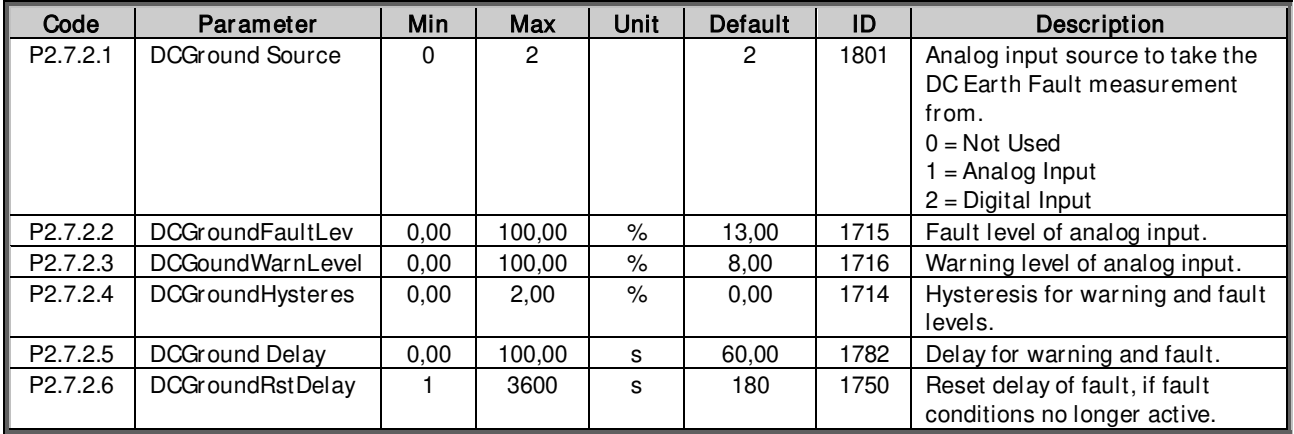

# **5.7.3 AC Earth Fault**

Table 31.AC Earth Fault parameters

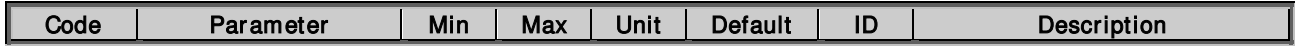

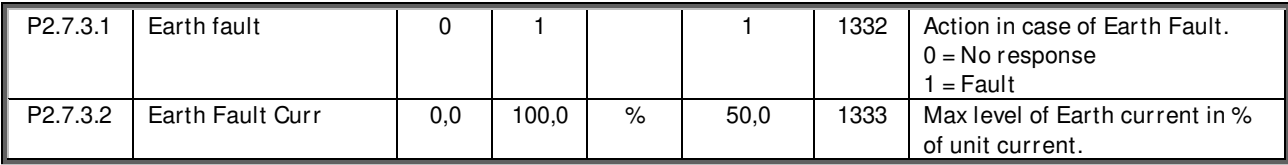

# **5.7.4 Main Contactor**

Table 32.Main Contactor parameters

| Code                 | Parameter               | Min  | Max   | Unit | <b>Default</b> | ID   | <b>Description</b>                                                                                                    |
|----------------------|-------------------------|------|-------|------|----------------|------|----------------------------------------------------------------------------------------------------|
| P <sub>2.7.4.1</sub> | <b>MCont FaultDelay</b> | 0.00 | 10,00 | s    | 0.50           | 1521 | Delay for Main contactor fault.<br>Delay between main contactor<br>control relay close command<br>and main contactor<br>acknowledge signal. If<br>acknowledge signal is not<br>received within this time, then<br>fault 64 is trigged. |
| P <sub>2.7.4.2</sub> | Start Delay             | 0.00 | 10.00 | s    | 0.40           | 1519 | Main contactor ON delay. Delay<br>from Main contactor<br>acknowledge to modulation<br>start.                                                                                                    |

# **5.7.5 Fieldbus**

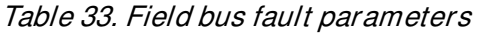

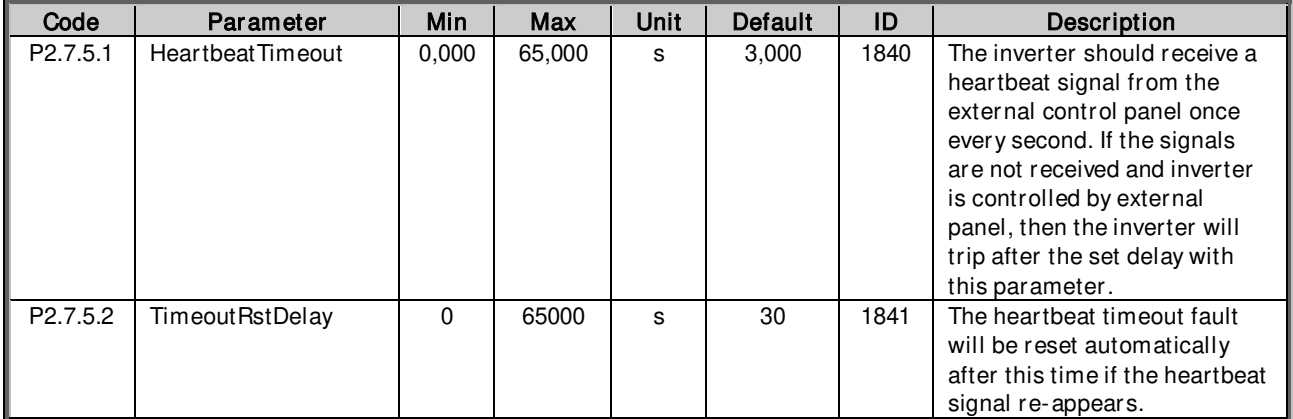

# **5.7.6 System bus**

Table 34.System bus fault parameters

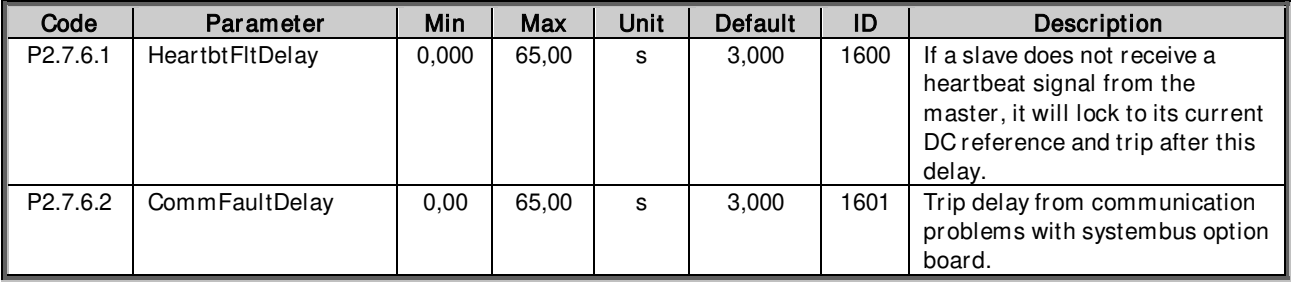

# **5.7.7 Auto reset**

Table 35.Automatic reset parameters

| Code     | Parameter         | Min          | Max   | Unit | Default | ID  | Description                                                                                                    |
|----------|-------------------|--------------|-------|------|---------|-----|----------------------------------------------------------------------------------------------------|
| P2.7.7.1 | Wait Time         | 0,10         | 10,00 | s    | 0,50    | 717 | This parameter defines the time<br>to wait after a fault trigger has<br>disappeared. When the time has<br>elapsed, the Inverter tries to<br>automatically restart<br>modulation.                                                                                                    |
| P2.7.7.2 | <b>Trial Time</b> | 0,00         | 60,00 | s    | 30,00   | 718 | If the fault trigger appears more<br>often than defined by<br>parameters P2.7.7.3 to P2.7.7.7<br>inside the trial time                                                                                                    |
| P2.7.7.3 | Overvolt. Tries   | $\Omega$     | 10    |      | 10      | 721 | This parameter determines how<br>many automatic restarts can be<br>made during the trial time set by<br>parameter P2.7.7.2. after an<br>overvoltage trip.<br>$0 = No$ automatic restart after<br>overvoltage fault trip.<br>$>0$ = Number of automatic<br>restarts after overvoltage fault<br>trip. The fault is reset and the<br>inverter is started automatically<br>after the DC-link voltage has<br>returned to the normal level. |
| P2.7.7.4 | Overcurr. Tries   | $\mathbf{0}$ | 3     |      | 3       | 722 | NOTE! IGBT temp fault also<br>included.<br>This parameter determines how<br>many automatics restarts can be<br>made during the trial time set by<br>P2.7.7.2.<br>$0 = No$ automatic restart after<br>overcurrent fault trip<br>$>0$ = Number of automatic<br>restarts after overcurrent trip<br>and IGBT temperature faults.                                                                                                    |
| P2.7.7.5 | Ext.Trip Tries    | $\Omega$     | 10    |      | 0       | 725 | This parameter determines how<br>many automatics restarts can be<br>made during the trial time set by<br>P <sub>2.7.7.2</sub><br>$0 = No$ automatic restart after<br>External fault trip<br>$>0$ = Number of automatic<br>restarts after External trip.                                                                                                    |

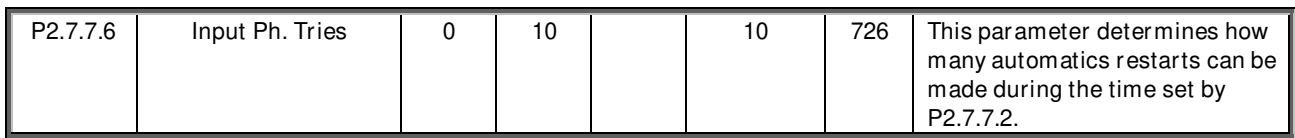

# **5.7.8 Analog Inputs**

Table 36. Analog Input Supervision Parameters

| Code                 | Parameter        | Min   | Max    | Unit | Defa<br>ult | ID   | Description                                                                                                 |
|----------------------|------------------|-------|--------|------|-------------|------|----------------------------------------------------------------------------------------------------|
| P <sub>2.7.8.1</sub> | AnInputFaultMode | 0     | 2      |      |             | 1947 | Analog Input Fault Mode:<br>$0 = No$ Action<br>$1 = \text{Warning}$<br>$2 =$ Fault                          |
| P <sub>2.7.8.2</sub> | AnInFaultDelay   | 0.000 | 10.000 | s    | 1,000       | 1941 | The Analog Input fault will be<br>triggered after this delay when<br>faulty operation has been<br>detected. |

# **5.7.9 AC Voltage Protections**

Note! This is only visible when Grid code functionality is turned OFF

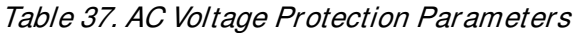

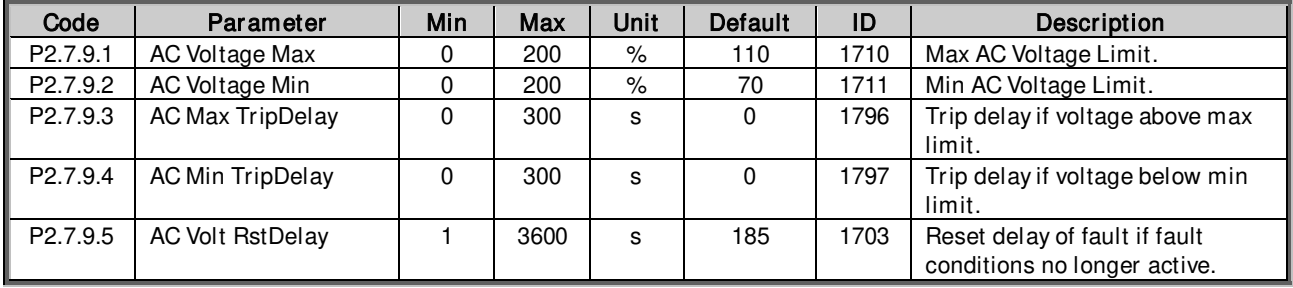

# **5.7.10 AC Frequency Protections**

Note! This is only visible when Grid code functionality is turned OFF

Table 38. AC Frequency Protection Parameters

| Code                  | Parameter                     | Min      | Max  | Unit | <b>Default</b> | ID   | <b>Description</b>                                             |
|-----------------------|-------------------------------|----------|------|------|----------------|------|----------------------------------------------------------------|
| $\mathsf{P}2.7.10.1$  | AC Freg Max                   |          | 200  | %    | 103            | 1752 | Max AC Frequency Limit.                                        |
| P2.7.10.2             | AC Frea Min                   |          | 200  | %    | 98             | 1753 | Min AC Frequency Limit.                                        |
|                       | P2.7.10.3   AC Freq TripDelay | $\Omega$ | 300  | s    |                | 1805 | Trip delay if frequency is above<br>or below limits.           |
| $\parallel$ P2.7.10.4 | AC Fregt RstDelay             |          | 3600 | s    | 185            | 1751 | Reset delay of fault, if fault<br>conditions no longer active. |

#### **5.8 Fieldbus**

Table 39. Fieldbus

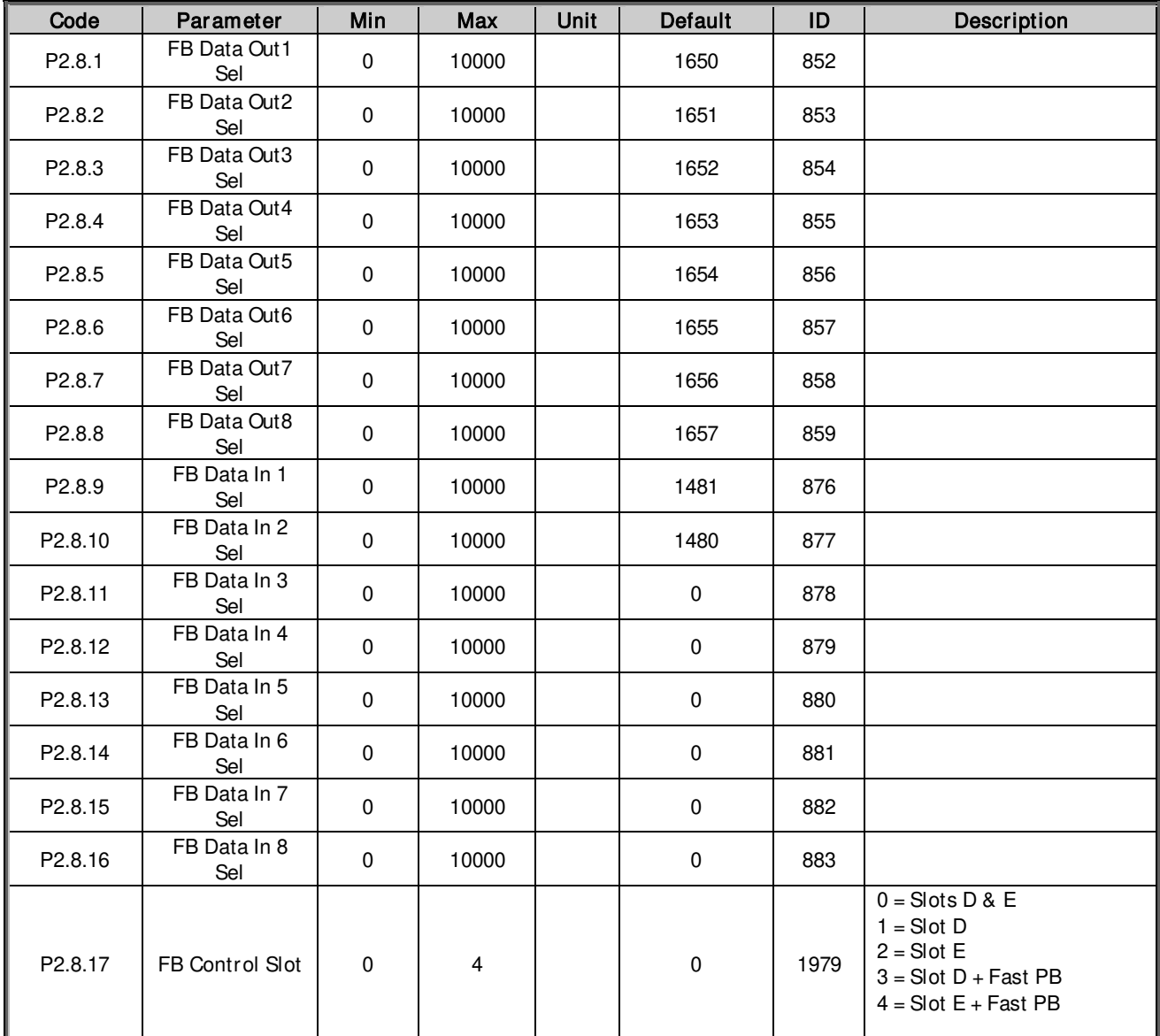

# **5.9 System Tests**

# **5.9.1 Power Simulation**

## Table 40.System test Power simulation parameters

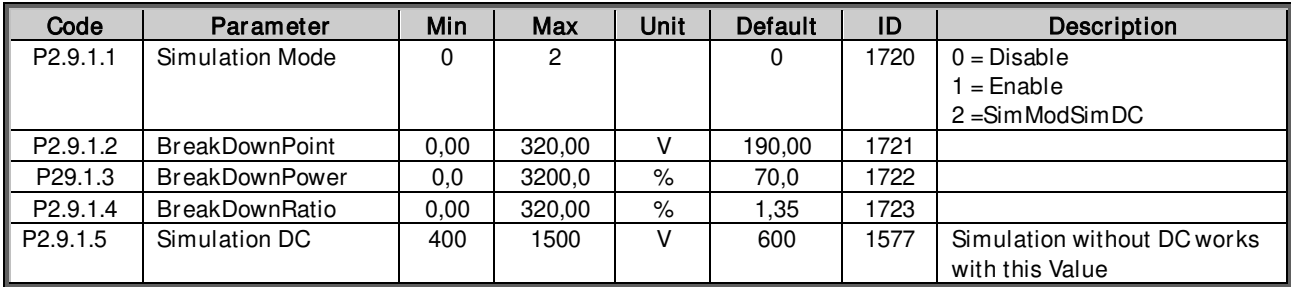

# **5.9.2 System bus**

Table 41.System test, System bus parameters

| Code                 | Parameter       | Min | Max | Unit | Default | ID   | <b>Description</b>                                                                         |
|----------------------|-----------------|-----|-----|------|---------|------|--------------------------------------------------------------------------------------------|
| P <sub>2.9.2.1</sub> | System Bus Test |     |     |      |         | 1780 | Parameter for testing if system<br>bus configuration is ok.<br>$0 = Disable$<br>1 = Enable |

# **5.9.3 Simulated Grid**

# Table 42.Simulated grid parameters

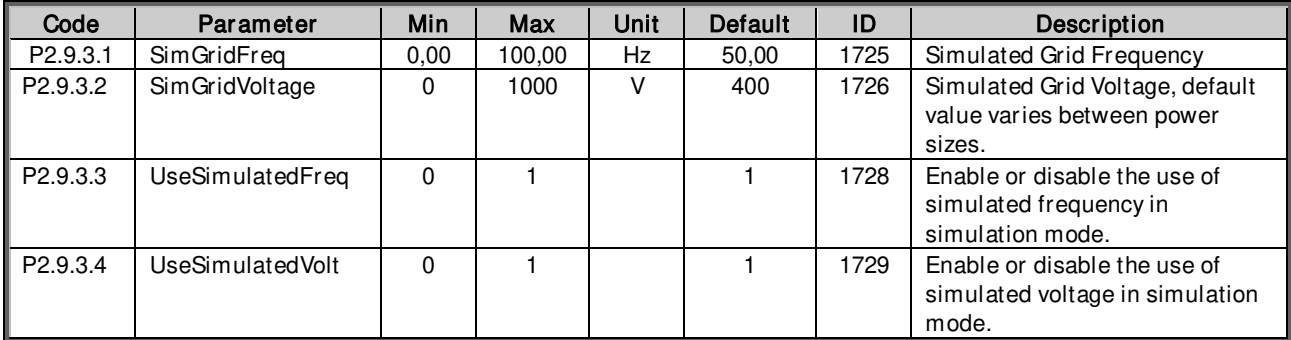

#### **5.10 Counters**

# Table 43.Countes parameters

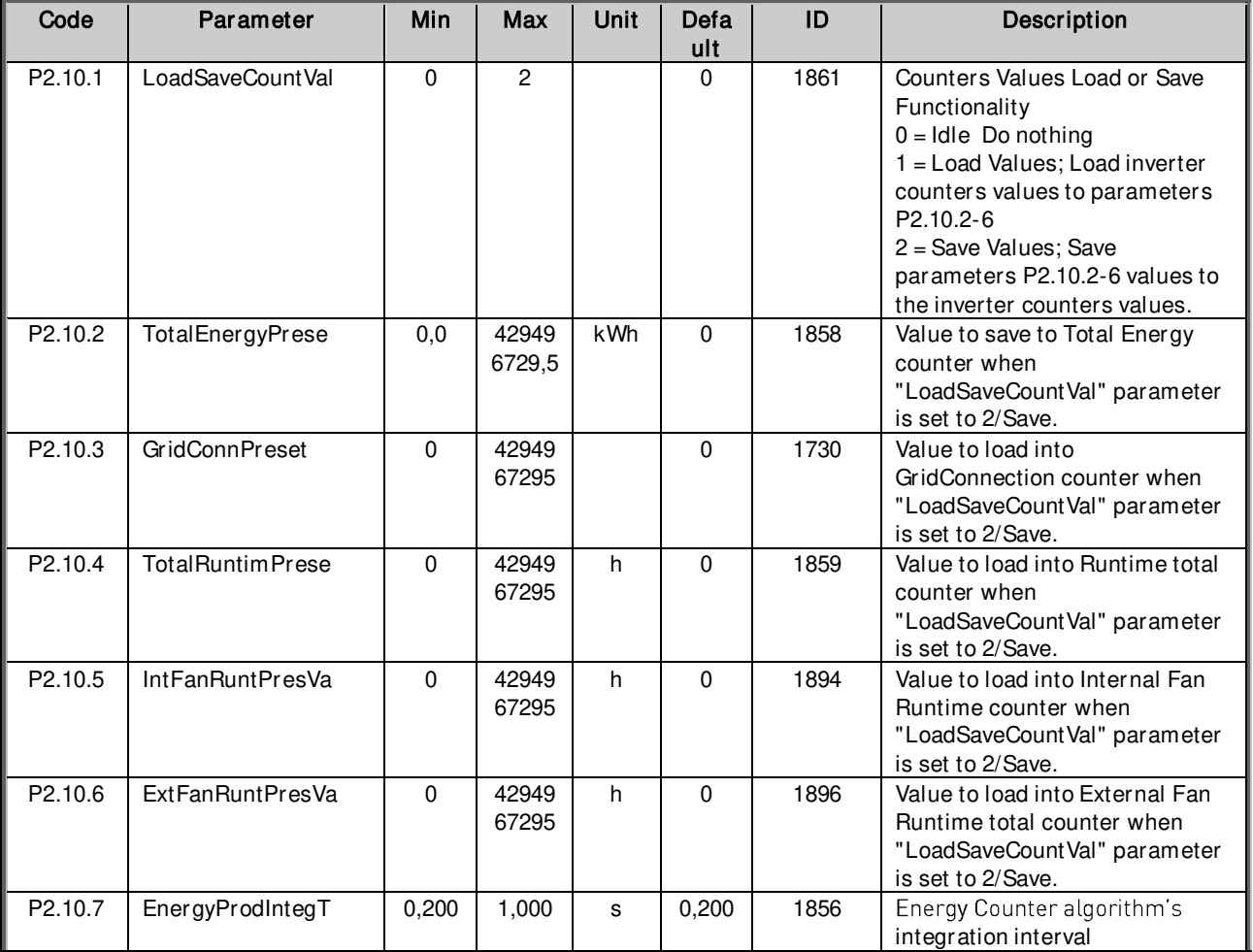

# **5.11 Admin Parameters**

# **5.11.1 Ext Fan Control**

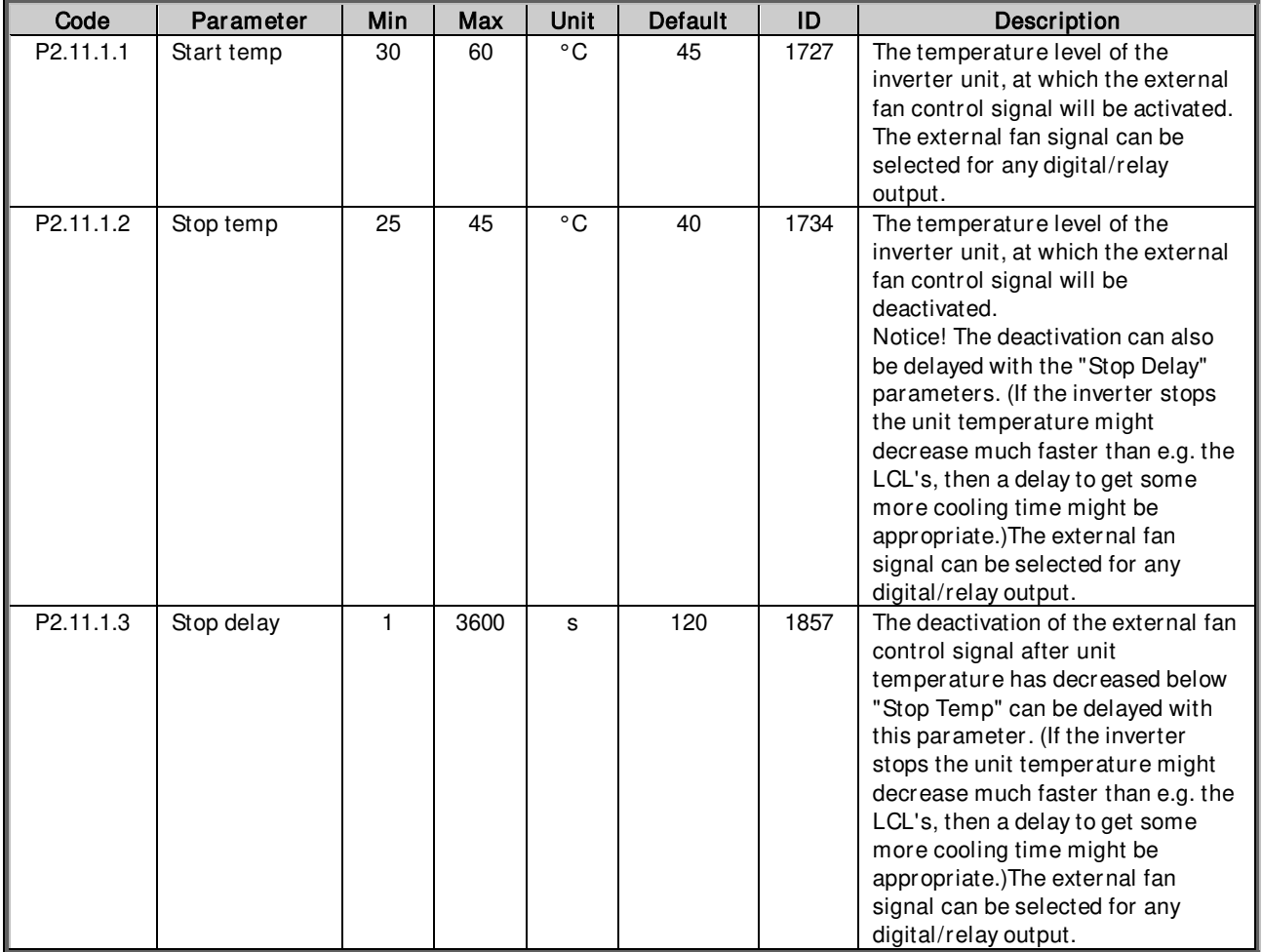

Table 54. External fan control parameters

# **5.11.2 Datalogger**

# 5.11.2.1 **Trigger**

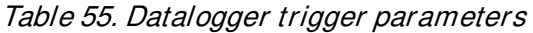

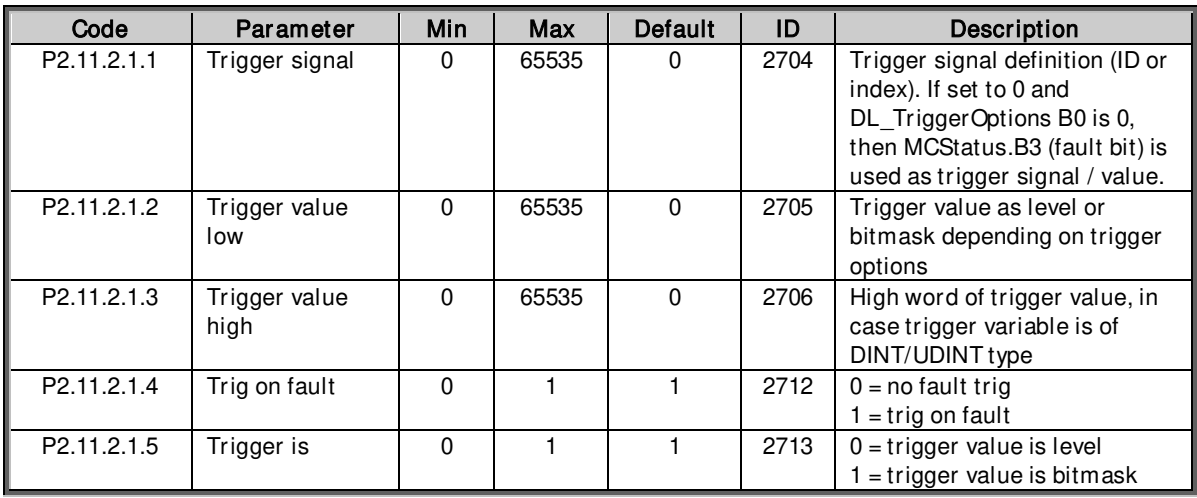

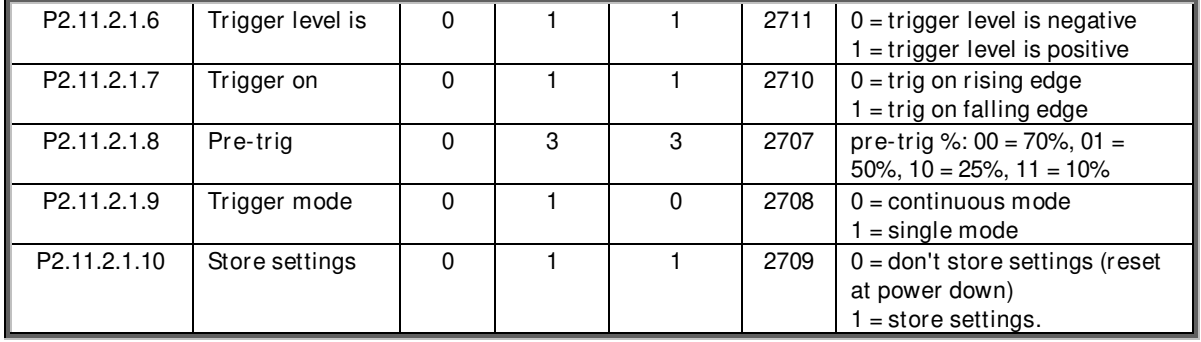

# 5.11.2.2 **Settings**

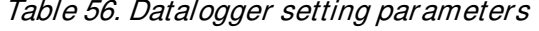

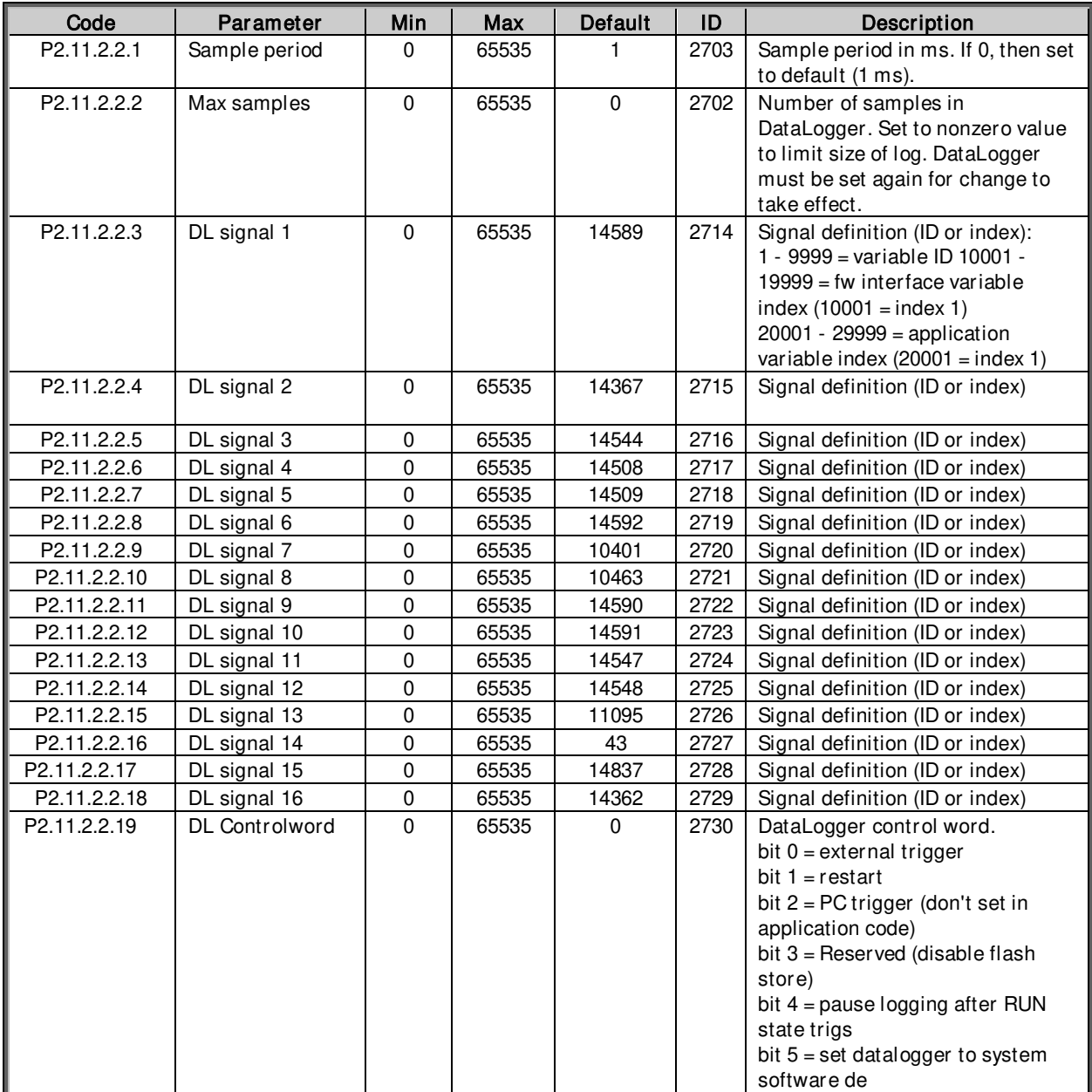

## **5.12 Grid Codes**

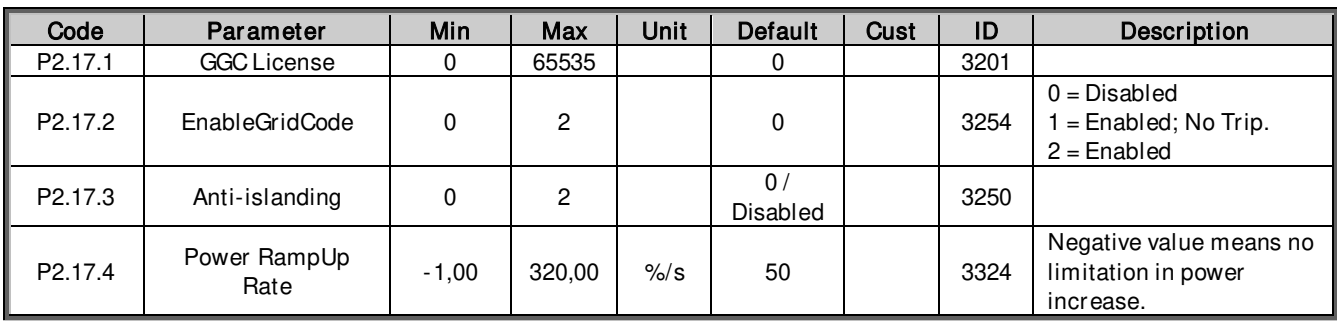

# **5.12.1 FRT**

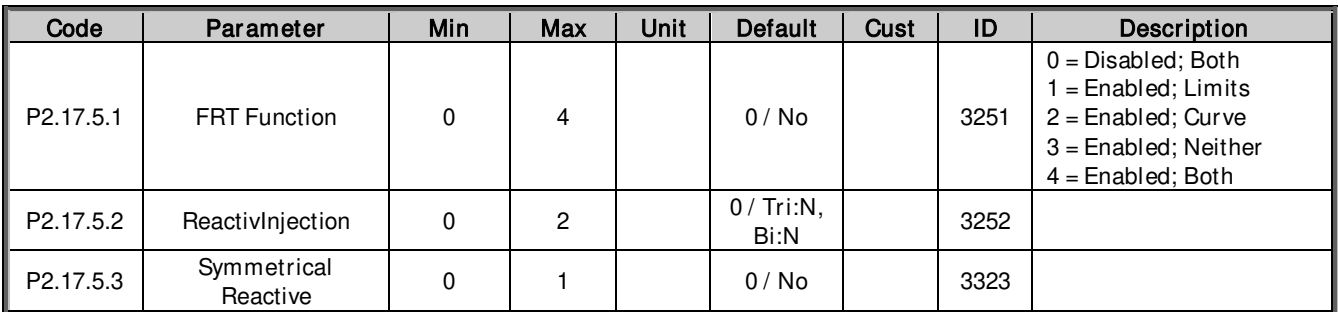

# **5.12.2 Reconnection**

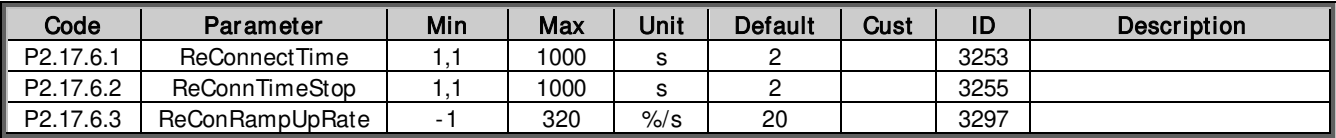

# **5.12.3 Line Voltage**

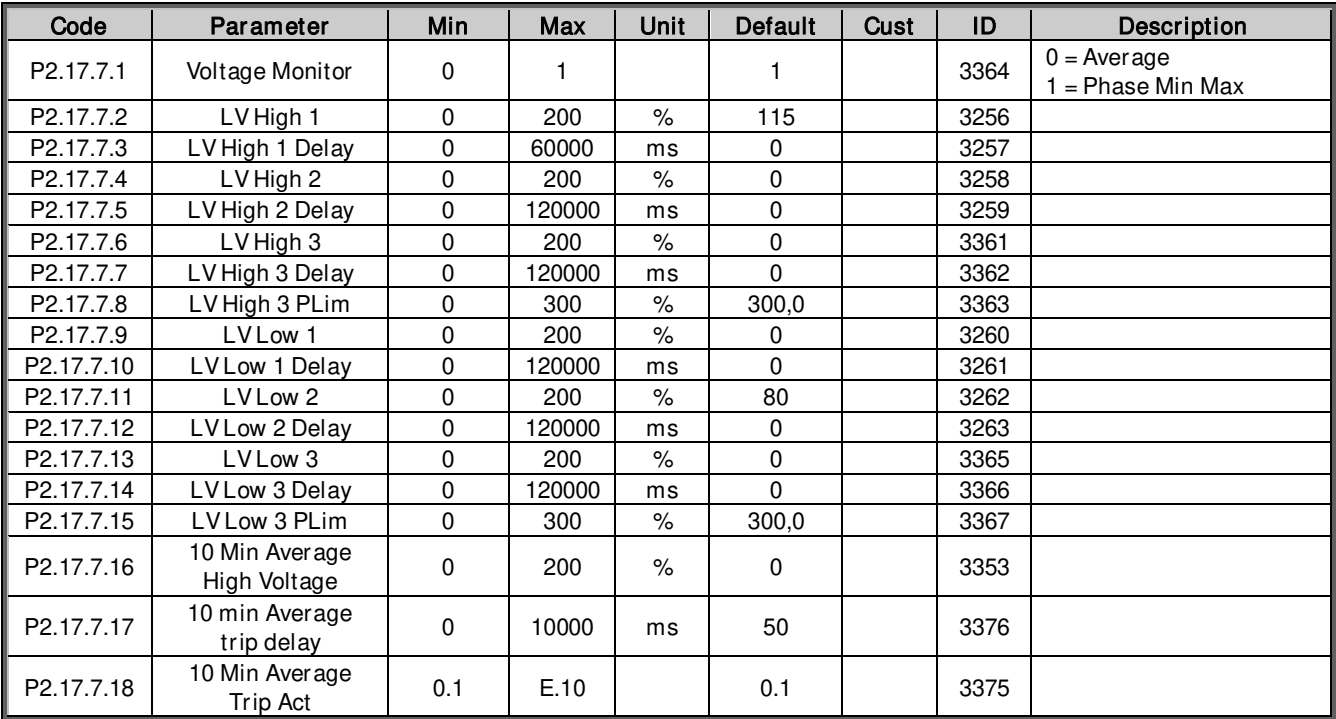

# **5.12.4 Line Frequency**

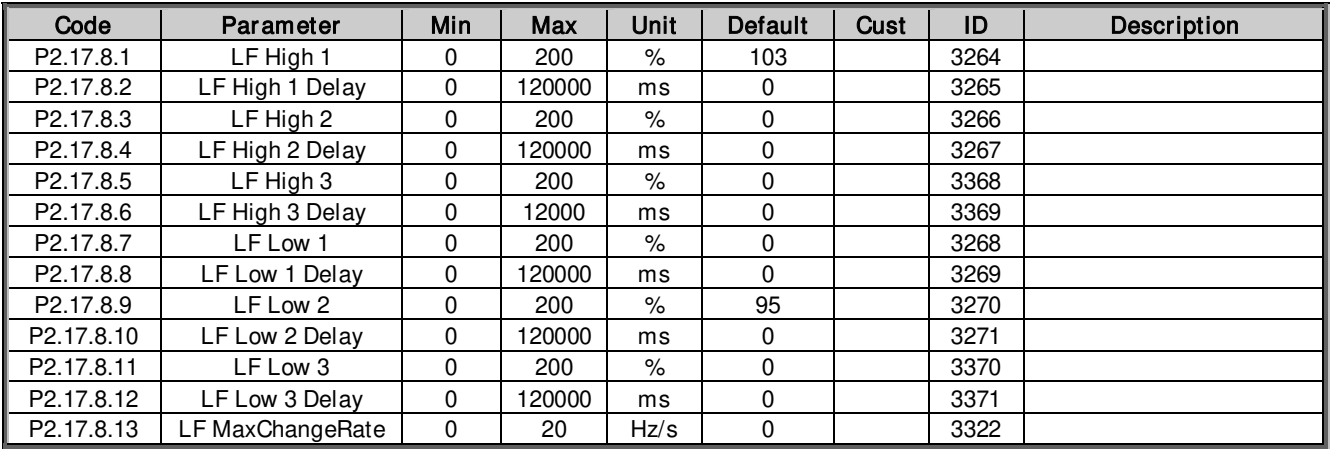

# **5.12.5 Voltage Time Trip**

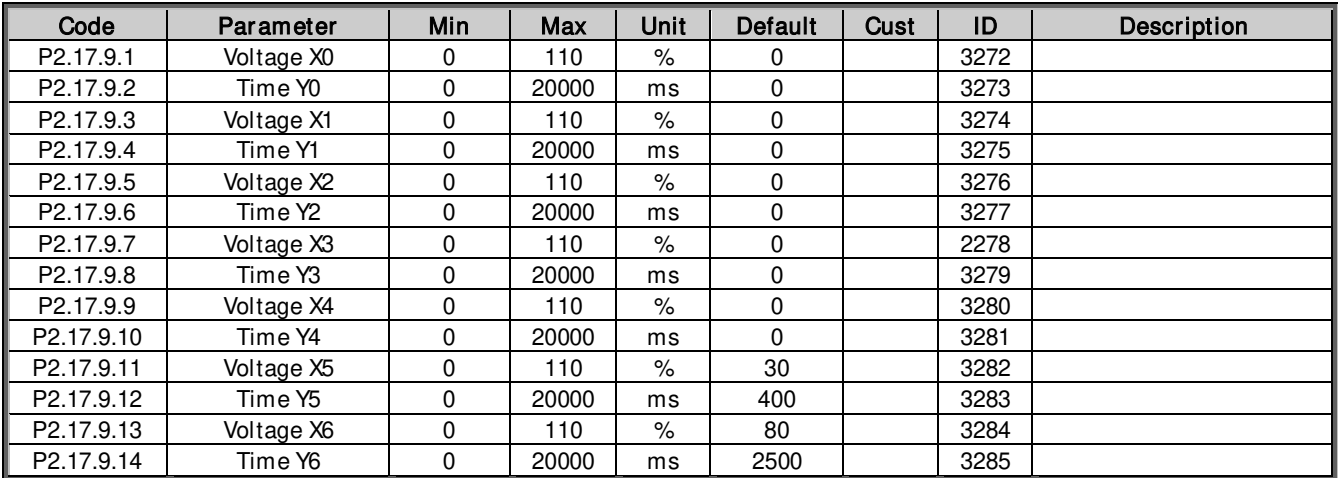

## **5.12.6 Line OK Limits**

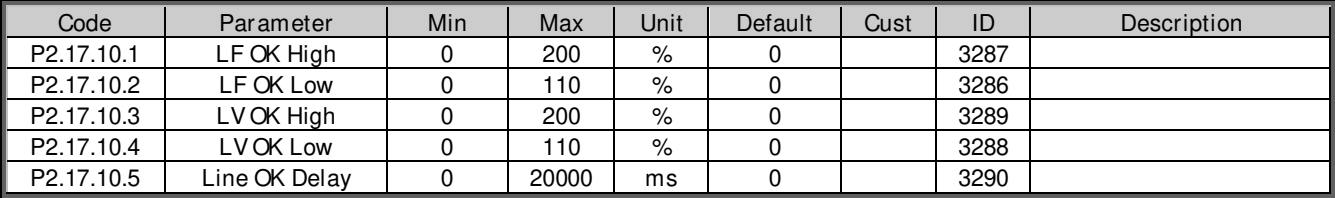

# **5.12.7 Reactive Injection**

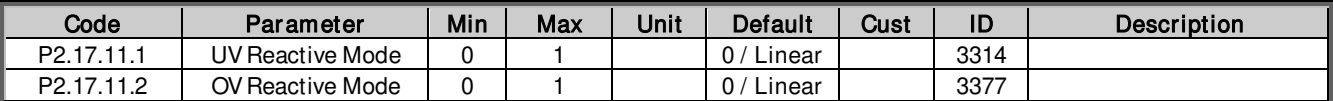

## 5.12.7.1 **Linear UV**

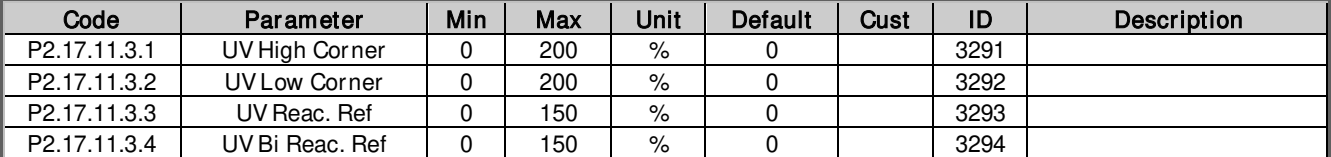

# 5.12.7.2 **Linear OV**

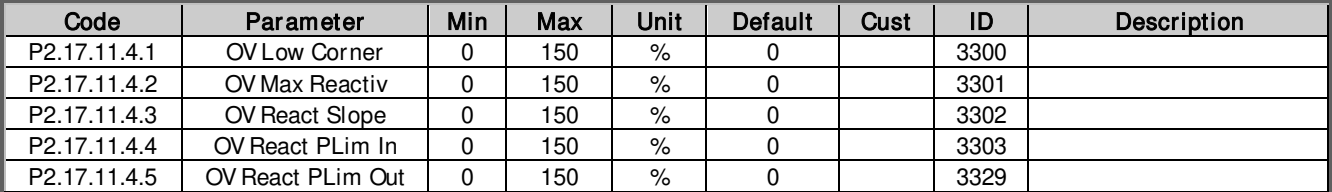

## 5.12.7.3 **Power Lock UV**

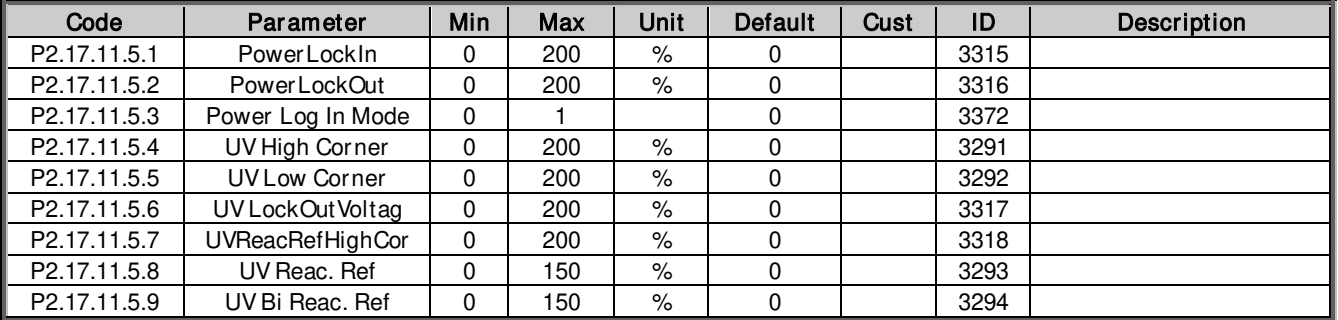

# 5.12.7.4 **Power Lock OV**

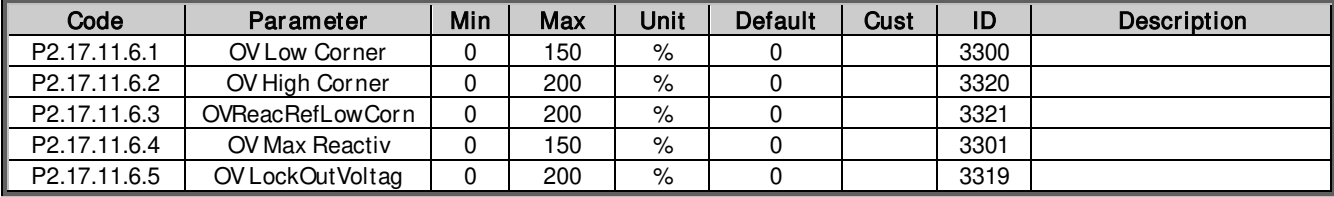

# 5.12.7.5 **Q(U) Power**

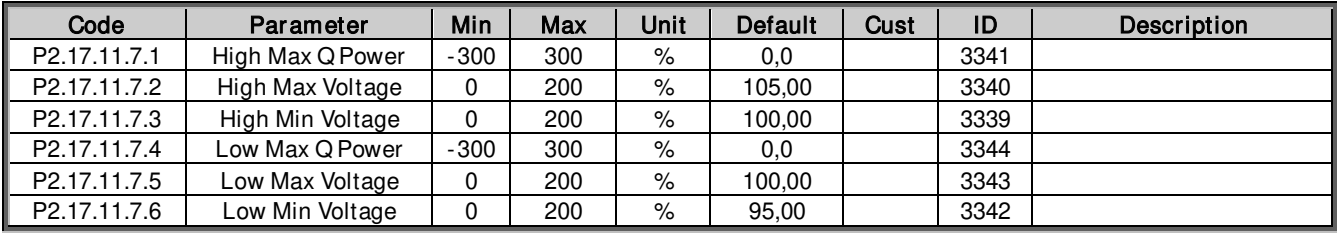

## **5.12.8 Power Limit**

# 5.12.8.1 **High Frequency**

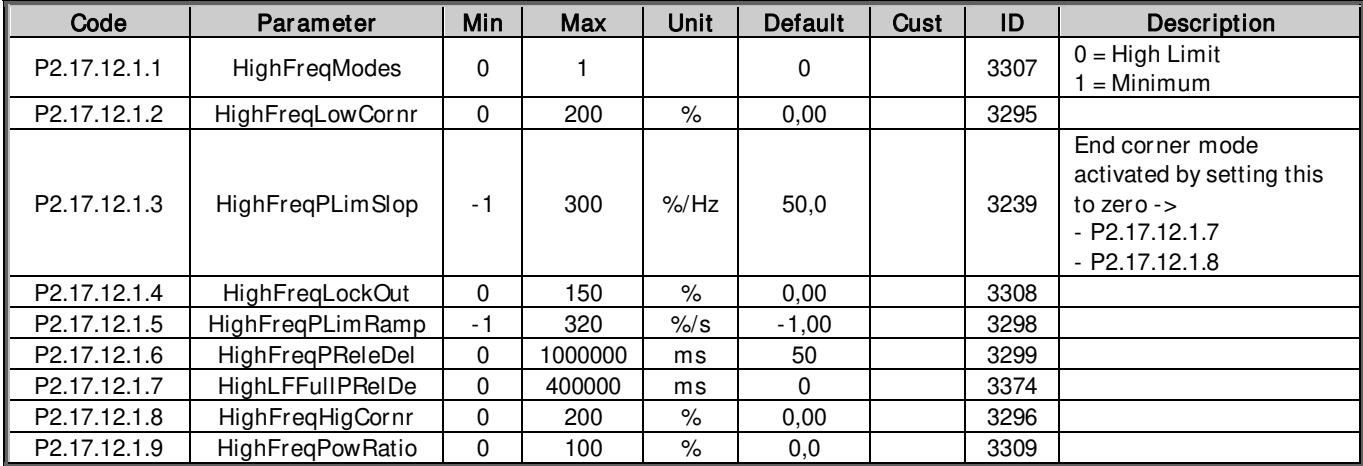

# 5.12.8.2 **High Voltage**

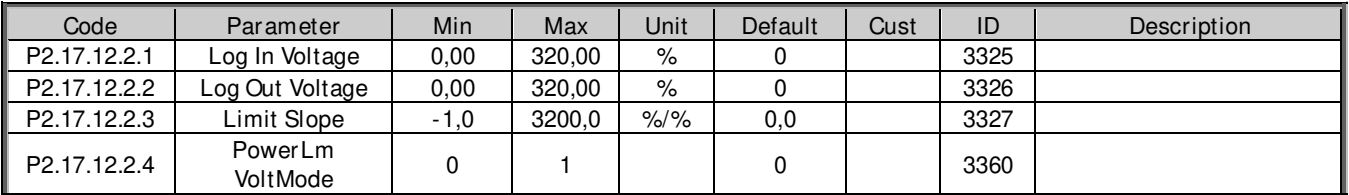

# 5.12.8.3 **Low Frequency Power**

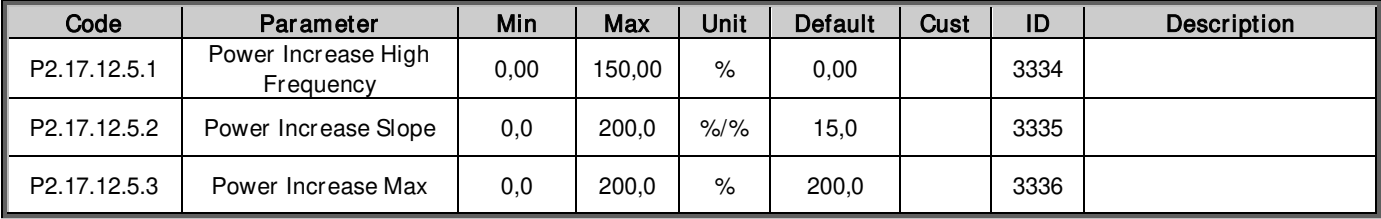

#### 5.12.8.4 **Cos Phii Control**

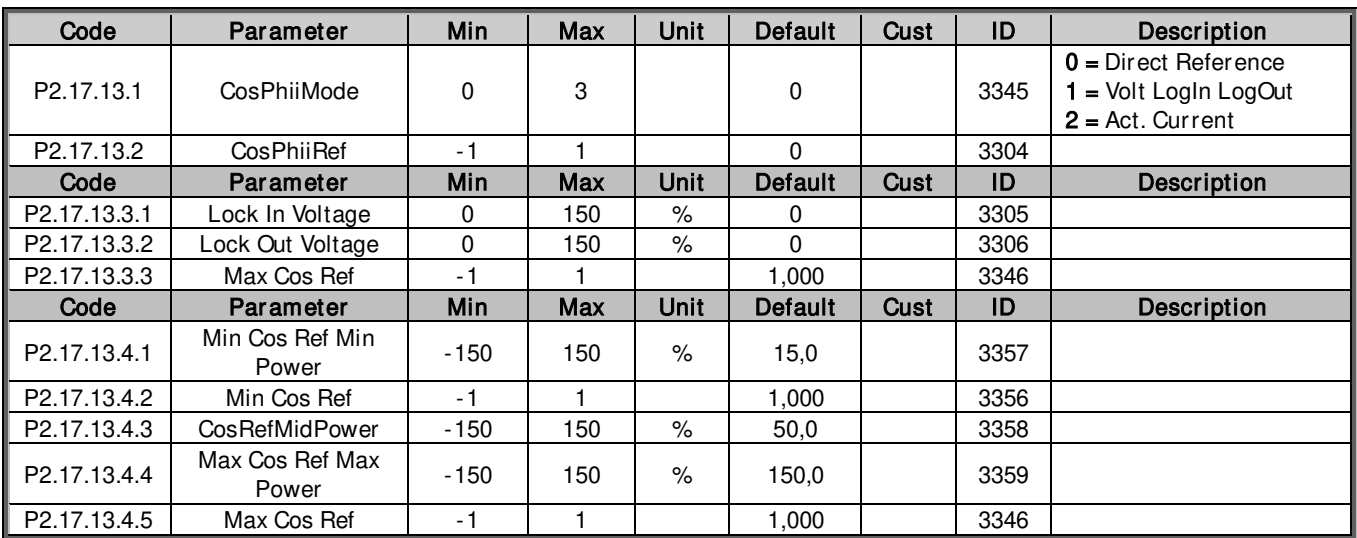

# 5.12.8.5 **External Input**

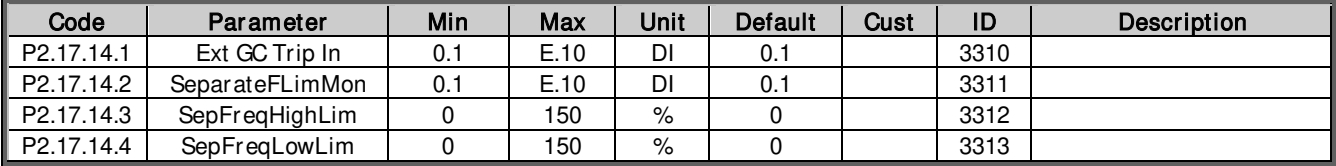

# 5.12.8.6 **Options**

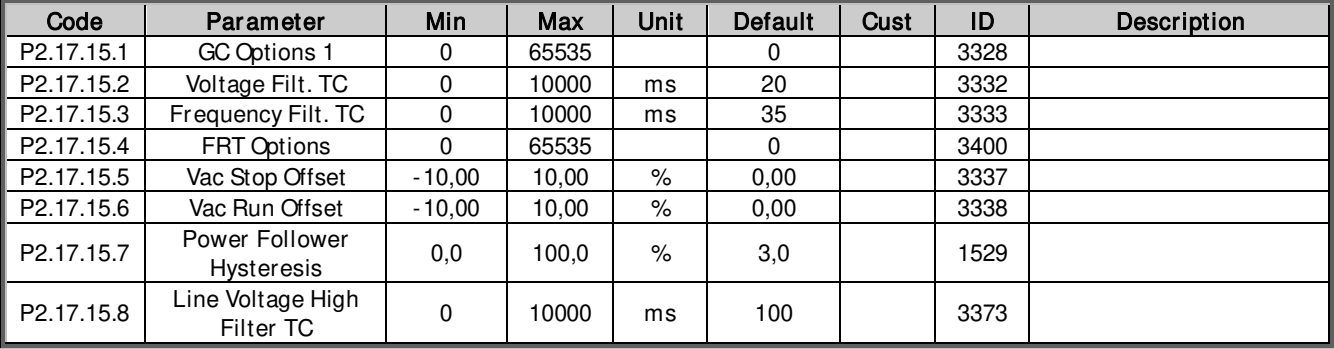

# **5.13 Control**

Table 57.Control parameters

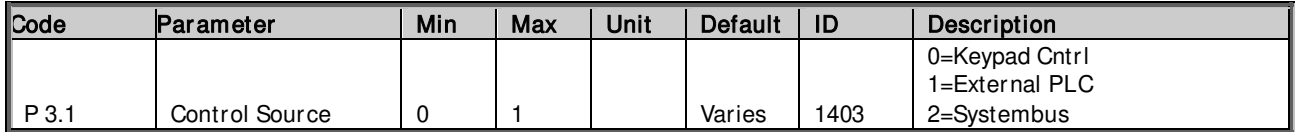

# **5.14 System menu**

For parameters and functions related to the general use of the inverter, such as application and language selection, customised parameter sets or information about the hardware and software, see the Vacon NX User Manual.

# **5.15 Expander boards (Control keypad: Menu M7)**

The M7 menu shows the expander and option boards attached to the control board, and the boardrelated information. For more information, see the Vacon NX User Manual and the Vacon I/O option board manual.

Note! These parameters are set automatically when parameter Configuration is set

# **6. PARAMETERS AND DESCRIPTIONS**

# **6.1 Basic Parameters**

# P2.1.1 Grid Nominal Voltage ID 110

This parameter sets the incoming line voltage for the regenerative drive. Set this parameter to the nominal line voltage at the installation site. Used also as a reference point for grid voltage protection functions.

# P2.1.2 Grid Nominal Frequency Contract Contract Contract Contract Contract Contract Contract Contract Contract Contract Contract Contract Contract Contract Contract Contract Contract Contract Contract Contract Contract Con

Grid Nominal frequency. Used for frequency protection functions and initial guess for synchronization frequency.

# P2.1.3 Unit Nominal Current Current ID 113

The rated current capacity of the supply or the transformer. It can be necessary to set it if AFE is overdesigned compared to the supply or feeding transformer capacity.

The active current and the reactive current are scaled to this parameter as is the current cutter level.

For testing purposes (FAT) feeding transformer should not be less than 20% of the unit nominal current or following breakers or fuses.

# P2.1.4 Parallel AFE ID 1501

Set this to 1 if more than one unit is connected to same DC bus.

 $0 =$ Single AFE

 $1$  = Parallel AFE

Parallel AFE parameter is used for reducing the circulating current between the parallel connected AFEs. If the AFEs are fed from the isolated transformers then there is no need parallel AFE activation. That means parallel AFE is required to be enabled in all AFEs only when DC links of more than one AFE are connected together and AFEs are fed from the same incoming source without the isolation tr ansformer. Each AFE must have its own LCL filter. The drooping parameter (P2.3.1.7) is set to 5 % also in all AFEs when parallel AFE is enabled.

# **6.1.1 Transformer Parameters**

These parameters are used to scale voltage so that the parameter P2.1.1 Grid Nominal Voltage can be given a value as actual grid voltage. The drive will calculate the actual drive terminal voltage based on these values.

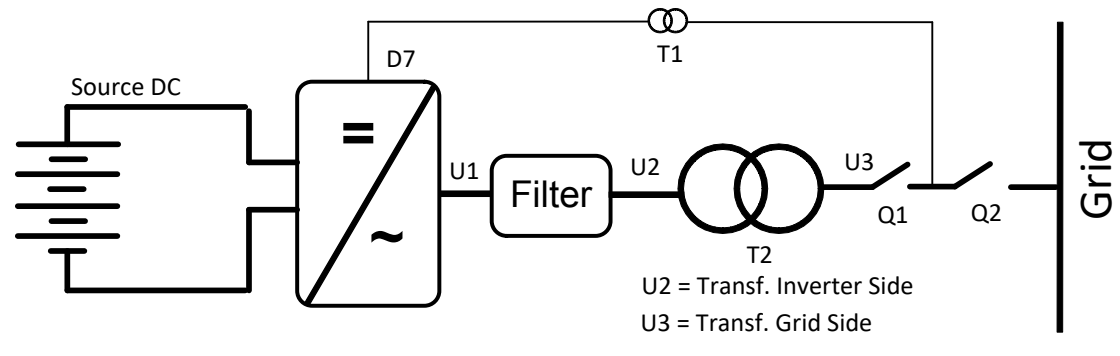

Picture 5. D7 measurements.

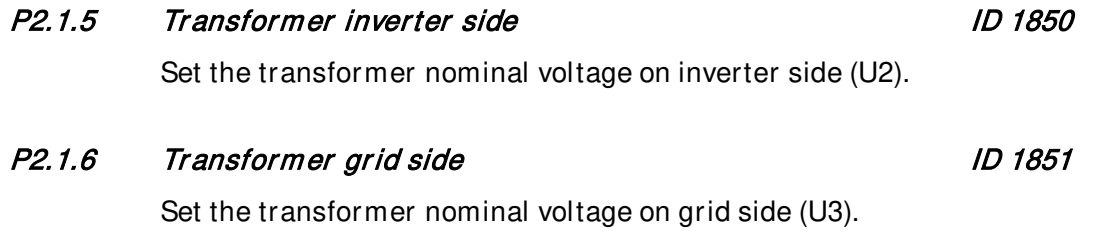

#### **6.1.2 Configuration Parameters**

These parameters are used to define stand-alone and multi master system.

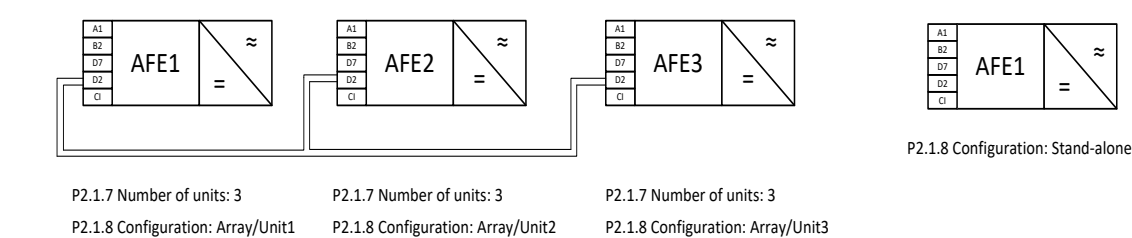

Picture 6. Multimaster and stand-alone configurations.

# P2.1.7 Number of units ID 1604

Number of units in the multi master system, defines how many inverter units are connected to system. This information is needed for system bus communication.

## P2.1.8 Configuration **ID** 1531

Sets the inverter in a stand-alone or multi master mode (Array/Unit x). In multimaster mode the inverter has to be given a unique inverter number. This number is used in communication and system identification.

- $-1$  = SB Master
- $0 =$  Undefined
- $1 =$ Stand-alone
- $2 =$ Array/Unit 1
- $3 =$ Array/Unit 2
- $4 =$ Array/Unit 3
- $5 =$ Array/Unit 4
- $6 =$ Array/Unit 5
- $7 =$ Array/Unit 6
- $8 =$ Array/Unit 7
- $9 =$ Array/Unit 8

Local contacts: http://drives.danfoss.com/danfoss-drives/local-contacts/

# P2.1.9.1 DC start level **ID 1962**

When DC rises above this limit when the drive is stopped, DC is considered to be high enough to start-up. If the the DC falls below this level when the drive is stopped, the DC is considered to be too low to produce power and drive will not try to start-up.

# P2.1.9.2 DC start level delay ID 1964

Delay for when the DC rises above used DC start level before DC level is considered high enough for starting.

# P2.1.9.3 DC start level sour ce ID 1966

 $0 =$  "Panel", if this is enabled the drive will always use the user-set value in P2.1.9.1 as the Start/Stp Level

1 = "ShutdownDC", if this is enabled the drive will use the open circuit DC voltage from the previous natural stop + offset from P2.1.9.5 as the new Start Level. The new level is shown in V2.1.9.2

# P2.1.9.4 DC start level offset ID 1967

Offset value to be used when P2.1.9.4 is set to "ShutdownDC". This value is always added to the open circuit voltage of the DC bus after a stop due to low power production.

# P2.1.9.5 DC start max limit imaginary control of the UD 1968

Absolute maximum limit for the Start Level when P2.1.9.4 is set to "ShutdownDC". This is to make sure adding the offset value after an unsuccessful start-up won't raise the Start Level too high which would make the start-up impossible or to use unreasonable high DC level as start limit.

**6.1.3 DC Level Setup** 

## **6.2 Reference Handling**

# P2.2.1 Cosphii reference ID 2304

Direct cosphii reference. If P2.11.13.1 lock in and P2.11.13.2 out is used this function is not active.

# P2.2.2 Reactive current reference ID 1459

This parameter sets the reference for the reactive current in % of the nominal current. This can be used for power factor correction of AFE system or reactive power compensation. Positive value gives inductive compensation whereas negative value gives capacitive compensation.

# **6.2.1 DC Reference**

# P2.2.3.1 DC drooping and the set of the set of the set of the set of the set of the set of the set of the set o

When inverters are used in array mode, drooping can be used for current balancing. The DC voltage reference drooping is set as % of active current reference. E.g. if drooping is 3.00% and active current is 50% then DC voltage reference is reduced 1,5%. With drooping paralleled units can be balanced by adjusting the DCVoltReference to slightly different values.

Picture 7. DC drooping.

# P2.2.3.2 DC calibration is a set of the set of the set of the set of the set of the set of the set of the set o

In multi master system inverters are connected to same DC-bus. There can be some small errors in the measurements of DC voltage between the inverters and as they are trying to maintain a slightly different DC Voltage because of this error, it will result in the output power not being equally shared between the inverters in the system. With this parameter the DC Voltage can be calibrated to show same values on all inverters.

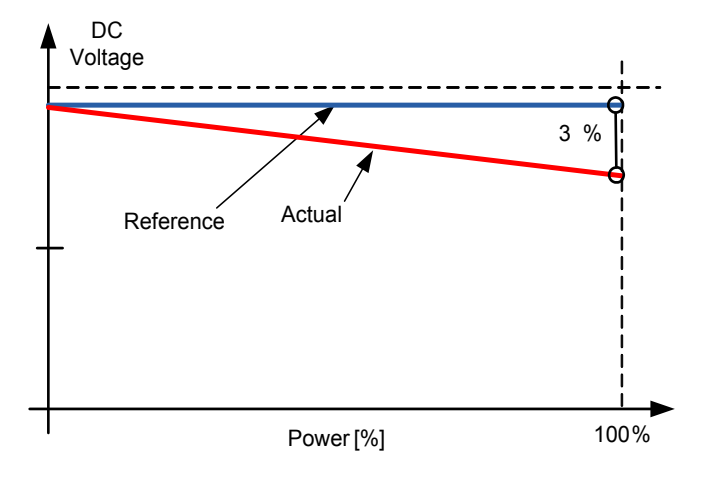

 $0 = Disable$  $1 =$ Enable

# P2.2.3.4 Manual DC Reference ID 1809

If MPP Tracker is disabled then you must set DC Voltage reference in percentage to the drive.

$$
DC_{Ref\%} = \frac{V_{DC\,Ref}}{V_{AC} \times 1.35} \cdot 100\%
$$

- **6.2.2 Power/ Frequency reference**
- P2.2.4.1 Generator Power Reference ID 1533

Power reference for PID controller.

P2.2.4.2 Reference Mode **ID** 1533

0 = Pure Iq Ref

1 = Voltage Compensated Iq

P2.2.3.3 Manual DC **ID 1808** 

## 6.2.2.1 **PID Power Controller**

PID Controller is forced to zero when DI: PID Power Activation is low or drive is in stop state or drive is not operating in AFE mode. PID Controller will adjust power flow by giving offset to given DC Voltage Reference. It's recommended to use some drooping to make controller smoother.

# 2.2.4.3.1 PID Power Activation **ID1907**

Select digital input to activate PID Power control function.

# 2.2.4.3.2 PID Kp

Gain for PID controller.

# 2.2.4.3.3 PID Ti

Integration time for PID controller.

# 2.2.4.3.4 PID DC Low ID1903

This parameter defined how low PID controller can adjust DC Voltage Reference from P2.2.3.4 Manual DC Voltage Ref.

# 2.2.4.3.5 PID DC High ID1904

This parameter defined how high PID controller can adjust DC Voltage Reference from P2.2.3.4 Manual DC Voltage Ref.

# 2.2.4.3.6 Reference Down Rate %/s ID1842

Power reference ramp rate when increasing the reference

# 2.2.4.3.7 Reference Up Rate %/s ID1843

Power reference ramp rate when decreasing the reference

## **6.2.3 AC Voltage reference**

# P2.2.5.1 Capacitor size ID 1460

This parameter defines the reactive current going to the LCL filter capacitor. It compensates the LCL effect to the reactive current by adjusting the reactive current reference internally. The inductor size is also added to compensation. If set correctly, the power factor on the grid side will be 1.

$$
I_{CAP} = \left(\frac{V_{Grid}}{\sqrt{3}}\right)(2\pi f C_Y)
$$

Where 
$$
C_Y = Filter capacitance
$$

$$
Capacitor size [\%] = \frac{I_{CAP} * [CurrentScale]}{System Rated Current} * 100
$$

CurrentScale; if no decimals in current value then current scale is 1. If one decimal in current value then current scale is 10. If two decimals in current value, then current scale is 100.

# P2.2.5.2 Inductor size ID 1461

This parameter defines voltage losses in percentage of the nominal voltage at 100% active current. This value is internally added to the reactive current reference thus giving power factor 1 on the grid side, if set correctly together with Capacitor Size. The transformer and feeding cables can be compensated by increasing this value.

$$
Inductor size [\%] = \frac{2\pi fL * 100}{\sqrt{\frac{V_{Grid}}{System \, Rated \, Current}}}
$$

# P2.2.5.3 Capacitor Size 2nd ID3330

Capacitor size can be adjusted based on voltage level. Set here the capacitor size at voltage level defined by ID3331

# P2.2.5.4 Capacitor Size 2nd Voltage ID3331

Set here the voltage level where Capacitor Size 2nd is used ID3330

# $\mathcal{N}_{\mathcal{A}}$

## **6.3 IO signals**

## **6.3.1 Digital inputs**

Note! Check also G2.3.1.13 Configuration parameters for inverted inputs!

Note! If Digital Input signal source is set to DigIn: F.1 or DigIn: F.2, the application uses "ANIN as DIGIN1" or "ANIN as DIGIN2" respectively as signal source.

Note! To disable certain function, set the signal source to DigIN:0.1 (always FALSE) or DigIN:0.2 (always TRUE).

# P2.3.1.1 External trip ID 1214

Select the digital input to activate External Trip fault.

# P2.3.1.2 Surge Alarm Input ID 1806

Select the digital input to trigging Activate Surge Alarm.

# P2.3.1.3 Main Contactor Feedback ID 1453

This Digital Input is used for feedback signal of the main contactor, if the feedback and drive's main contactor control signal are different for too long the drive gives F64 MCC Fault. If this parameter is set to DigIN:0.x the F64 is disabled.

# P2.3.1.4 Fault Reset Input ID 1208

Select digital input used for fault reset

## P2.3.1.5 DC Switch Feedback ID 1212

This parameter defines which digital input is used for external DC Switch Feedback signal. If DC Switch Feedback is used the inverter will not go to ready state unless the signal is high.

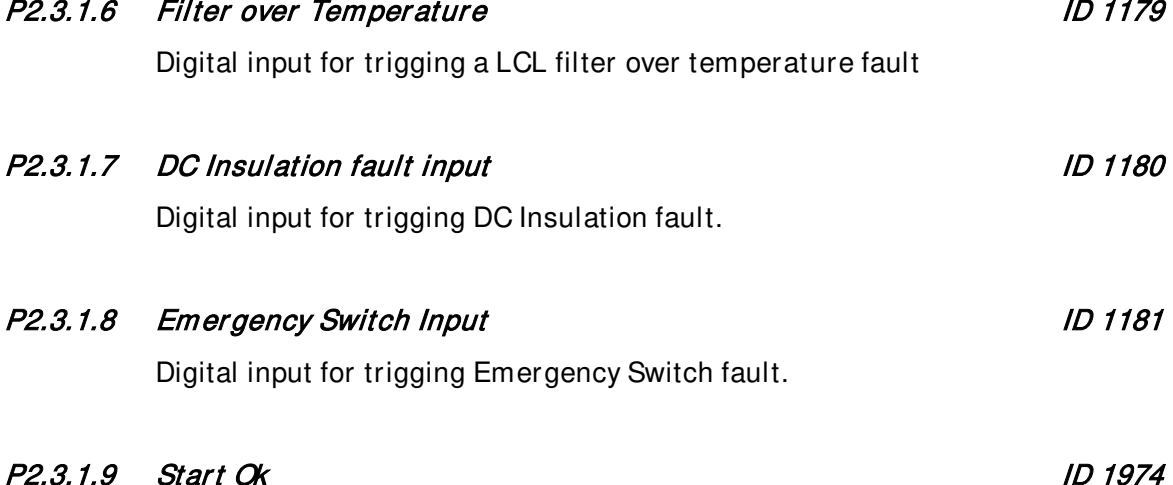

# External signal for Start permission.

Local contacts: http://drives.danfoss.com/danfoss-drives/local-contacts/

# P2.3.1.10 DI Power Limit 1 Activation ID 1182

Digital input for activating Power Limit 1. Limitation can be adjusted using P2.3.11.13.2.

# P2.3.1.11 DI Power Limit 2 Activation ID 1183

Digital input for activating Power Limit 2. Limitation can be adjusted using P2.3.11.13.3.

# P2.3.1.12 DI signal for controlling custom variable ID 1184

Digital input which can be used to control any other variable which has an ID. Give ID to be controlled in P2.3.11.13.4.

#### Local contacts:<http://drives.danfoss.com/danfoss-drives/local-contacts/>
# 6.3.1.1 **Configuration**

These signals are used to specify are the G2.3.1 Digital Inputs using Normal or Inverted Logic and with some input certain specialized parameters also.

Note! The Normal/Inverted Logic parameters have no effect on Digital Input which is set to DigIN:0.x

# P2.3.1.13.1 Input inversion ID 1091

Bit selection to invert input signal logic.

E.g. If you need to invert external fault and surge protection you need to set value 3.

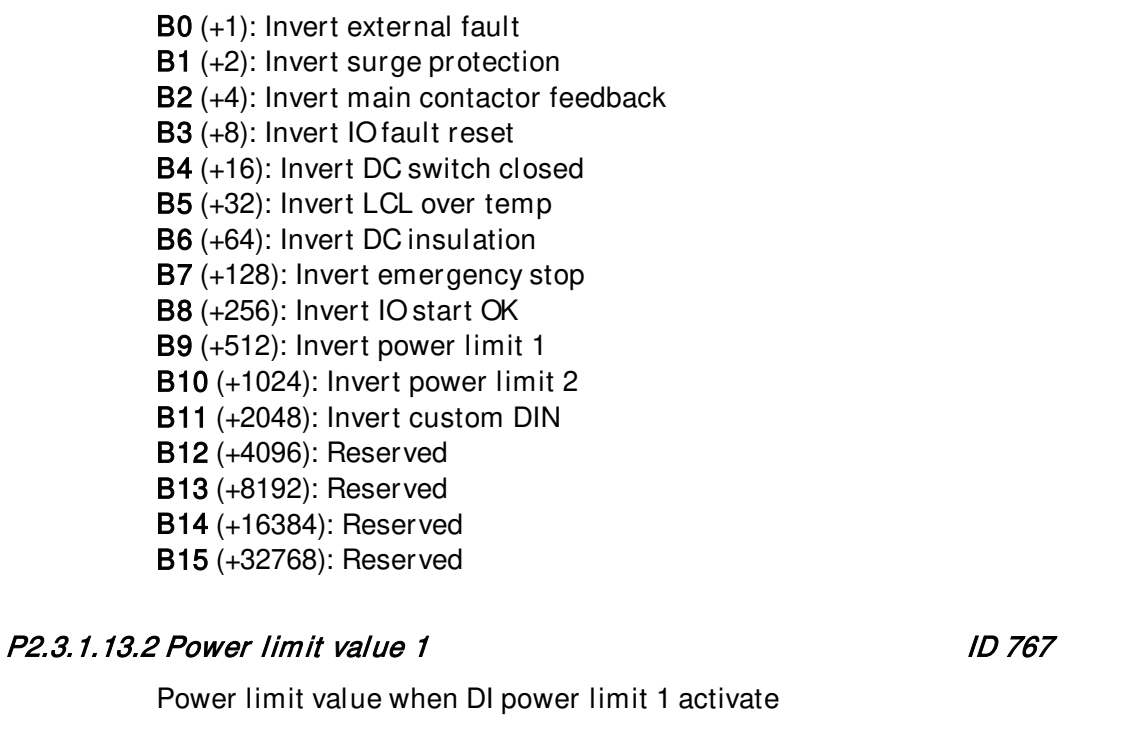

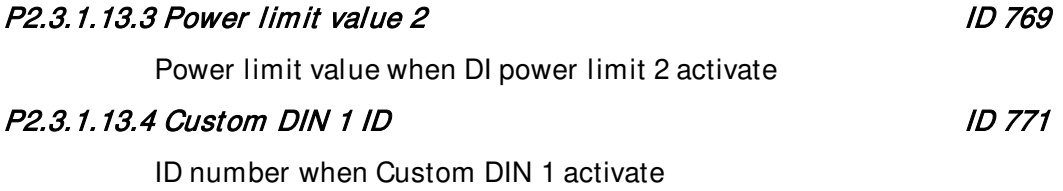

### **6.3.2 Analog inputs**

The Analog Inputs, like Digital Inputs, have been implemented using Terminal To Function (TTF) programming method, which means, user needs to specify which Analog Input is linked to certain function. To disable certain function, set the input to anything between AnIN:0.1 and AnIN:0.10.

### 6.3.2.1 **Power limitation**

### P2.3.2.1.1 Power Limitation Input ID 1787

This parameter can be used to select which input is used for Power Limitation functionality.

### P2.3.2.1.2 Maximum Power Limitation Value ID 1788

Specifies the Power Limit setting at maximum input.

### P2.3.2.1.3 Minimum Power Limitation Value International ID 1789

Specifies the Power Limit setting at minimum input.

### P2.3.2.1.4 Power Limit Input's Filter Time **ID 1791**

Filter time in seconds for Power Limitation Input. The range of the time can be selected from 0.01 sec to 10.00 sec.

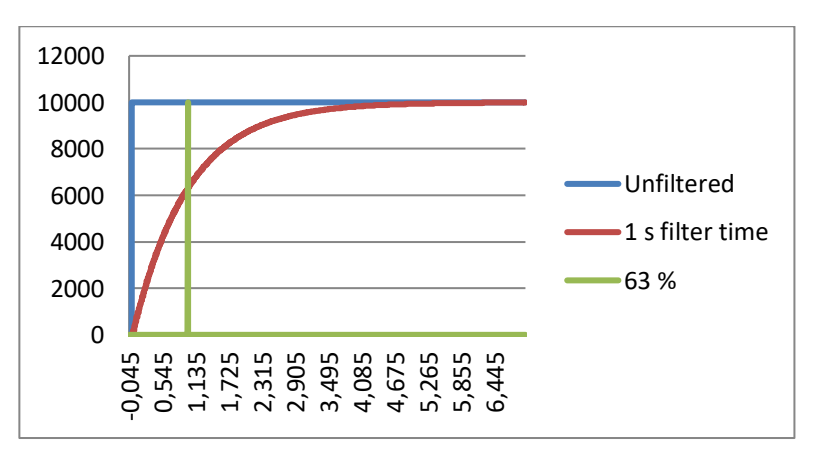

Picture 5. Analog input filter.

### P2.3.2.1.5 Power Limit value from Analog Input Fault situation ID 1792

Specifies what Power Limit value from Analog Input is given to the system when Analog Input Fault for this signal has been detected. The system uses always the smallest Power Limit value given by any means.

# 6.3.2.2 **Analog Input as Digital Input # 1 & # <sup>2</sup>**

With these parameter groups 2 analog inputs can be programmed to be used as Digital Inputs. Parameter group G2.3.2.2 has parameters for Digital Input #1 and G2.3.2.3 for #2.

If any signal in G2.3.1 is set as DigIN:F.1 it is then controlled by Analog Input specified in G2.3.2.2 (Digital Input #1), DigIN:F.2 corresponds to G2.3.2.3 (Digital Input #2).

# P2.3.2.2.1 Analog DIN 1 input ID 1770

This parameter can be used to select which Analog Input is used Digital Input #1.

# P2.3.2.2.2 Filter Time ID 1771

Filter time in seconds for the Analog Input. The range of the time can be selected from 0.01 sec to 10.00 sec.

# P2.3.2.2.3 Hysteresis ID 1772

Hysteresis value for the Analog Input. The range can be selected from 0.01 to 20.00 %.

# P2.3.2.2.4 Digital Input's state in Analog Input Fault situation ID 1773

Specifies what this Digital Input is set to in Analog Input Fault situation

Picture 6. Operation principle of the Analog Input usage as Digital Input.

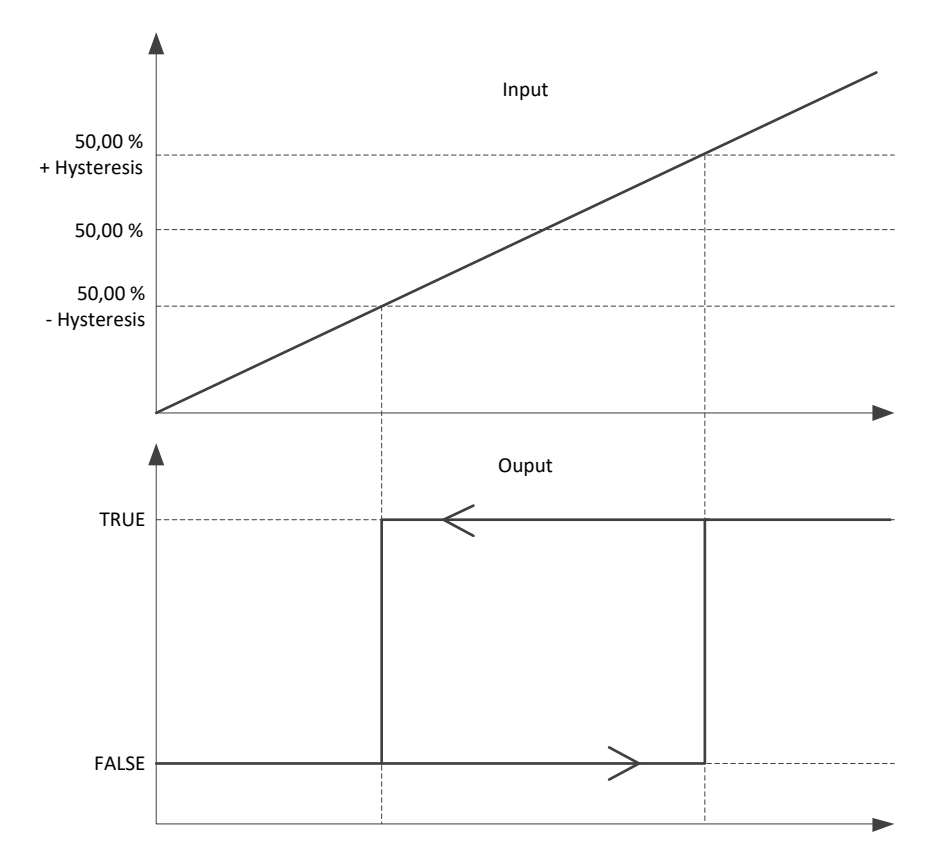

### P2.3.2.3.1 Analog DIN 2 input ID 1766

This parameter can be used to select which Analog Input is used Digital Input #2.

# P2.3.2.3.2 Filter Time ID 1767

Filter time in seconds for the Analog Input. The range of the time can be selected from 0.01 sec to 10.00 sec.

# P2.3.2.3.3 Hysteresis ID 1768

Hysteresis value for the Analog Input. The range can be selected from 0.01 to 20.00 %.

P2.3.2.3.4 Digital Input's state in Analog Input Fault situation ID 1769

Specifies what this Digital Input is set to in Analog Input Fault situation

### 6.3.2.3 **DC ground measurement**

P2.3.2.4.1 DC Ground Monitoring Input ID 1763

This parameter can be used to select which input is used for DC Ground Monitoring.

# P2.3.2.4.2 DC Ground Monitoring Filter Time ID 1764

Filter time in seconds for DC Ground Monitoring. The range of the time can be selected from 0.01 sec to 10.00 sec.

### P2.3.2.4.3 DC Ground input in Analog Input Fault Situation ID 1765

Specifies the DC Ground measurements value in Analog Input Fault situation.

# 6.3.2.4 **Custom analog input**

# P2.3.2.5.1 Custom Analog Input's Signal Selection Manuson 1D 1757

Used to select which analog input is used as Custom Analog Input.

# P2.3.2.5.2 Custom Analog Input's Filter Time s and Superior Superior Superior Superior Superior Superior Superior Superior Superior Superior Superior Superior Superior Superior Superior Superior Superior Superior Superior

Filter Time setting for the analog input signal. The range of the time can be selected from 0.01 sec to 10.00 sec.

# P2.3.2.5.3 Custom maximum value ID 1759

Defines the maximum value set to the variable defined by P2.3.2.5.5 when the Analog Input is feed with maximum signal

### P2.3.2.5.4 Custom minimum value ID 1760

Defines the minimum value set to the variable defined by P2.3.2.5.5 when the Analog Input is feed with minimum signal.

# P2.3.2.5.5 Custom Analog Input ID ID 1761

ID of the variable this analog input is controlling.

# P2.3.2.5.6 Custom Analog Signal's Inversion Manuson Number 10 1762

No = The stronger the input signal's strength, the bigger value is set to the selected variable

Yes = The stronger the input signal's strength, the smaller value is set to the selected variable

### **6.3.3 Digital outputs**

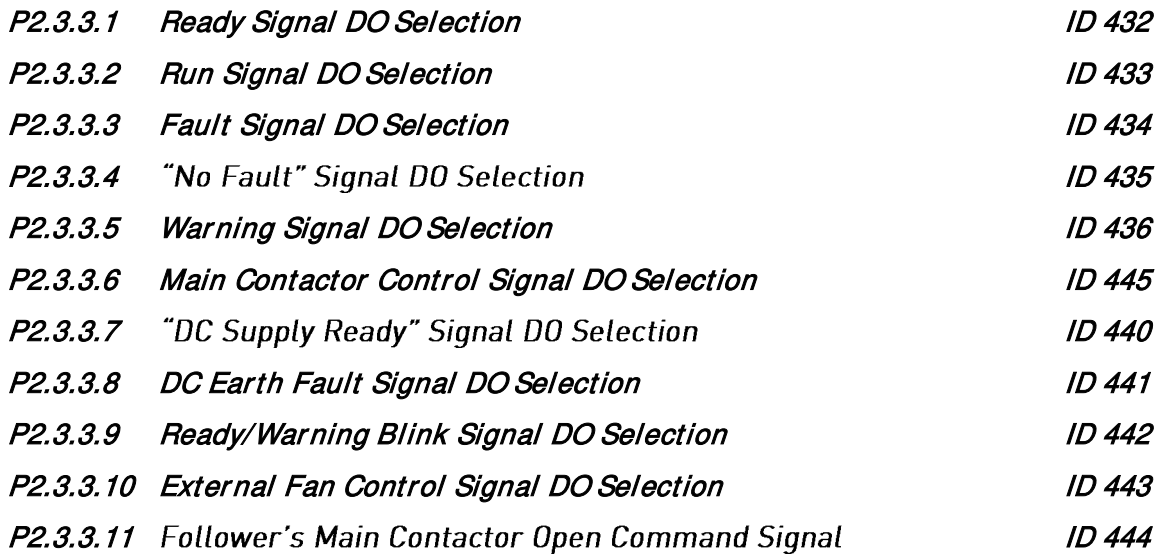

This signal gives "Open Main Contactor" command from multimaster followers, when they have to be disconnected from the grid, due to Grid Code requirement or fault, but the master drive is not wanted to be disconnected.

### P2.3.3.12 Power Limitation Active Signal DO Selection ID 446

This signal indicates if selected Power Limit Reference (P2.3.3.19.2) is lower than trigger level (P2.3.3.19.1).

# P2.3.3.13 Power Limit Reference Too Low DO Selection ID 449

External Power Limit Reference (Panel, Fieldbus, Digital or Analog Input) has been set and the Actual Power Limit value has ramped too low and the inverter has stopped.

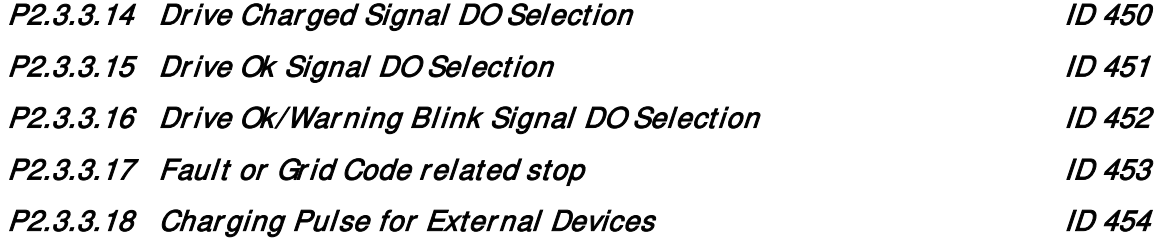

The length of the this pulse can be set by P2.3.3.19.3

### 6.3.3.1 **Configuration**

### P2.3.3.19.1 Power Limit Active Signal's Trigger Level Manuel 1D 447

Sets the trigger level when the "Power Limit Active" Digital Output signal closes.

### P2.3.3.19.2 Power Limit Level Selection ID 448

Selects which Power Limit Reference value is used as trigger.

0 = External Power Limit Reference

1 = Grid Code Power Limit Value (signal active also during ramps)

 $2 =$ Both

### P2.3.3.19.3 Charging Pulse's Length devices and the MD 455

Length of the charging pulse from output specified by P2.3.3.18.

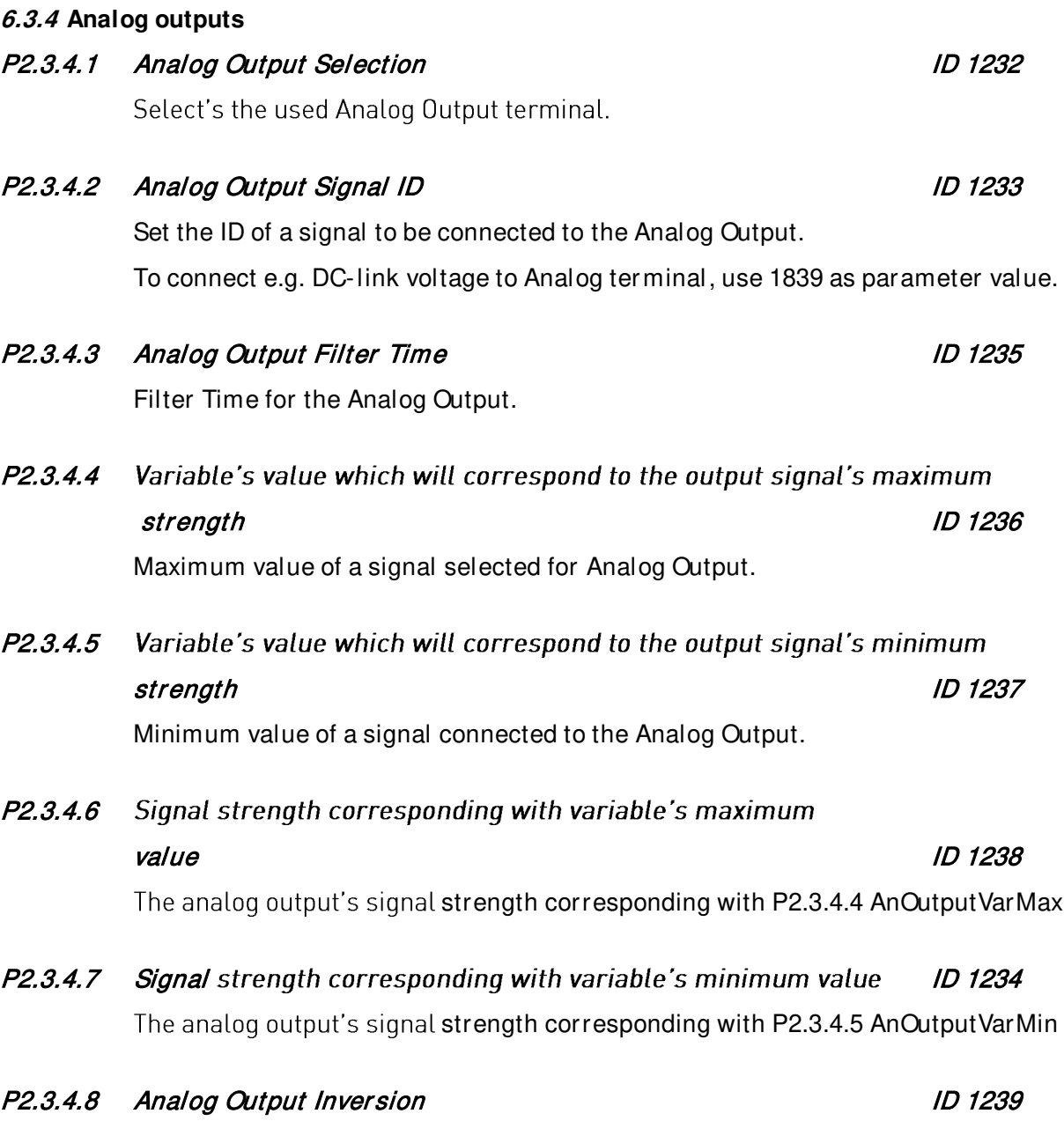

If this is enabled, the analog output's signal strength is at maximum, when the linked variable's value is at its minimum and vice versa.

### **6.4 Limit settings**

### **6.4.1 Current limit**

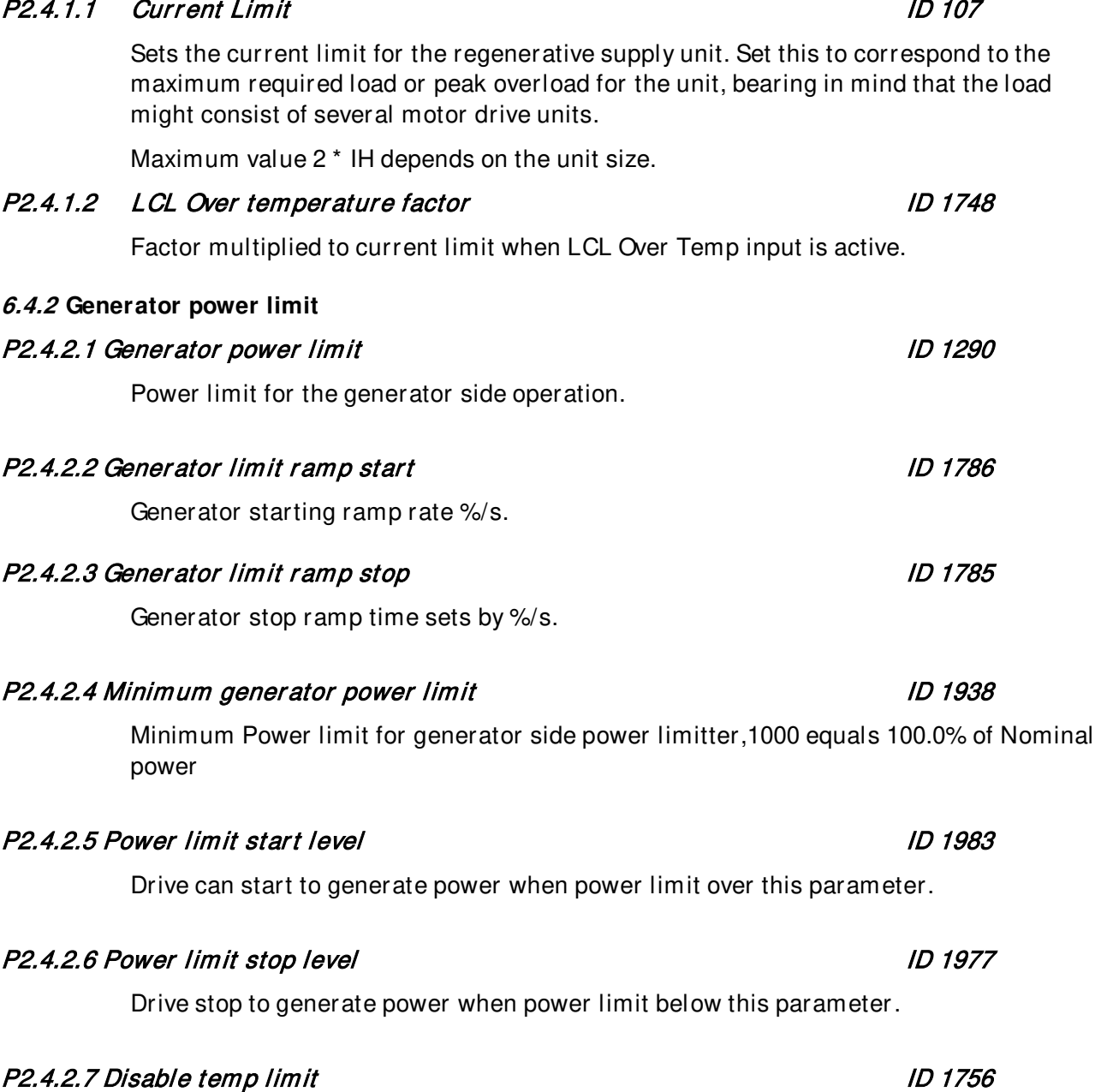

Disabled temperature power limit

### **6.5 Inverter Control**

### **6.5.1 Standby settings**

### P2.5.1.1 Power standby level and the contract of the ID 1540

The Inverter will stop if power is below this level for a time longer than standby delay. When standby level is negative then standby is not used

### P2.5.1.2 Power standby delay ID 1541

Delay before stopping, when power is below standby level

### P2.5.1.3 Power quick standby ID 154

Inverter will stop within the time specified in power quick standby delay if power is below this value and go to standby mode. Value should be tuned so that inverter stops e.g. if DC breaker is opened. When quick standby level is negative then quick standby is not used

### P2.5.1.4 Power quick standby delay ID 1560

Delay for power quick standby.

### P2.5.1.5 Power quick standby DC-level **ID 1905**

Quick standby DC-level is used in the wake up DC-level calculation.

### P2.5.1.6 Standby interval example of the state of the state of the ID 1754

Time, how long to wait before trying to start again after the inverter has gone into standby mode. Reasons for standby mode might be a failed test of the photovoltaic field or inverter going into standby because of low power.

# **6.5.2 MPP tracker**

MPPT idea is to find maximum power point in any conditions. This MPPT tracker recognizes when there are stable or fast moving conditions.

# P2.5.2.1 Minimum Step Size ID 1810

Minimum step size for the maximum power point tracker. MinStepSize is used when (P(k)-P(k-1))/(U(k)-U(k-1)) is below MinStepRatio. Scaled linearly between MinStepSize and MaxStepSize when step ratio is between MinStepRatio and MaxStepRatio respectively.

# P2.5.2.2 Maximum Step Size ID 1811

Maximum step size for the maximum power point tracker. MaxStepSize is used when (P(k)-P(k-1))/(U(k)-U(k-1))(step ratio) is above MaxStepRatio. Scaled linearly betwen MinStepSize and MaxStepSize when step ratio is between MinStepRatio and MaxStepRatio respectively.

# P2.5.2.3 Minimum Step Ratio **ID 1814**

Minimum step size for the maximum power point tracker. MinStepSize is used when (P(k)-P(k-1))/(U(k)-U(k-1)) is below MinStepRatio. Scaled linearly between MinStepSize and MaxStepSize when step ratio is between MinStepRatio and MaxStepRatio respectively.

### P2.5.2.4 Maximum Step Ratio ID 1813

Maximum step size for the maximum power point tracker. MaxStepSize is used when  $(P(k)-P(k-1))/(U(k)-U(k-1))$  (step ratio) is above MaxStepRatio. Scaled linearly betwen MinStepSize and MaxStepSize when step ratio is between MinStepRatio and MaxStepRatio respectively.

# P2.5.2.5 Min DC Reference ID 1818

Minimum DC Reference to which the MPP tracker will limit itself and not go below. 109,00% is close to the theoretical minimum value if nominal AC voltage is 230-280V.

### P2.5.2.6 Step Time ID 1812

This parameter defines how often the MPP tracker will take a step in any direction.

### P2.5.2.7 Power Filter Time ID 1827

The MPP tracker compares the power value before and after a step to see if it has increased or decreased. Hence, if it's going in the right or wrong direction respectively. This parameter adds a low pass filter to the compared signal.

### P2.5.2.8 Use Averaged Power Measurement ID 1831

This parameter enables or disables the 10 sample averaging of the output power figure to filter out noise from the measurement.

# P2.5.2.9 Reference Window ID 1838

In some cases the MPP tracker might not get the requested DC reference, e.g. if the inverter is running at the current limit. In this case it will show up as a deviation between the DC reference and actual voltage. This parameter states the maximum allowed deviation. If bigger, the MPP tracker freezes and forces its reference towards the actual value. Should the deviation decrease to the allowed range, then it starts tracking again.

### P2.5.2.10 Ramped DC Reference ID 1826

This parameter will activate ramping of the DC reference step changes. The ramp time is specified by P2.3.2.18 as percentage of Step Time. This calms the DC link and power output down a little bit if step changes are big. If the inverter is in array configuration it's advised to always enable Ramped DC Ref. The slave inverters will get the reference with a little delay, but if the refs are ramped, the deviation in reference between master and slaves is very small. (If no ramping is used, then the deviation can be MaxStepSize for 10- 20ms.)

# P2.5.2.11 Actual DC Following Power Limit ID 1755

Fine tuning parameter, used in situations when starting ramp-up is very fast. DC Reference will follow Actual DC level when produced power is over this limit and Actual DC level is not following DC Reference.

# P2.5.2.12 DC Reference at Start ID 1595

Percentage from current DC Voltage, that is going to be used as DC Reference at start up.

# P2.5.2.13 DC Reference Ramp Time as % of Step Time Internal Internal ID 1829

DC Reference Ramp rate compared to the Step Time. When the DC Reference is changed that changes the voltage of the capacitors and depending if the voltage is lowered or raised the output of the capacitors cause momentarily either raise or fall of output power. The DC Reference Ramp is used to make that disturbance smaller.

NOTE: The MPPT makes a power measurement at half point of Step Time period, so power output has to be stabilized before Step Time / 2 time period has elapsed, otherwise the MPPT will not work properly.

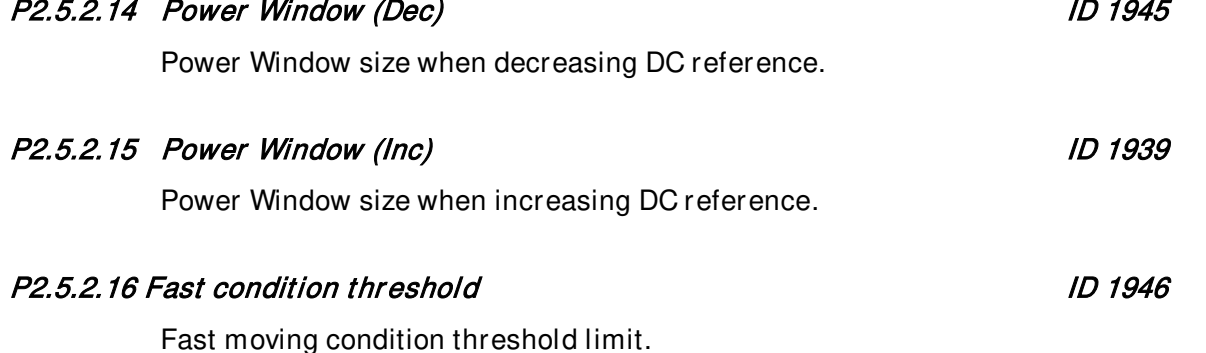

# P2.5.2.17 Fast condition intensity increase threshold ID 1944

Limit when no changes are made to DC reference in the fast moving conditions

# P2.5.2.18 Fast condition intensity decrease threshold ID 1943

Limit when no changes are made to DC reference in the fast moving conditions

# **6.5.3 Bypass control**

# P2.5.3.1 PC Control Mode in the set of the set of the set of the set of the set of the set of the set of the s

With PC control mode can choose is the possible run Units with the NCDrive program.

- $0 = Disable$
- 1 = Can Start/Stop unit with NCDrive
- 2 = Can set Reference to unit with NCDrive
- 3 = Can Start/Stop and set Reference

# **6.5.4 Multimaster follower control**

The master can be programmed to start the followers according to the power production using application control word B2. The master unit can be any of the units, but the master has to be changed manually if/when needed.

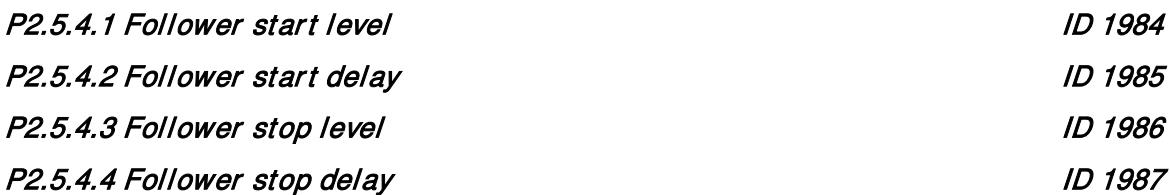

# **6.5.5 Power adjust**

These parameters can be used to calculate more precise power figures. These parameters are the arguments a quadratic equation:

$$
P_{adjusted} = aP^2 + bP + c,
$$

where P equals measured power and  $P_{adiusled}$  is shown as monitor value output power. The same scaling works also output current figures and the adjusted current can be seen in monitor value output current

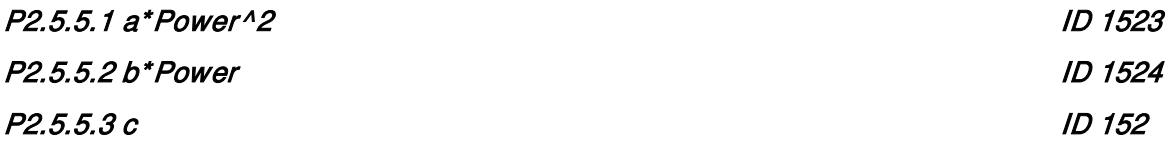

### **6.6 Drive Control**

### P2.6.1 Switching Frequency ID 601

The switching frequency of the IGBT Bridge in kHz. Changing the default value can have an impact on the LCL filter operation.

# P2.6.2 AFE Options **ID** 1463

This packed bit word is made for enabling/disabling different control options for the regeneration control.

B5 = Disable all harmonic elimination compensation.

This is active by default. When activated, this function will reduce little  $5<sup>th</sup>$  and  $7<sup>th</sup>$ harmonics. This will not reduce harmonics of the grid, only the harmonics of the drive.

B13 = Enable use of D7 board for start synchronisation.

When an OPT-D7 board is installed, this bit will activate the synchronisation by using a voltage angle and frequency information from the D7 board. The phase order must be same in both the OPT-D7 and input phases. It is also necessary to keep the frequency on the positive side. The frequency of the D7 board can be the same as a Supply Frequency but the phase order can be still wrong.

# P2.6.3 AFE Options 2 ID 1464

This packed bit word is made for enabling/disabling different control options for the regeneration control.

# P2.6.4 AFE Options 3 ID 1466

This packed bit word is made for enabling/disabling different control options for the regeneration control.

P2.6.5 Start Delay **ID** 1500

This parameter defines a starting delay when a run command is given. When programming different delays to parallel units, the units will start in sequence. This is necessary in parallel units to make sure that the synchronisation does not happen simultaneously in all the drives. A simultaneous start can lead to a failed synchronisation. The recommended value between the drives is 500 ms.

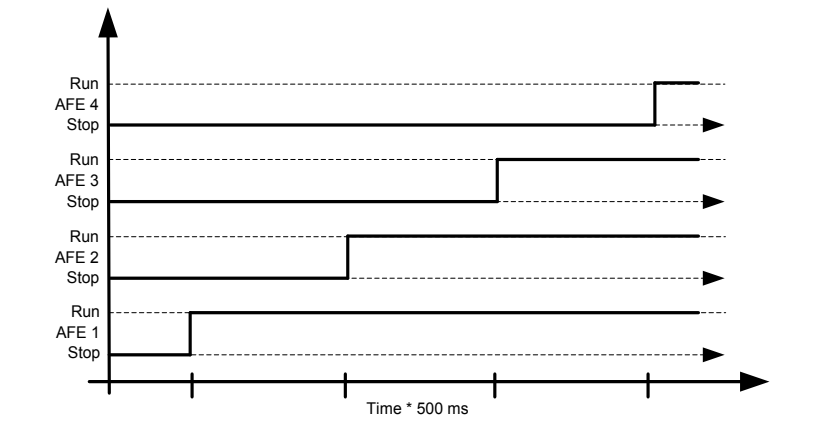

Picture 10. Start delay.

### P2.6.6 Modulator Type ID 1516

With this parameter you can change the modulator type. With an ASIC (HW) modulator, the current distortion is lower, but losses are higher compared to a software modulator. It is recommended to use Software modulator 1 as a default option.

0 = Hardware modulator: an ASIC modulator, with a classical third harmonic injection. The spectrum is slightly better compared to Software 1 modulator.

1 = Software modulator 1: A symmetric vector modulator with symmetrical zero vectors. The current distortion is smaller than with Software modulator 2 if boosting is used.

2 = Software modulator 2: A symmetric BusClamb, in which one switch always conducts 60 degrees either to a negative or a positive DC-rail. Switching losses are reduced without different heating of upper and lower switches. The spectrum is narrow. Not recommended for parallel units.

3 = Software modulator 3: An unsymmetric BusClamb, in which one switch always conducts 120 degrees to a negative DC-rail to reduce switching losses. The upper and lower switches are unevenly loaded and the spectrum is wide. Not recommended for parallel units.

4 = Software modulator 4: A pure sine wave, sinusoidal modulator without harmonic injection. It is dedicated to be used, for example, in back-to-back test benches to avoid a circulating third harmonic current. The required DC voltage is 15% higher compared to other modulator types.

### P2.6.7 Application control word ID 1900

This packed bit word is made for enabling/disabling different application control options.

E.g. If you need to activate B0 and B1 then you need to set value 3.

B0 (+1): Calculate total capacitor size. This must be active when there is LC-filter connected in multi master system

- B1 (+2): Enable Dynamic Active Current Limit Handling
- B2 (+4): SB master acts like normal multi master
- B3 (+8): Reserved
- B4 (+16): Reserved
- B5 (+32): Use Normal AFE Charging levels
- B6 (+64): Activate Double sampling when Grid Code is not active
- B7 (+128): Use simulated energy production
- B8 (+256): Reserved
- B9 (+512): Reserved
- B10 (+1024): Reserved
- B11 (+2048): Reserved
- B12 (+4096): Reserved
- B13 (+8192): Reserved
- B14 (+16384): Reserved
- B15 (+32768): Reserved

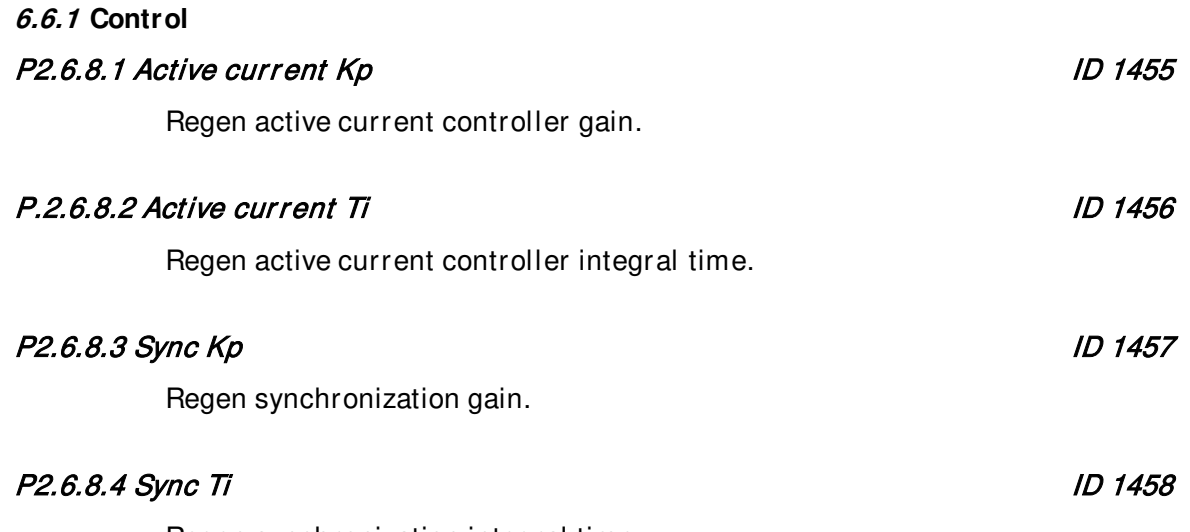

Regen synchronization integral time.

### **6.7 Protections**

### **6.7.1 General**

### P2.7.1.1 External Trip ID 701

This parameter defines a response to external trip. If the inverter monitors the state of external trip input and a fault occurs the inverter can be set to respond to the fault.

- $0 = No$  response
- $1 = \text{Warning}$
- $2 =$ Fault

# P2.7.1.2 Input Phase Super visor ID 1518

The input phase supervision ensures that the input phases of the Inverter have an approximately equal current.

 $0 = No$  response

 $1 = Warning$ 

 $2 =$ Fault

# P2.7.1.3 Input Filter Temp ID 1505

This parameter defines a response to Input filter over temperature fault. The fault is monitored through digital input.

 $0 = No$  response  $1 = \text{Warnina}$ 

 $2 =$ Fault

P2.7.1.4 User Temp Warn Limit ID 1853 Limit for giving the temperature rising warning P2.7.1.5 DCSwitchNOKDelay ID 1603 Delay for dropping DC Switch digital input signal to FALSE. P2.7.1.6 StartNOKDelay ID 1602

Delay forpping Start Ok digal input signal to FALSE.

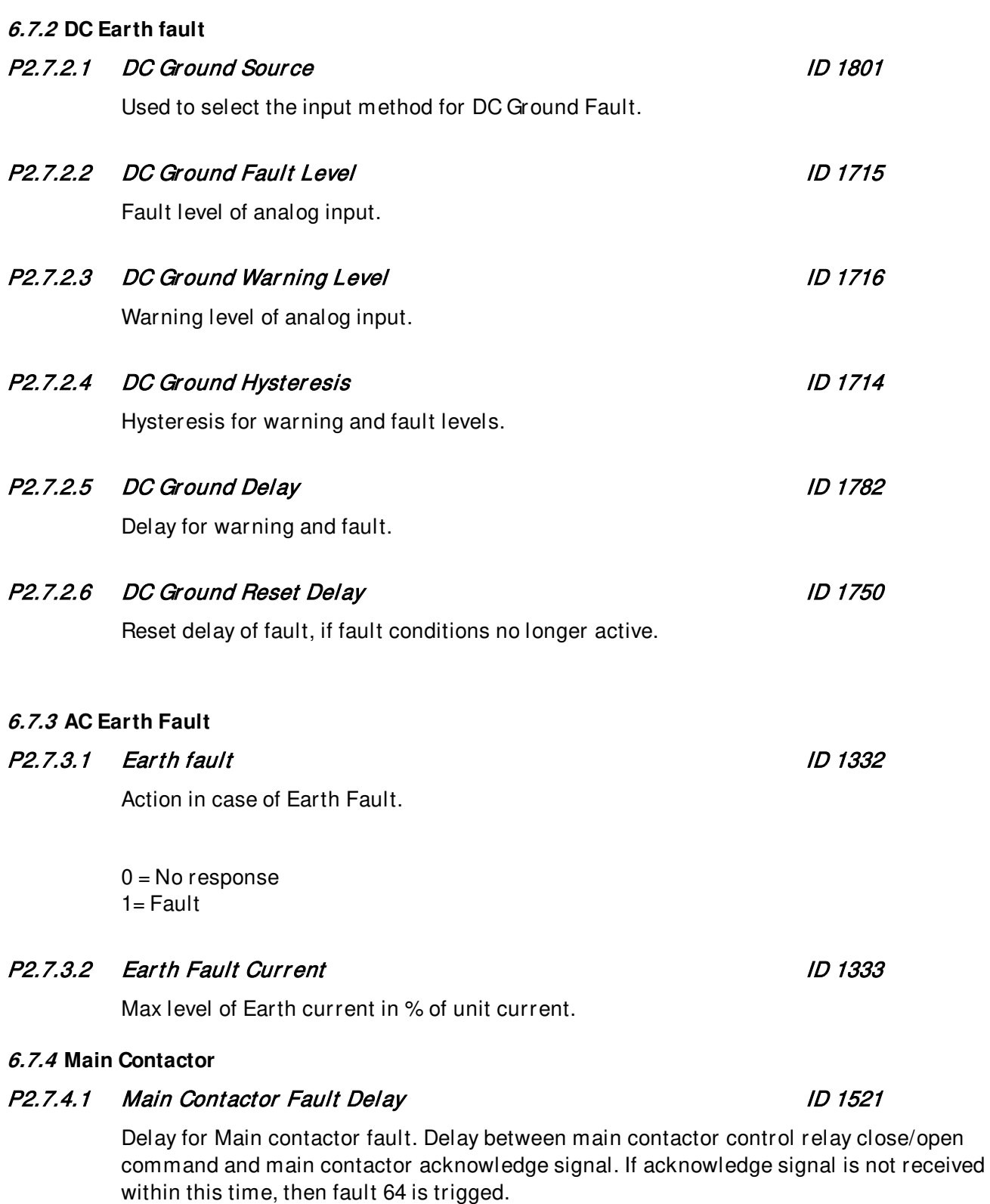

# P2.7.4.2 Start Delay **ID 1519**

Main contactor ON delay. Delay from Main contactor acknowledge to modulation start.

### **6.7.5 Control Panel**

### P2.7.5.1 Heartbeat Timeout **ID** 1840

The inverter should receive a heartbeat signal from the external control panel once every second. If the signals are not received and inverter is controlled by external panel, then the inverter will trip after the set delay with this parameter.

### P2.7.5.2 Timeout Reset Delay ID 1841

The heartbeat timeout fault will be reset automatically after this time if the heartbeat signal re-appears.

### **6.7.6 Systembus**

### P2.7.6.1 Heartbeat Filter Delay ID 1600

If a slave does not receive a heartbeat signal from the master, it will lock to its current DC reference and trip after this delay.

### P2.7.6.2 Communication Fault Delay ID 1601

Trip delay from communication problems with systembus option board.

### Local contacts: http://drives.danfoss.com/danfoss-drives/local-contacts/

### **6.7.7 Auto reset**

### P2.7.7.1 Automatic reset Wait Time ID 717

This parameter defines the time to wait after a fault trigger has disappeared. When the time has elapsed, the Inverter tries to automatically restart modulation.

### P2.7.7.2 Automatic reset Trial Time ID 718

If the fault trigger appears more often than defined by parameters P2.7.7.3 to P2.7.7.6 inside the trial time

# P2.7.7.3 Over voltage Autoreset tries ID 721

This parameter determines how many automatic restarts can be made during the trial time set by parameter P2.7.7.2. "Trial Time" After an over voltage trip.

 $0 = No$  automatic restart after overvoltage fault trip. >0 = Number of automatic restarts after overvoltage fault trip. The fault is reset and the inverter is started automatically after the DC-link voltage has returned to the normal level.

# P2.7.7.4 Over current Autoreset tries ID 722

NOTE! IGBT temp fault also included. This parameter determines how many automatics restarts can be made during the trial time set by P2.7.7.2. "Trial Time"

0 = No automatic restart after over current fault trip >0 = Number of automatic restarts after over current trip and IGBT temperature faults.

# P2.7.7.5 External Trip Autoreset tries ID 725

This parameter determines how many automatics restarts can be made during the trial time set by P2.7.7.2. "Trial Time"

0 = No automatic restart after External fault trip >0 = Number of automatic restarts after External trip.

# P2.7.7.6 Input Phase Autoreset Tries ID 726

This parameter determines how many automatics restarts can be made during the time set by P2.7.7.2. "Trial Time"

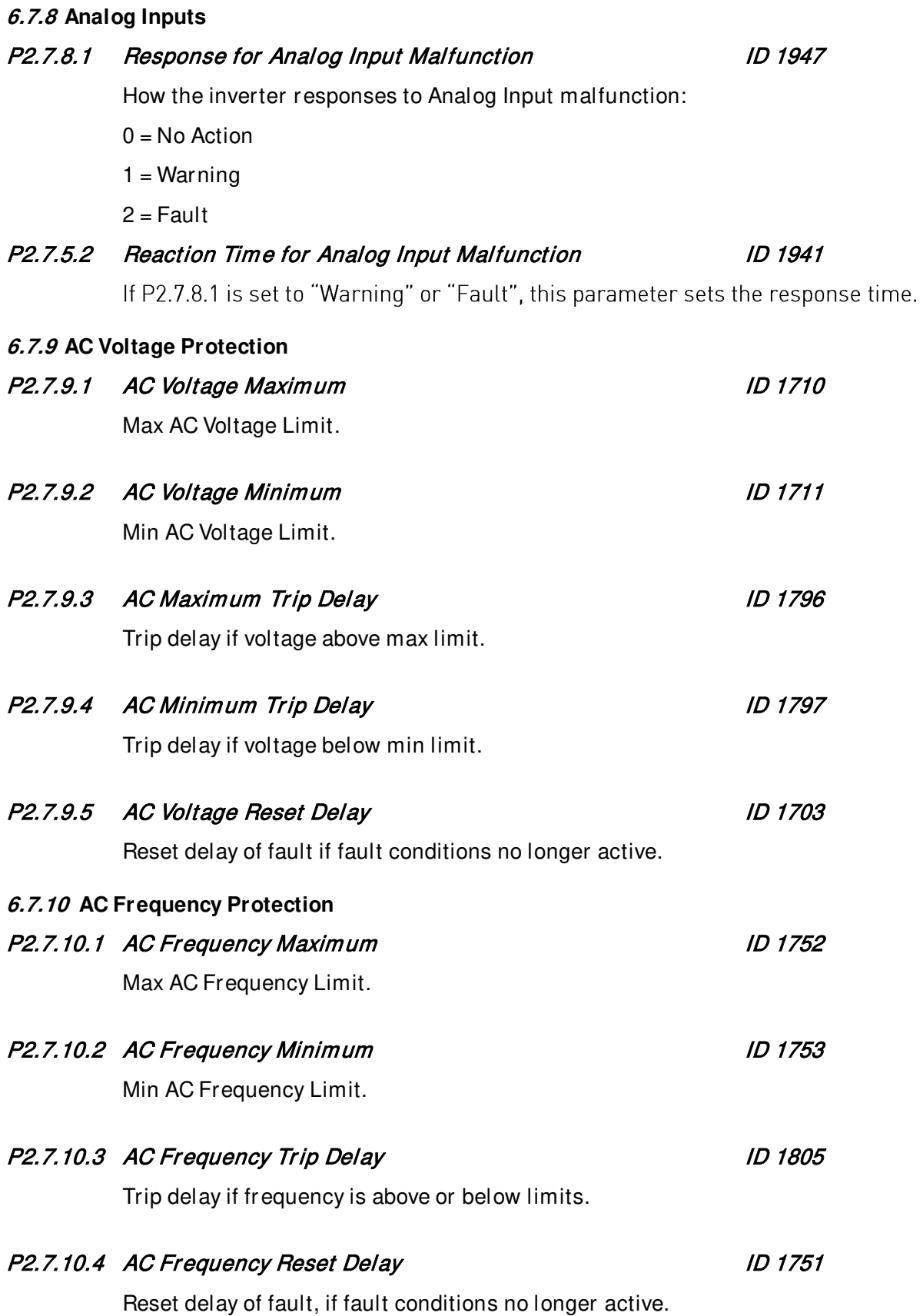

### **6.8 Fieldbus**

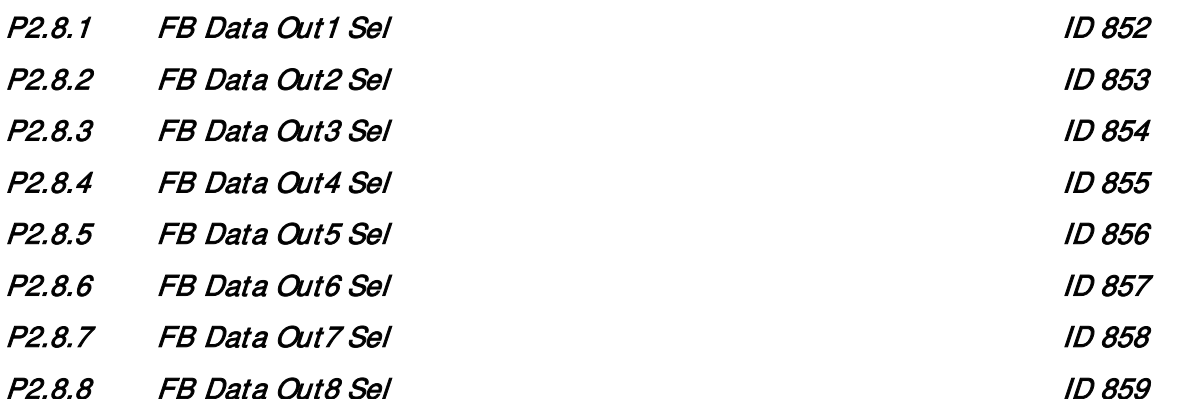

Using these parameters, you can monitor any monitoring or parameter value from the fieldbus. Enter the ID number of the item you wish to monitor as the value of these parameters.

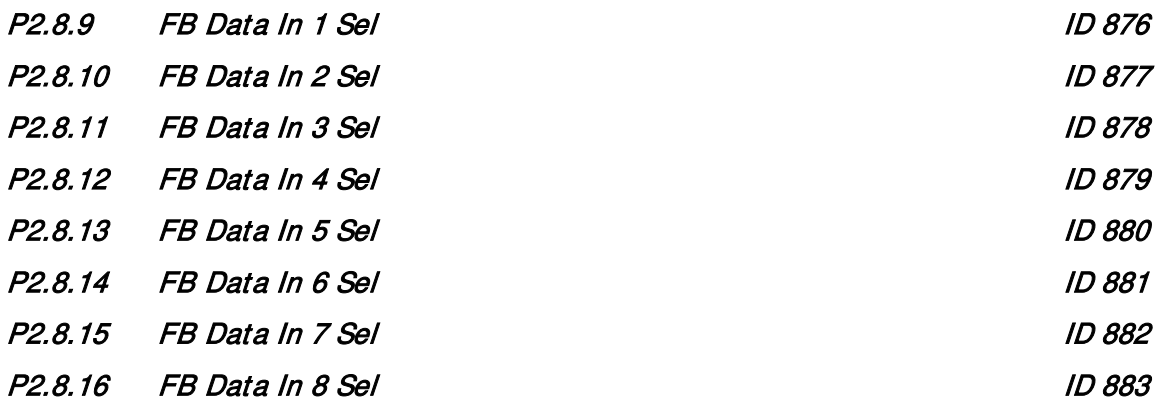

Using these parameters, you can control any parameter value from the fieldbus. Enter the ID number of the item you wish to control as the value of these parameters.

### P2.8.17 FB Control Slot **ID 1979**

This parameter defines which slot is used as the main control place when two fieldbus boards have been installed in the drive.

 $0 =$ Slots D & E  $1 =$ Slot D  $2 =$ Slot E  $3 =$  Slot  $D +$  Fast PB  $4 =$ Slot E + Fast PB

### **6.9 System Tests**

There is possibly to put the application in a power unit simulation mode. This mode is meant for testing the inverter without actually starting the power unit, hence generating any real power. This feature is useful during the commissioning phase and gives the possibility to test application logic, I/Os and fieldbus communication.

### **6.9.1 Power Simulation**

### P2.9.1.1 Simulation mode in the International Section of the International Section of the International Section

- 0 = Simulation Mode Disabled "Disable"
- 1 = Simulation Mode with Real DC Voltage The Simulation Mode with Real DC Voltage

2 = Simulation Mode with Simulated DC Voltage (P2.9.1.6) "SimModSimDC"

 $2.5$ 

 $\times 10^4$ 

### P2.9.1.2 Break down point in the contract of the UD 1721

8K)  $700$ 600 900 school. stion 400

This parameter defines break down point voltage.

Effect of Break Down Point parameter change from 13500 to 19000

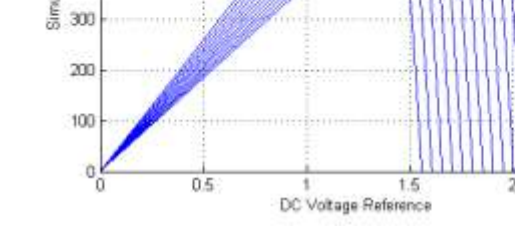

Picture 11. Break down point.

# P2.9.1.3 Break down power ID 1722

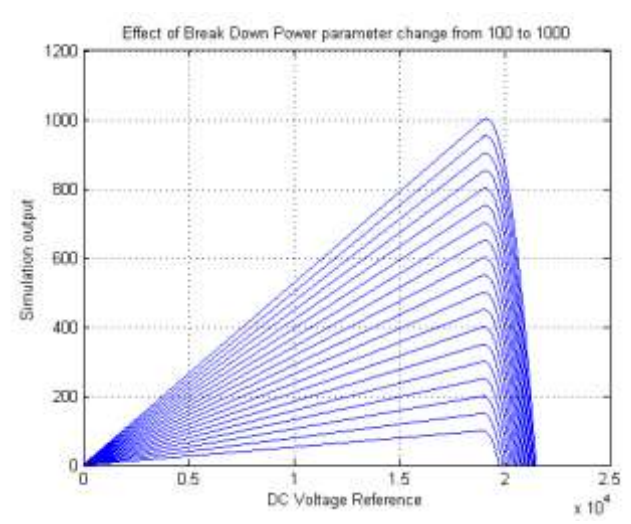

Picture 12. Break down power.

### P2.9.1.4 Break down ratio ID 1723

This parameter defines break down ratio.

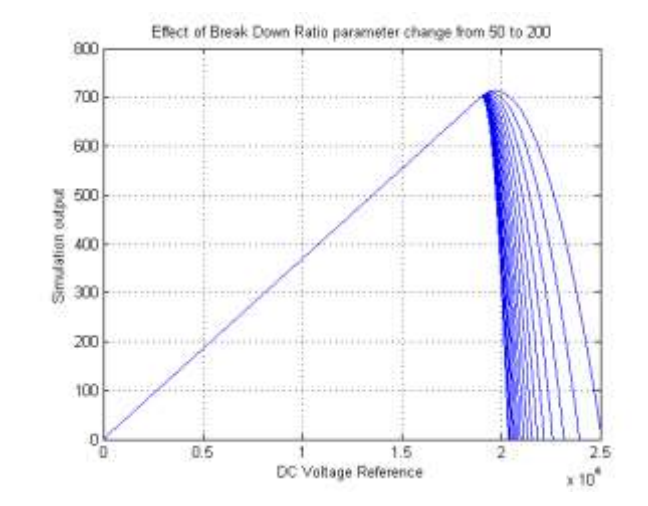

Picture 13. Break down ratio.

### P2.9.1.6 Simulation DC in the state of the state of the state of the state of the state of the state of the state of the state of the state of the state of the state of the state of the state of the state of the state of t

There is possibly to give simulation DC-link value to the system without connection to power unit by using this feature.

### **6.9.2 Systembus test**

### P2.9.2.1 Systembus test ID 1780

Parameter for testing if systembus configuration and connections are ok. The test can be started from any inverter in multimaster system. The inverter where test is started sends test pulses first to itself and after 5 seconds, to the next and so on, until all inverters have been tested. When the pulse is received in the inverter, the LEDs in the NX panel are flashing, so if the LEDs in all of the inverter flash during the test, the test is successful.

 $0 = Disable$  $1 =$ Enable

### **6.9.3 Simulated grid**

### P2.9.3.1 Simulated Grid Frequency Services Control of the UD 1725

This parameter specifies the simulated grid frequency if the application is tested without actual AC grid present.

### P2.9.3.2 Simulated Grid Voltage ID 1726

This parameter specifies the simulated grid voltage if the application is tested without actual AC grid present.

P2.9.3.3 Use Simulated Grid Frequency **ID 1728** 

Enable or disable the use of simulated frequency in simulation mode.

### P2.9.3.4 Use Simulated Grid Voltage ID 1729

Enable or disable the use of simulated Voltage in simulation mode.

### **6.10 Counters**

# P2.10.1 Load or Save Counters Value ID 1861

Counters Values Load or Save Functionaly:

0 = Idle; "Do nothing"

1 = Load Values; Counter current values to parameters P2.10.2-6

2 = Save Values; Save values in parameters P2.10.2-6 as the inverter's counters values.

# P2.10.2 Total Energy Preset value ID 1858

Value to save to Total Energy counter when "LoadSaveCountVal" parameter save is activated.

### P2.10.3 Grid Connection Preset value ID 1730

Value to save to Grid Connection counter when "LoadSaveCountVal" parameter save is activated

### P2.10.4 Total Runtime Preset value ID 1859

Value to save to Runtime total counter when "LoadSaveCountVal" parameter save is activated

### P2.10.5 Internal Fan Runtime Preset Value Internal Control ID 1894

Value to save to Internal Fan Runtime (Internal) counter when" LoadSaveCountVal " parameter save is activated

### P2.10.6 External Fan Runtime Preset Value ID1896

Value to save to External Fan Runtime (Internal) total counter when "LoadSaveCountVal" parameter save is activated

# 98 • VACON® artification are sense to the sense of the sense of the sense of the sense of the sense of the sense of the sense of the sense of the sense of the sense of the sense of the sense of the sense of the sense of th

### P2.10.7 Integration interval for energy counter The Integration of the ID 1856

This parameter defines how often the current power output is added to the energy counters.

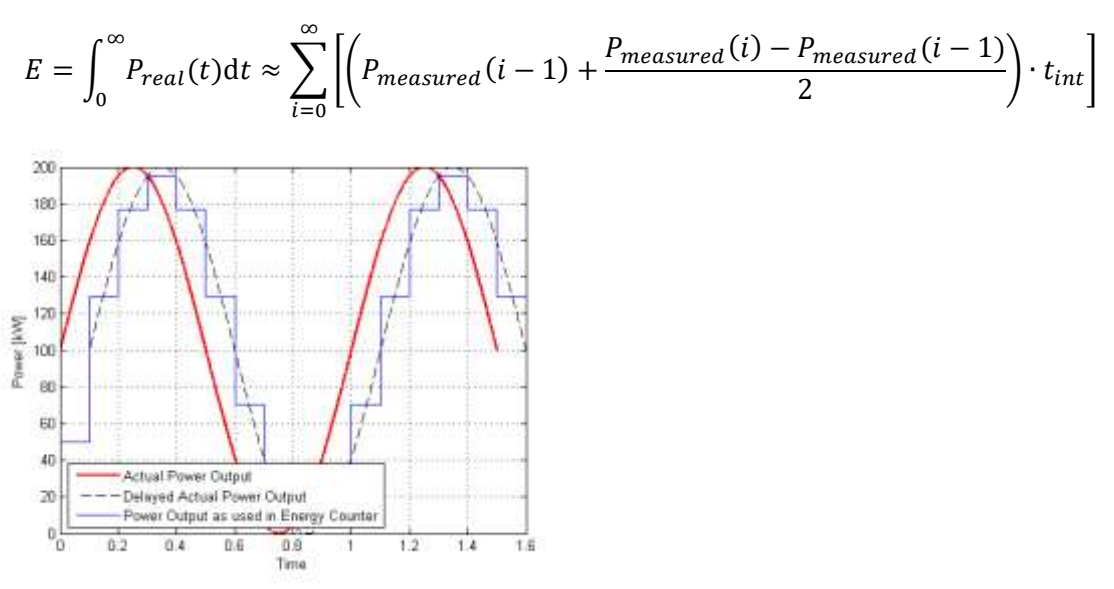

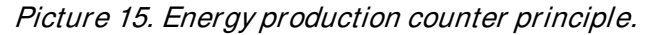

### **6.11 Admin parameters**

### **6.11.1 External fan control**

### P2.11.1.1 Start temp ID 1727

The temperature level of the inverter unit, at which the external fan control signal will be activated. The external fan signal can be selected for any digital/relay output.

### P2.11.1.2 Stop temp ID 1734

The temperature level of the inverter unit, at which the external fan control signal will be deactivated.

Notice! The deactivation can also be delayed with the "Stop Delay" parameters. (If the inverter stops the unit temperature might decrease much faster than e.g. the LCL's, then a delay to get some more cooling time might be appropriate.)The external fan signal can be selected for any digital/relay output.

### P2.11.1.3 Stop delay ID 1857

The deactivation of the external fan control signal after unit temperature has decreased below "Stop Temp" can be delayed with this parameter. (If the inverter stops the unit temperature might decrease much faster than e.g. the LCL's, then a delay to get some more cooling time might be appropriate.)The external fan signal can be selected for any digital/relay output.

### Local contacts: http://drives.danfoss.com/danfoss-drives/local-contacts/

### **6.11.2 Datalogger**

# 6.11.2.1 **Datalogger trigger**  P2.11.2.1.1 Trigger signal in the same state of the state of the state of the state of the state of the state o Trigger signal definition (ID or index). If set to 0 and DL\_TriggerOptions B0 is 0, then MCStatus.B3 (fault bit) is used as trigger signal / value. P2.11.2.1.2 Trigger value low ID 2705 Trigger value as level or bitmask depending on trigger options P2.11.2.1.3 Trigger value high ID 2706 High word of trigger value, in case trigger variable is of DINT/UDINT type P2.11.2.1.4 Trig on fault ID 2712  $0 = no$  fault trig  $1 = \text{trig}$  on fault P2.11.2.1.5 Trigger is ID 2713  $0 =$ trigger value is level  $1 =$  trigger value is bitmask P2.11.2.1.6 Trigger level is  $12.11 \cdot 2.11 \cdot 10.2711$  $0 =$ trigger level is negative  $1 =$  trigger level is positive P2.11.2.1.7 Trigger on ID 2710  $0 = \text{trig}$  on rising edge  $1 = \text{trig}$  on falling edge P2.11.2.1.8 Pre-trig ID 2707 pre-trig %:  $00 = 70$ %,  $01 = 50$ %,  $10 = 25$ %,  $11 = 10$ % P2.11.2.1.9 Trigger mode ID 2708  $0 =$  continuous mode  $1 =$ single mode

# P2.11.2.1.10 Store settings ID 2709

 $0 =$  don't store settings (reset at power down)

 $1 = store$  settings.

### 6.11.2.2 **Datalogger settings**

### P2.11.2.2.1 Sample period ID 2703

Sample period in ms. If 0, then set to default (1 ms).

### P2.11.2.2.2 Max samples ID 2702

Number of samples in DataLogger. Set to nonzero value to limit size of log. DataLogger must be set again for change to take effect.

### P2.11.2.2.3-18 Datalogger signals 1-16 IDs 2714 - 2729

Signal definition (ID or index):

1 - 9999  $=$  variable ID

10001 - 19999 = fw interface variable index  $(10001$  = index 1)

20001 - 29999 = application variable index  $(20001$  = index 1)

### P2.11.2.2.19 Datalogger controlword in the control of the control of the control of the control of the control of the control of the control of the control of the control of the control of the control of the control of the

DataLogger control word.

 $bit 0 = external trigger$ 

bit  $1 =$  restart

bit  $2 = PC$  trigger (don't set in application code)

bit 3 = Reserved (disable flash store)

bit 4 = pause logging after RUN state trigs

bit 5 = set datalogger to system software de

### **6.12 Grid Code parameters**

### P 2.17.1 GGC License ID 3201

Enter here license code to activate General Grid Code functionality.

### P 2.17.2 EnableGridCode ID 3254

Parameter to enable Grid Codes if correct license is given.

### $0 = Disabled$

Grid Code functions are disabled.

### 1 = Enabled; No Trip.

Grid Code functions are active but do not cause drive to trip.

### $2$  = Enabled

Grid Code functions are active and drive will stop modulating if trip limit is reached.

### P 2.17.3 Anti-islanding ID 3250

Enables or disables anti-islanding functions.

### $0 = Disabled$

In islanding situation frequency may stay inside acceptable operation.

### $1 =$ Active

In islanding situation frequency will change rapidly and frequency limit will trip the drive.

### P 2.17.4 Power Ramp Up Rate ID3324

Limit power increase rated when using positive values. Negative value will disable power increase rate limiter.

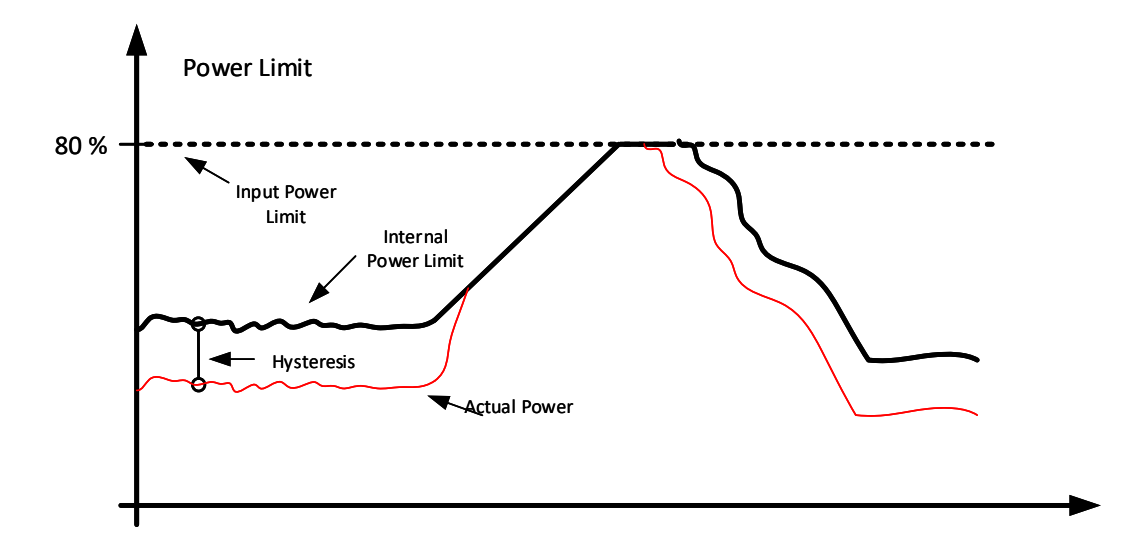

### **6.12.1 FRT**

### P2.17.5.1 FRT Function **ID** 3251

Enables FRT functionality.

### 0 = Disabled; Both

FRT is disabled but voltage level and curve are active at the same time.

### 1 = Enabled; Limits

FRT is enabled, voltage levels makes the trip but not curve.

### 2 = Enabled; Cur ve

FRT is enabled, curve makes the trip but not voltage levels.

### 3 = Enabled; Neither

FRT is enabled, but neither curve or voltage levels are not making trip.

### 4 = Enabled; Both

FRT is enabled, Both curve and levels make trip

### P2.17.5.2 ReactivInjection ID 3252

Select the grid fault types when reactive current is injected.

### $0 = Tri:N, Bi:N$

Reactive current is not injected.

### $1 = Tri:Y, Bi:Y$

Reactive current is injected

### 2 = Tri:Y, Bi:N

Reactive current is injected to three phase fault but not bi-phase faults.

### P2.17.5.3 Symmetrical Reactive ID3323

Select if unsymmetrical fault will be few by symmetrical current.

### **6.12.2 Reconnection**

# P 2.17.6.1 ReConnectTime s ID 3253

Reconnection time when fault happens on run state.

### P 2.17.6.2 ReConnTimeStop s ID 3255

Reconnection time when fault happens in stop state.

### P 2.17.6.3 ReConRampUpRate %/s ID 3297

Power ramp up rate on reconnection.

### **6.12.3 Line Voltage**

Line voltage trip levels and times to tripping. Times defines delay when drive sees that voltage has exceed set limit. Monitored signal may have hardware and/or software filtering function that will need to be considered when estimating total tripping time. Reference voltage is P2.1.1 Grid Nom. Voltage

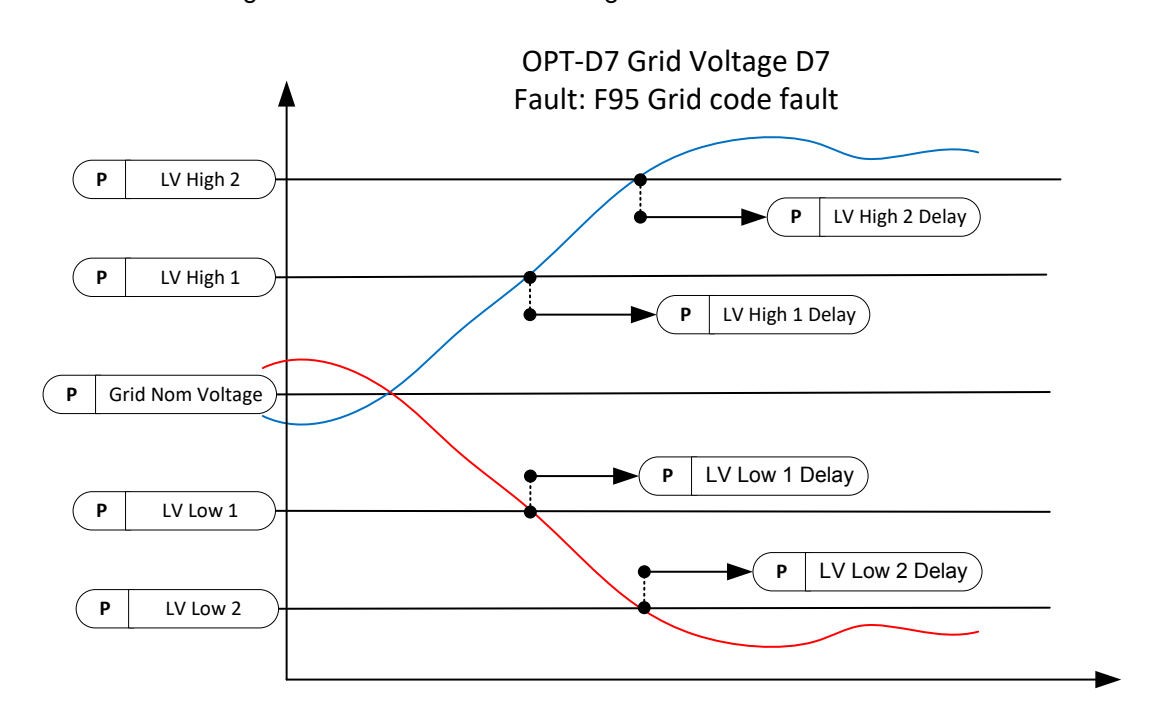

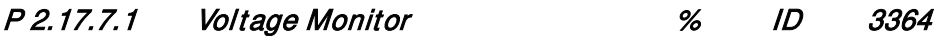

Line Voltage monitoring type

- 0 = Average voltage from phase voltages
- 1 = Minimum and Maximum from phase voltages.
- P 2.17.7.2 LV High 1 % ID 3256

Line Voltage High Limit 1 [%] of Grid Nominal Voltage. Trip after delay defined by ID3257.

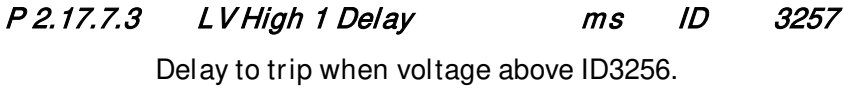

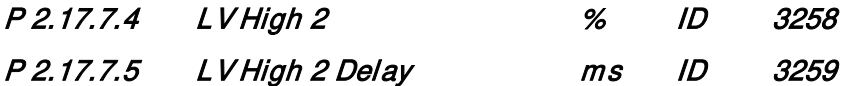

This parameter defines 10-minute average voltage trip limit.

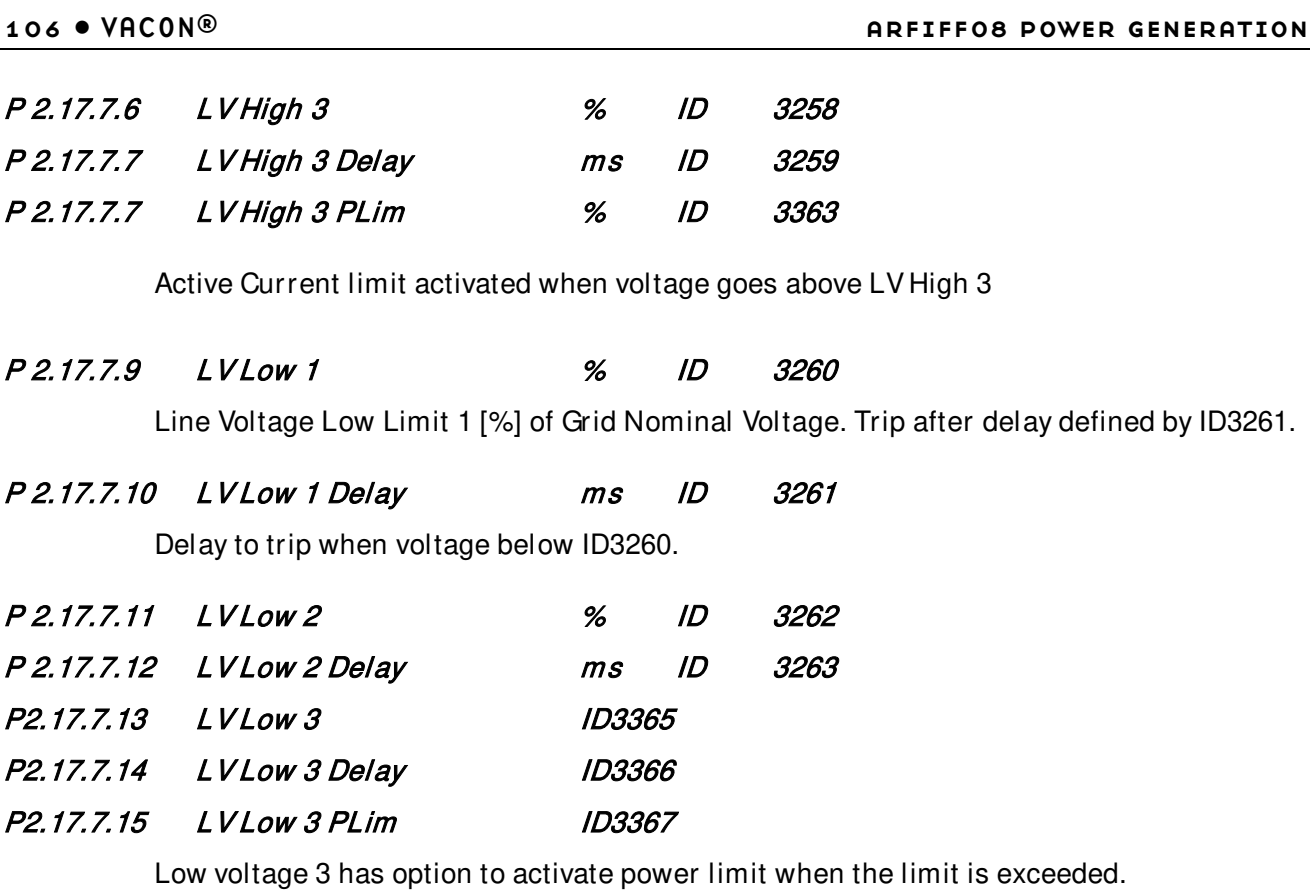

### P 2.17.7.16 10 Min average voltage trip level % ID3353

This parameter defines 10-minute average voltage trip limit.

# P 2.17.7.17 10 Min Average Voltage Trip Delay ID3376

Defines delay for 10 min average voltage monitoring.

P 2.17.7.18 10 Min Average Voltage Trip Act DO selection ID3375

Line Voltage Low Limit 1 [%] of Grid Nominal Voltage. Trip after delay defined by ID3261.

### **6.12.4 Line Frequency**

Line frequency trip levels and times to tripping. Times defines delay when drive sees that frequency has exceed set limit. Monitored signal may have hardware and/or software filtering function that will need to be considered when estimating total tripping time. Reference frequency is P2.1.2 Grid Nom Freq.

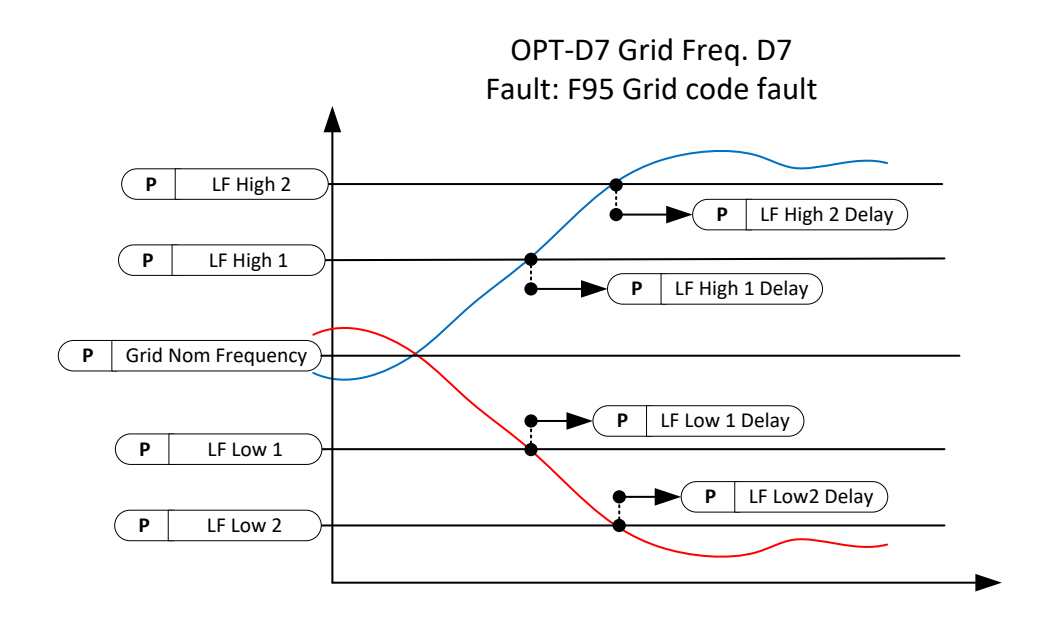

# P 2.17.8.1 LF High 1 % ID 3264

Line Frequency High Limit 1 [%] of Grid Nominal Frequency.

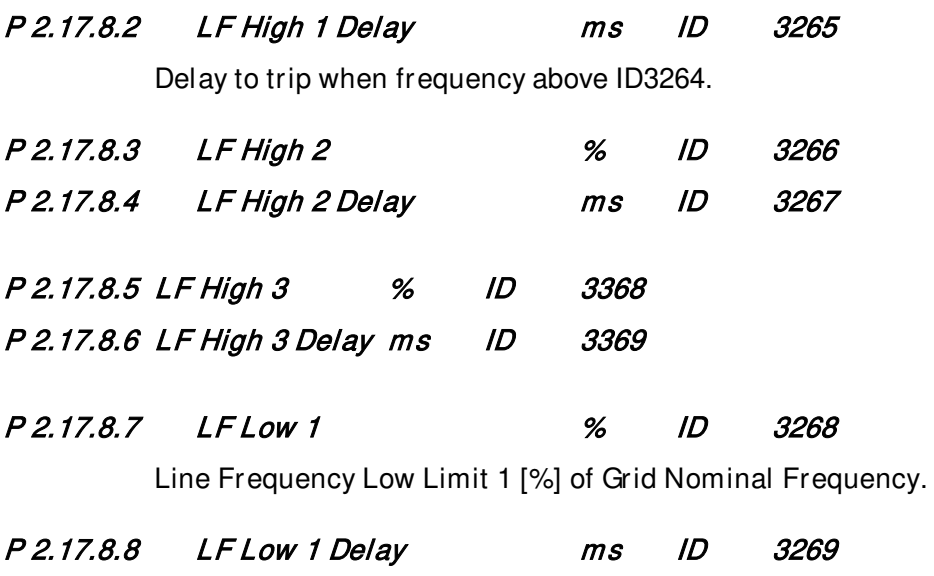

Delay to trip when frequency below ID3268.

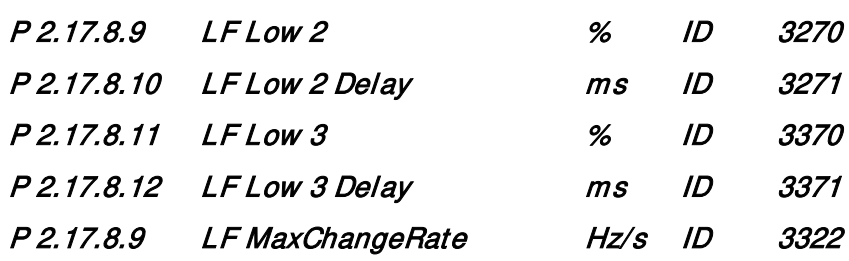

Tripping if line frequency has changed more than set value inside one (1) second.
# **6.12.5 Voltage Time Trip**

Define voltage drop curve, drive will trip if curve is exceeded. All values needs to be fill. Timer start when Voltage is below Voltage X6 point.

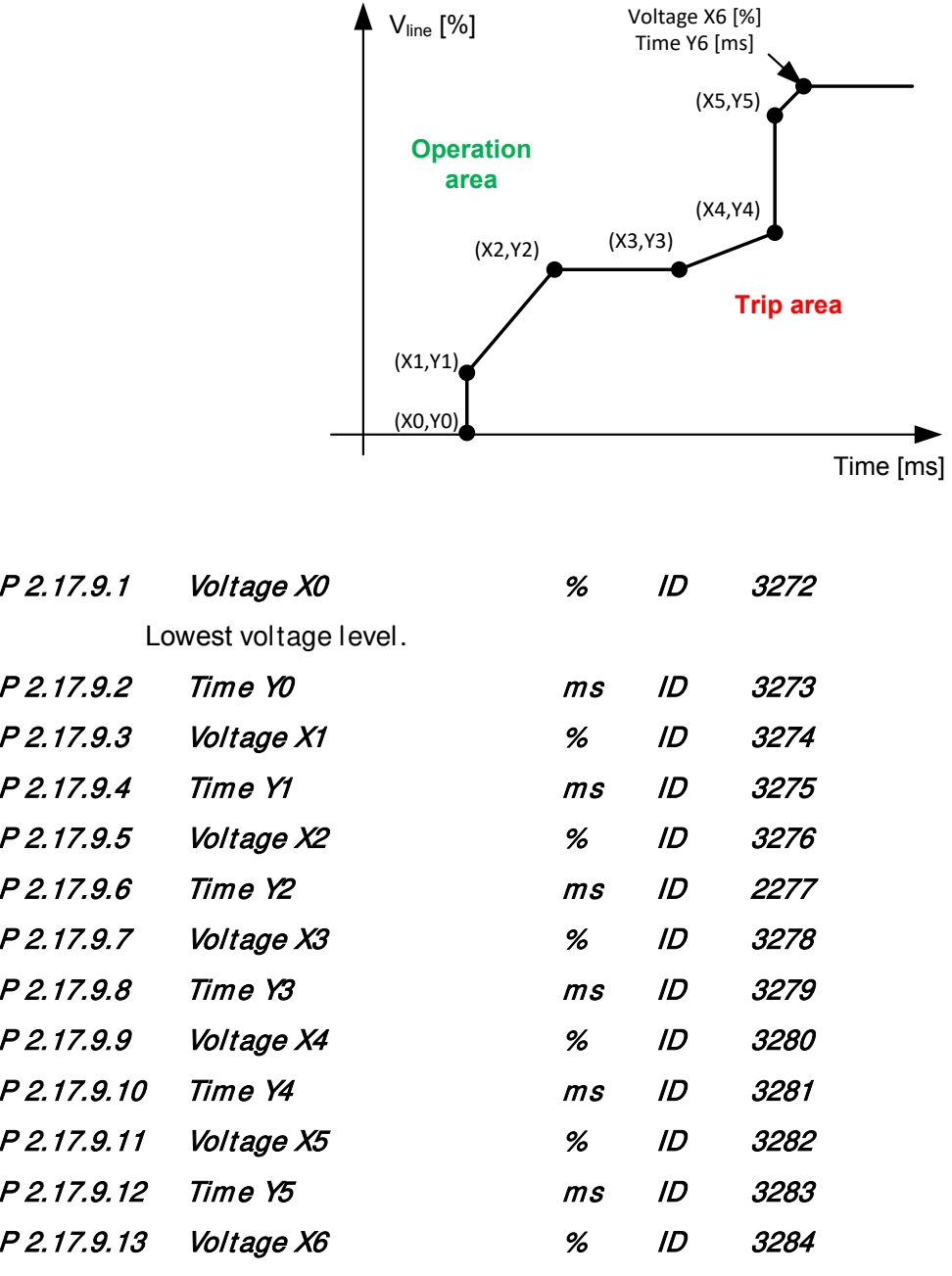

Highest voltage level. Below this level timer is started.

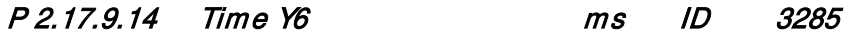

Time to trip when voltage is below X6 point and above X5 point.

Trip time is scaled between X6 and X5 points.

# **6.12.6 Line OK Limits**

Grid OK levels when reconnection is allowed. If zero values from Line Voltage and Line frequency are used.

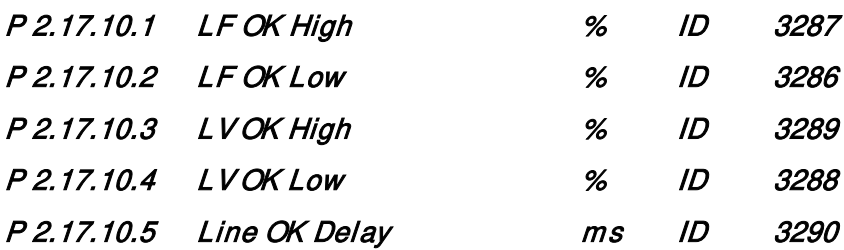

Minimum time that line needs to be inside acceptable limits before reconnection counter is started.

#### **6.12.7 Reactive Injection**

Reactive current injection is activated by ID3252.

# P 2.17.11.1 UV Reactive Mode ID 3314

Select the operation mode for reactive reference handling for under voltage.

- 1. Linear
- 2. Power Lock In and Lock Out.

# P 2.17.11.1 OV Reactive Mode ID 3377

Select the operation mode for reactive reference handling for over voltage.

- 1. Linear
- 2. Power Lock In and Lock Out.

# 6.12.7.1 **Linear reference under voltage**

Injected reactive current is changing linearly between high and low voltage corners.

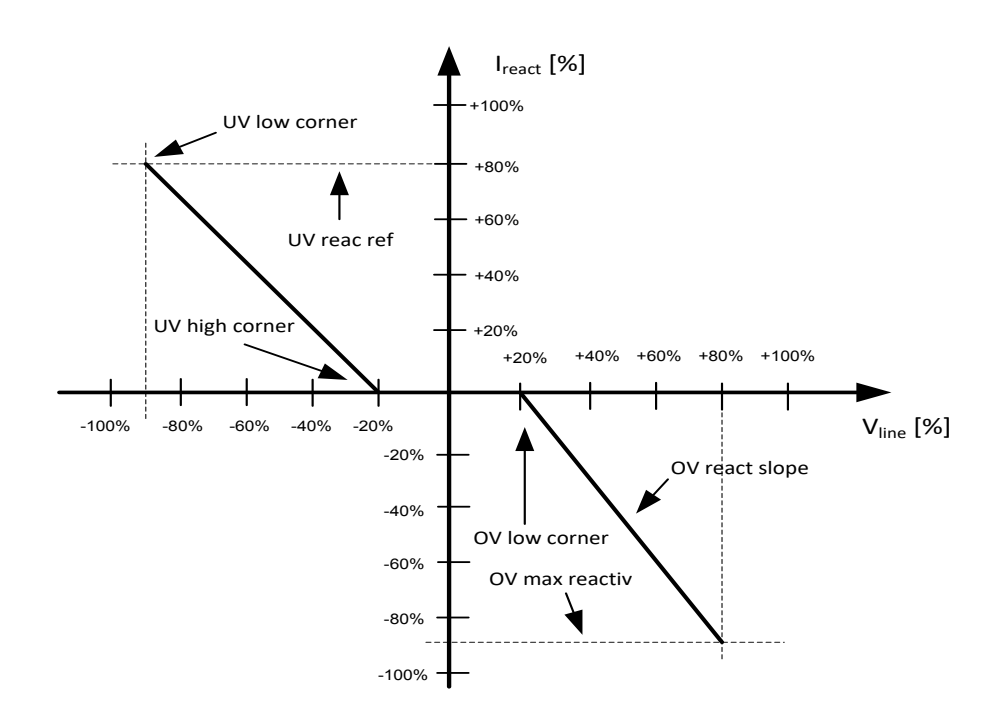

# P 2.17.11.3.1 UV High Corner % ID 3291

Defines voltage level where reactive current injection is started.

# P 2.17.11.3.2 UV Low Corner % ID 3292

Defines voltage level where full Reactive Current, specified in ID3293, is injected to the grid.

# P 2.17.11.3.3 UV Reac. Ref % ID 3293

Reactive current reference at low voltage corner.

# P 2.17.11.3.4 UV Bi Reac. Ref % ID 3294

Reactive current reference at low voltage corner on bi phase fault situation.

#### 6.12.7.2 **Linear reference over voltage**

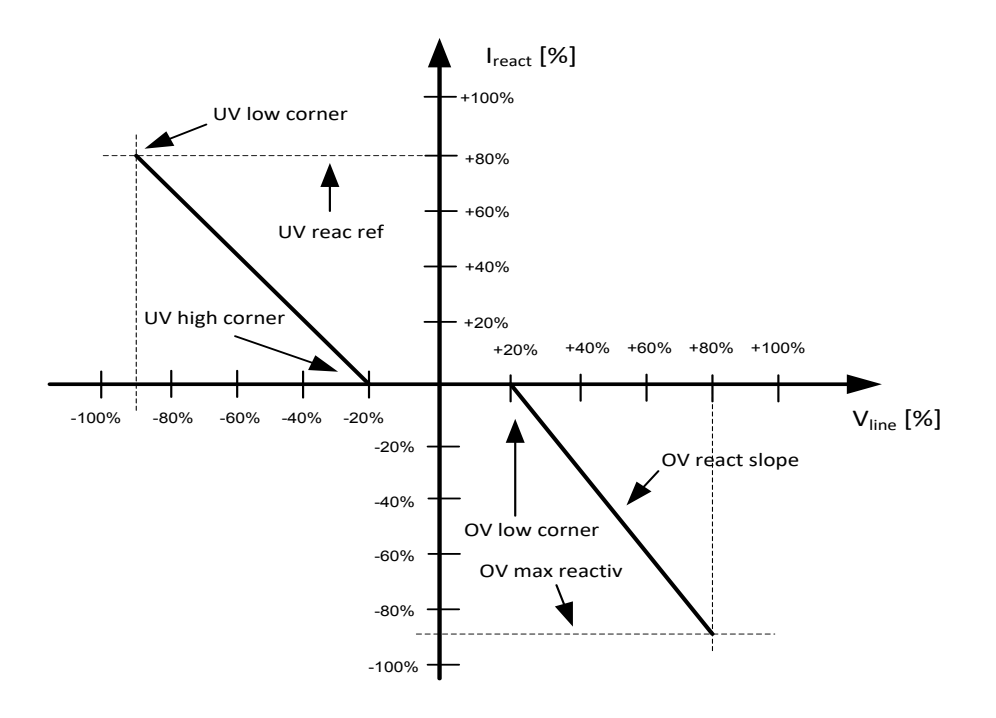

# P 2.17.11.4.1 OV Low Corner % ID 3300

Voltage corner where reactive current injection is started on line over voltage situation.

# P 2.17.11.4.2 OV Max Reactiv % ID 3301

Maximum reactive current reference on over voltage situation.

#### P 2.17.11.4.3 OV React Slope %/% ID 3302

Slope for reactive current reference, started at ID2300. 100 %/% means that reactive current is increase 100 % by 1 % voltage increase.

# P 2.17.11.4.4 OV React PLim In % ID 3303

If drive output power is below this reactive current injection is not started on over voltage.

# P 2.17.11.4.5 OV React PLim Out % ID 3329

When drive output power falls below this level reactive injection is stopped.

#### 6.12.7.3 **Power Lock In and Out Reference under voltage.**

# P 2.17.11.5.1 Under Voltage PowerLockIn % ID 3315

Power level where reactive current injection is started if Line Voltage is below ID3291.

# P 2.17.11.5.2 Under Voltage PowerLockOut % ID 3316

Reactive current injection is stopped if power is below this value.

# P 2.17.11.5.3 Under Voltage PowerLogInMode ID 3372

0 = Voltage Level Trip  $1 =$ Linear

# P 2.17.11.5.4 UV High Corner % ID 3291

If power is above ID3315 and voltage below this value but above ID3292 reactive current set by ID3318 is injected to grid.

# P 2.17.11.5.5 UV Low Corner % ID 3292

If power is above ID3315 and voltage below this value, reactive current set by ID3293 is injected to grid.

# P 2.17.11.5.6 UV LockOutVoltag % ID 3317

Voltage limit for disabling the reactive current injection in overvoltage situation

# P 2.17.11.5.7 UV Reac RefHighCor % ID 3318

Reactive current injected to grid when power is above ID3315 and Line voltage below ID3291 but above ID3292.

# P 2.17.11.5.8 UV Reac. Ref % ID 3293

Reactive current injected to grid when power is above ID3315 and voltage below ID3292. This level is kept until voltage is above ID3311.

# P 2.17.11.5.9 UV Bi Reac. Ref % ID 3294

Reactive reference used when Bi-phase fault, in both voltage levels.

#### 6.12.7.4 **Power Lock In and Out Reference over voltage.**

#### P 2.17.11.6.1 Over Voltage PowerLockIn % ID 3378

Power level where reactive current injection is started if Line Voltage is above ID3300.

# P 2.17.11.6.2 Over Voltage PowerLockOut % ID 3379

Reactive current injection is stopped if power is below this value.

#### P 2.17.11.5.3 Over Voltage PowerLogInMode ID 3380

0 = Voltage Level Trip

 $1 =$ Linear

# P 2.17.11.6.4 OV Low Corner % ID 3300

If power is above ID3315 and voltage above this value but below ID3320 reactive current set by ID3321 is injected to grid.

#### P 2.17.11.6.5 OV High Corner % ID 3320

If power is above ID3315 and voltage above this value, reactive current set by ID3301 is injected to grid.

#### P 2.17.11.6.6 OV LockOutVoltag % ID 3319

Reactive current injection is stopped if voltage is below this value.

#### P 2.17.11.6.7 OVReacRefLowCorn % ID 3321

Reactive current injected to grid when power is above ID3315 and Line voltage above ID3300 but below ID3320.

### P 2.17.11.6.8 OV Max Reactiv % ID 3301

Reactive current injected to grid when power is above ID3315 and voltage above ID3320. This level is kept until voltage is below ID3319.

#### 6.12.7.5 **Q(U) Power**

Reactive power reference based on grid voltage

# P2.17.11.4.1 High Max Q Power ID3341

Maximum reactive power when over voltage is at Max.

# P2.17.11.4.2 High Max Voltage ID3340

Over voltage level when maximum reactive power is injected to grid.

# P2.17.11.4.3 High Min Voltage ID3339

Over voltage level when reactive power is started to inject to grid.

# P2.17.11.4.4 Low Max Q Power ID3344

Maximum reactive power when under voltage is at min.

# P2.17.11.4.5 Low Max Voltage ID3343

Under voltage level when reactive power is started to inject to grid.

# P2.17.11.4.6 Low Min Voltage ID3342

Under voltage level when maximum reactive power is injected to grid.

#### **6.12.8 Power Limit**

#### 6.12.8.1 **High Frequency Power Limit**

Select power limit behavior on high line frequency.

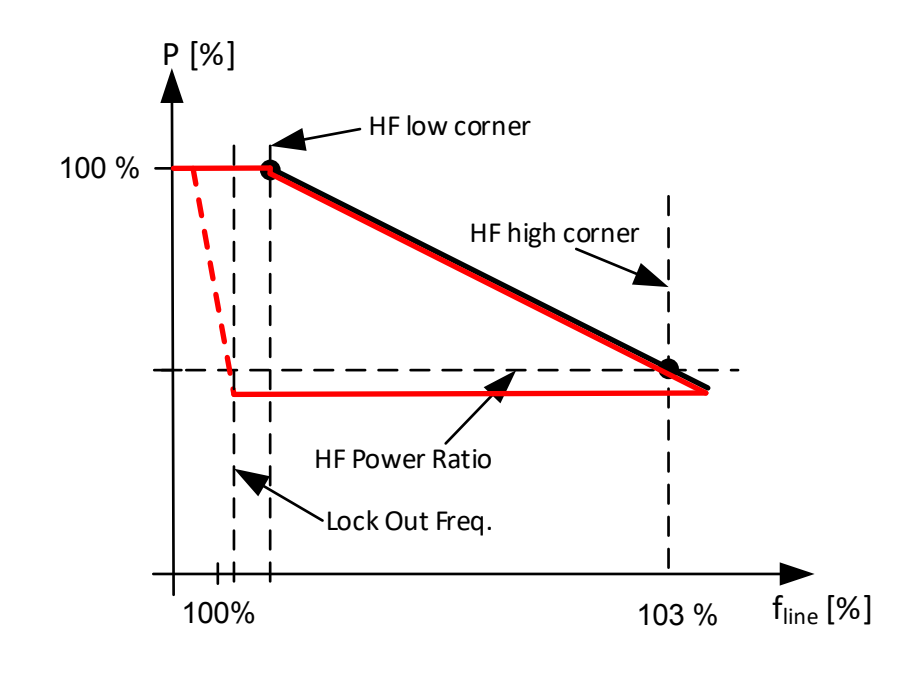

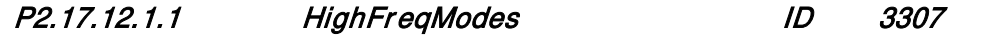

Parameter select how minimum power limit is handled.

# $0 =$ High Limit

Power limit will fallow set scaled line.

#### $1 =$ Minimum

Power limit is kept at minum level set by scaled line.

# P2.17.12.1.2 HighFreqLowCornr % ID 3295

Corner where power limiting is started on high line frequency. There is a 100 ms delay before limiting is started.

# P2.17.12.1.3 HighFreqPLim Slope %/Hz ID 3239

Slope for power limit. If set to zero, function will use P2.17.12.1.7 High Freq High Corner and P2.17.12.1.8 High Freq Power Ratio. Use this parameter when power is needed to reduced with certain slope. Use P2.17.12.1.7 High Freq High Corner and P2.17.12.1.8 High Freq Power Ratio when power limits needs to be in certain value at certain frequency.

# P2.17.12.1.4 HighFreqLockOut % ID 3308

Below this limit power limitation is stopped. P2.17.12.1.6 can be used to define delay before power limit is released.

# P2.17.12.1.5 HighFreqPLimRamp %/s ID 3298

Power limit increase ramp rate.

# P2.17.12.1.6 HighFreqPReleDel ms ID 3299

Delay how long limit is kept after frequency is below ID3308.

# P2.17.12.1.7 High Line Frequency Full Power Release delay ms ID3374

When this is activated power is limited for this time to level where power was when High Frequency Low corner was exceeded.

# P2.17.12.1.8 HighFreqHigCornr % ID 3296

Frequency corner where minimum power limit is used. If power limitation is defiend with slope use P2.17.1.1.3 paramter to define slope.

# P2.17.12.1.9 HighFreqPowRatio % ID 3309

Power level in relation to actual power when ID3295 was exceeded to be used at ID3296 corner.

#### 6.12.8.2 **High Voltage Power Limit**

#### P2.17.12.2.1 Limit Mode ID3360

Parameter select how minimum power limit is handled.

#### $0 = High Limit$

Power limit will fallow set scaled line.

### $1 =$ Minimum

Power limit is kept at minim level set by scaled line.

#### P2.17.12.2.2 Log In Voltage [%] ID3325

High voltage level when power will be started to limit by the defined slope. Power limit will not increase until voltage has gone below Log Out Voltage Level.

#### P2.17.12.2.3 Log Out Voltage [%] ID3326

Low Voltage Level where power limit is released if line voltage has increased above Log In Voltage Level

#### P2.17.12.2.4 Limit Slope [%/%] ID3327

Defines slope for the power limit when voltage goes above Log In Voltage. Function is disabled when this parameter is zero.

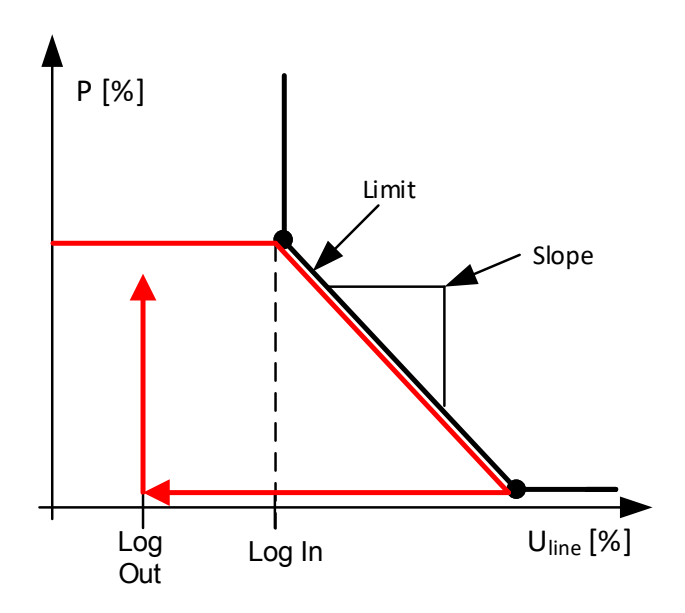

#### 6.12.8.3 **Low Freq Power**

Power increase function when frequency decreases. When activated and frequency goes low, drive will activate Power PI controller and start to increase power.

# P2.17.12.5.1 Power Increase High Frequency ID3334

Frequency when power is started to increase.

# P2.17.12.5.2 Power Increase Slope ID3335

Slope how steeply power is increased.

# P2.17.12.5.3 Power Increase Max ID3336

Limit for increased power.

#### **6.12.9 Cos Phii Control**

# P 2.17.13.1 CosPhiiMode ID3345

- 0 = Direct Reference
- 1 = Volt LogIn LogOut
- 2 = Act. Current

# P 2.17.13.2 CosPhiiRef ID 3304

Direct Cos Phii reference. If Lock In and Out is used this function is not active. 1000=unity, 100=min, neg=capacitive

# 6.12.9.1 **Lock in and out control**

Cos Phii control is used at over voltage situations. Controller is activated when voltage is above Lock In Voltage and Active Current is more than 50 %. 1,0 ref at 50 % power and 0,9 ref at 100 % power.

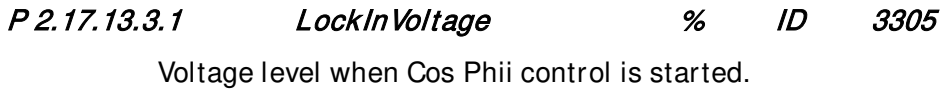

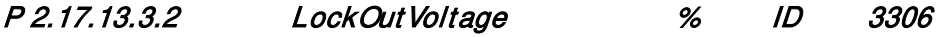

Voltage level when Cos Phii control is stopped.

P 2.17.13.3.3 Max Cos Ref ID3346 Cos Phii reference used when power is at 100 %.

#### 6.12.9.2 **Cos Phii Active Current Control**

Cos Phii reference is started to adjust above 50 % power and reach value set by ID3346 at 100 % Power.

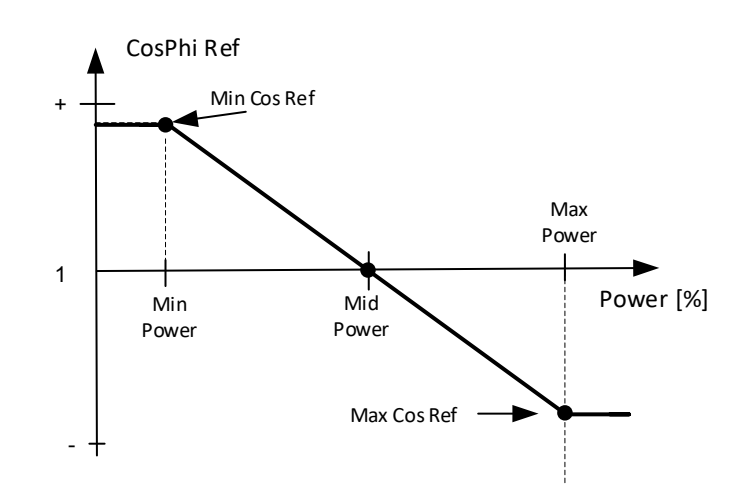

- P2.17.13.4.1 Min Cos Ref Min Power ID3357 Minimum power where Min Cos Ref is used
- P2.17.13.4.2 Min Cos Ref ID3356 Cos Phii Reference at Min Power point.
- P2.17.13.4.3 Cos Ref Mid Power ID3358 Middle power point where Cos Phii Ref is 1,000
- P2.17.13.4.4 Max Cos Ref Max Power ID3359 Maximum power where Max Cos Ref is used
- P2.17.13.4.5 Max Cos Ref ID3346 Cos Phii Reference at maximum power point.

#### **6.12.10 External Input**

External input to make a trip and/or to activate separate frequency limits for tripping.

# P 2.17.14.1 Ext GC Trip In ID 3310

Direct digital input to activate Grid Code trip function.

# P 2.17.14.2 SeparateFLimMon ID 3311

Digital input to active more strict frequency trip limits.

# P 2.17.14.3 SepFreqHighLim % ID 3313

Frequency high limit used to Grid Code trip when digital input defined by ID3311 is active.

# P 2.17.14.4 SepFreqLowLim % ID 3313

Frequency low limit used to Grid Code trip when digital input defined by ID3311 is active.

### **6.12.11 Grid Code Options**

# P 2.17.15.1 Grid Code Options ID 3328

 $B00 = +1$  = Activate this bit for Grid Code: GB/T 19964-2012.

 $B01 = +2$  = For voltage level trips minimum of phase voltages is used.

# P2.17.15.2 Voltage Filt. TC ms 3332

Filtering time constant for voltage that is used Grid Code monitoring.

# P2.17.15.3 Frequency Filt. TC ms 3333

Filtering time constant for frequency that is used Grid Code monitoring.

P2.17.15.4 FRT Options 3400

# P2.17.15.5 Vac Stop Offset % 3337

With this is possible to give offset for Grid Code voltage in stop state.

# P2.17.15.6 Vac Run Offset % 3338

With this is possible to give offset for Grid Code voltage in run state.

# P2.17.15.7 Power Follower Hysteresis ID1529

Power follower hysteresis.

# P2.17.15.8 Line Voltage High Filt. TC ms 3373

Filtering time constant for voltage that is used Grid Code monitoring.

# **7. CONTROL**

Unlike the parameters listed above, these parameters are located in the M3 menu of the control panel. The reference parameters do not have an ID number.

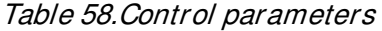

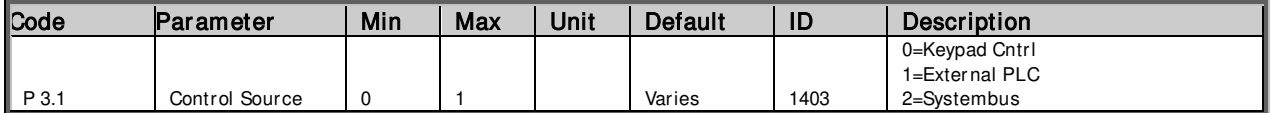

Parameters and descriptions

P 3.1 Control Source Control Source Control Source Control Source Control Source Control Source Control of the ID 1403

0=Keypad Cntrl 1=External PLC 2=SystemBus

#### **8. FIELDBUS INTERFACE**

### IDs for 32bit Monitoring Values

Some monitoring values are 32bit in length and as such their fieldbus monitoring may not work properly. Here is a list of High and Low Words of these 32bit monitoring values so that external system can read them as 2 16bit words.

| Values                       | Unit | ID                      | Description                                                                                    |
|------------------------------|------|-------------------------|------------------------------------------------------------------------------------------------|
| <b>Total Energy Produced</b> | k Wh | High: 1803<br>Low: 1804 | Total energy of inverter fed into the grid.                                                    |
| Total Run Time               | h    | High: 1862<br>Low: 1863 | Total time the inverter has been running.                                                      |
| <b>Grid Connections</b>      |      | High: 1864<br>Low: 1865 | Total number of times the inverter has closed the<br>main contactor and connected to the grid. |
| Day Energy Produced          | kwh  | High: 1866<br>Low: 1867 | Day energy of inverter fed into the grid.                                                      |
| Last Day Energy<br>Produced  | kwh  | High: 1868<br>Low: 1869 | Last day energy of inverter fed into the grid.                                                 |

Table 59. High & Low Words of 32bit Monitoring Values

#### **8.1 Control Word**

Table 60. Fieldbus interface Control data

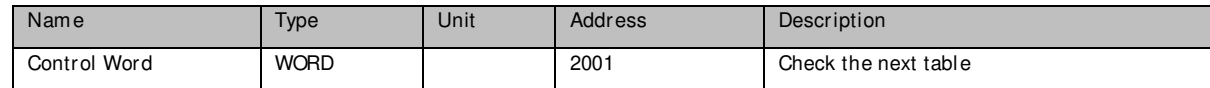

#### **Control Word**

#### Table 61. Fieldbus Control word bits

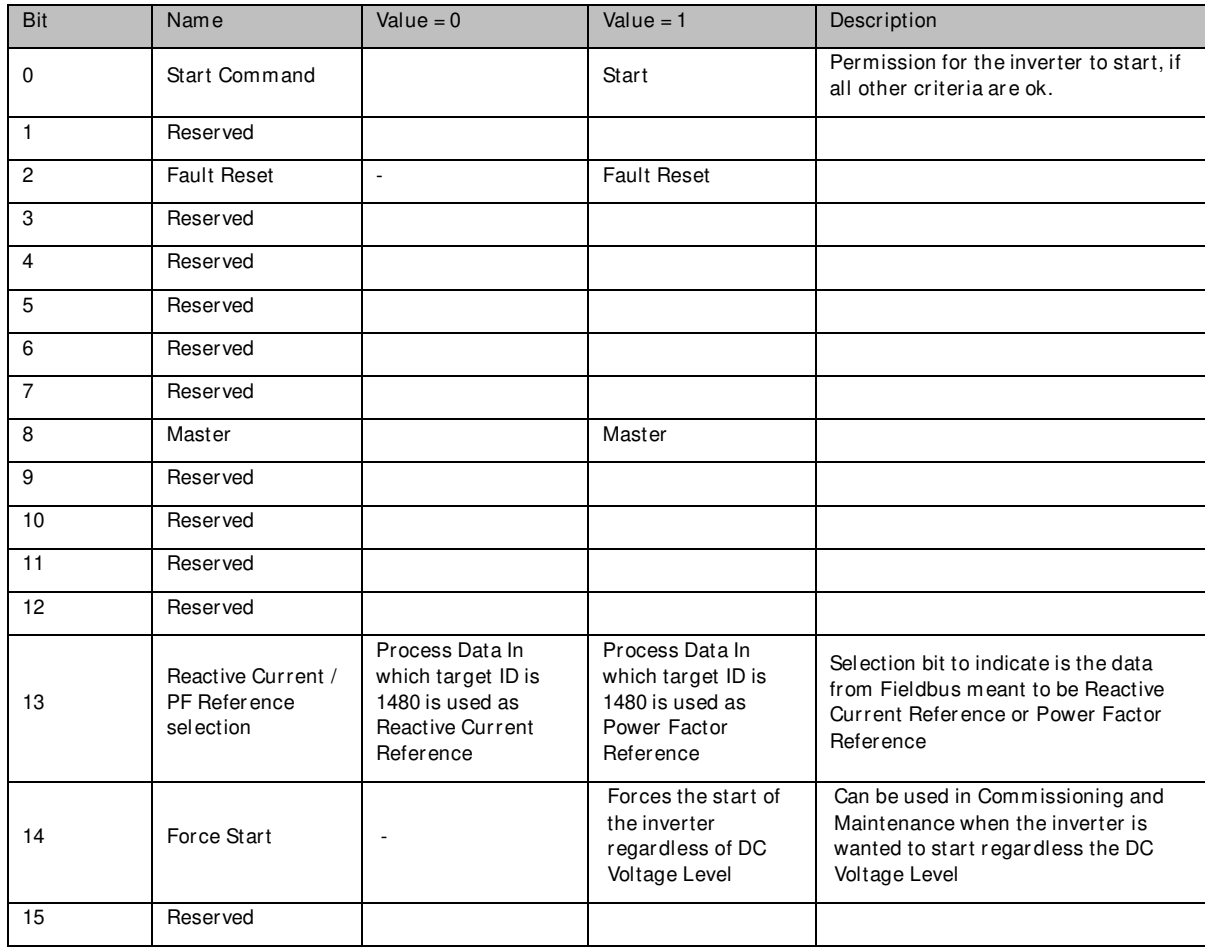

#### **8.2 Status Words**

Table 62. Fieldbus interface status data

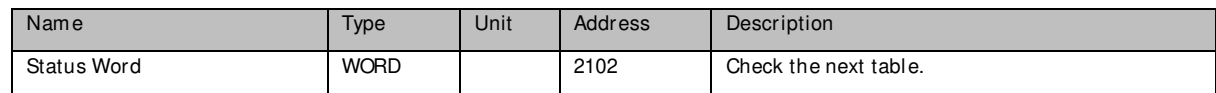

#### **Status Word**

Table 63. Fieldbus status word bits

| <b>Bit</b>     | Name                              | Value = $0$              | Value = $1$      | Description                                                                                |
|----------------|-----------------------------------|--------------------------|------------------|--------------------------------------------------------------------------------------------|
| $\Omega$       | Ready Status                      | Not Ready                | Ready            | Not only if Inverter control is ready, but if<br>all "Ready Criterions" are also fulfilled |
| 1              | <b>Activation Status</b>          | Stopped                  | Activated        | See Chapter 9.1                                                                            |
|                |                                   |                          |                  | When active, the inverter can be in either in<br>Standby or Inverter Running mode.         |
| $\overline{2}$ | Reserved                          |                          |                  |                                                                                            |
| 3              | <b>Fault Status</b>               | No Fault                 | Fault            | Fault(s) active                                                                            |
| $\overline{4}$ | Alarm Status                      | No Alarm                 | Alarm            | Warning(s) active                                                                          |
| 5              | Standby Status                    |                          | Standby          | See Chapter 9.1                                                                            |
| 6              | Reserved                          |                          |                  |                                                                                            |
| $\overline{7}$ | Inverter Running<br><b>Status</b> | $\overline{\phantom{a}}$ | Inverter Running | See Chapter 9.1                                                                            |
| 8              | Master                            |                          | Master           |                                                                                            |
| 9              | Heartbeat bit                     |                          |                  | The inverter toggles this bit on and off. 1s<br>on, 1s off.                                |
| 10             | ChargeSwState                     |                          | Charged          |                                                                                            |
| 11             | Reserved                          |                          |                  |                                                                                            |
| 12             | Reserved                          |                          |                  |                                                                                            |
| 13             | Reserved                          |                          |                  |                                                                                            |
| 14             | Reserved                          |                          |                  |                                                                                            |
| 15             | Reserved                          |                          |                  |                                                                                            |

# **8.3 Warning Status words**

#### **Statusword 1, ID1819**

Table 64. Warnings status word 1

| <b>Bit</b>     | Name                     | Value = $0$ | Value = $1$ | Description       |
|----------------|--------------------------|-------------|-------------|-------------------|
| $\mathbf 0$    | Main Switch Open Fault   | No Fault    | Fault       | See Fault list 64 |
| $\mathbf{1}$   | Main Switch Open Warning | No Alarm    | Alarm       | See Fault list 64 |
| 2              | AC Voltage Max Fault     | No Fault    | Fault       | See Fault list 72 |
| 3              | AC Voltage Min Fault     | No Fault    | Fault       | See Fault list 73 |
| 4              | AC Freg Max Fault        | No Fault    | Fault       | See Fault list 74 |
| 5              | AC Freg Min Fault        | No Fault    | Fault       | See Fault list 75 |
| 6              | DC Ground Warning        | No Alarm    | Alarm       | See Fault list 76 |
| $\overline{7}$ | DC Ground Fault          | No Fault    | Fault       | See Fault list 77 |
| 8              | Surge Alarm              | No Alarm    | Alarm       | See Fault list 83 |
| 9              | FB Heardbeat timeout     | No Fault    | Fault       | See Fault list 85 |
| 10             | Input Switch Alarm       | No Alarm    | Alarm       | See Fault list 86 |
| 11             | Emergency Switch         | No Fault    | Fault       | See Fault list 95 |
| 12             | UnBalance                | No Fault    | Fault       | See Fault list 18 |
| 13             | <b>Thermistor Fault</b>  | No Fault    | Fault       | See Fault list 29 |
| 14             | Safe Disable             | No Fault    | Fault       |                   |
| 15             | Reserved                 |             |             |                   |

#### **Statusword 2, ID1820**

Table 65. Warnings status word 2

| <b>Bit</b>     | Name                            | Value = $0$ | Value = $1$ | Description       |
|----------------|---------------------------------|-------------|-------------|-------------------|
| $\mathbf 0$    | Overvoltage                     | No Fault    | Fault       | See Fault list 2  |
| $\mathbf{1}$   | Earth Fault                     | No Fault    | Fault       | See Fault list 3  |
| $\overline{2}$ | <b>Inverter Fault</b>           | No Fault    | Fault       | See Fault list 4  |
| 3              | Charge Switch Fault             | No Fault    | Fault       | See Fault list 5  |
| $\overline{4}$ | Saturation                      | No Fault    | Fault       | See Fault list 7  |
| 5              | Unknown Fault                   | No Fault    | Fault       | See Fault list 8  |
| 6              | Undervoltage                    | No Fault    | Fault       | See Fault list 9  |
| $\overline{7}$ | Input Phase Fault               | No Fault    | Fault       | See Fault list 10 |
| 8              | Input Phase Warning             | No Alarm    | Alarm       | See Fault list 10 |
| 9              | Supply Phase Loss               | No Fault    | Fault       | See Fault list 11 |
| 10             | Supply Phase Warning            | No Alarm    | Alarm       | See Fault list 11 |
| 11             | Over Temperature                | No Fault    | Fault       | See Fault list 14 |
| 12             | Over Temperature Warning        | No Alarm    | Alarm       | See Fault list 14 |
| 13             | Undertemp                       | No Fault    | Fault       | See Fault list 13 |
| 14             | Temperature Power limit warning | No Alarm    | Alarm       | See Fault list 97 |
| 15             | OverCurrent                     | No Fault    | Fault       | See Fault list 1  |

#### **Statusword 3, ID1821**

# Table 66. Warnings status word 3

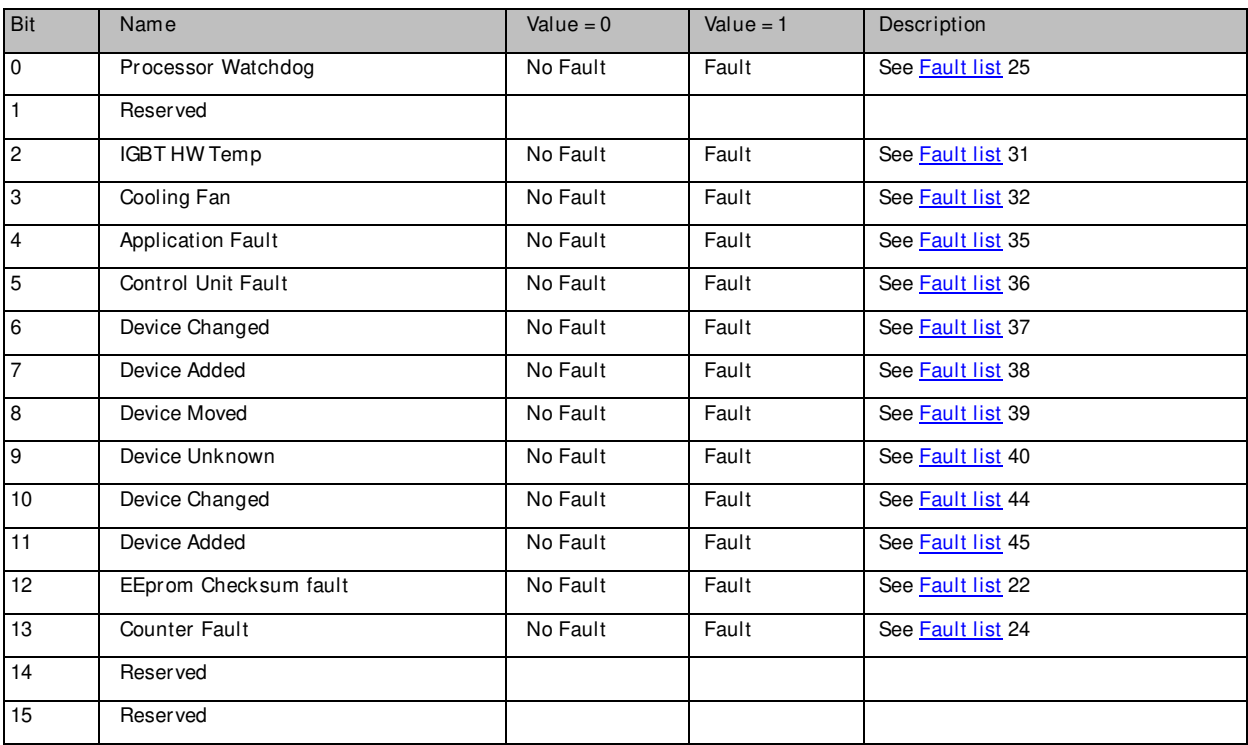

# **Statusword 4, ID1822**

#### Table 67. Warnings status word 4

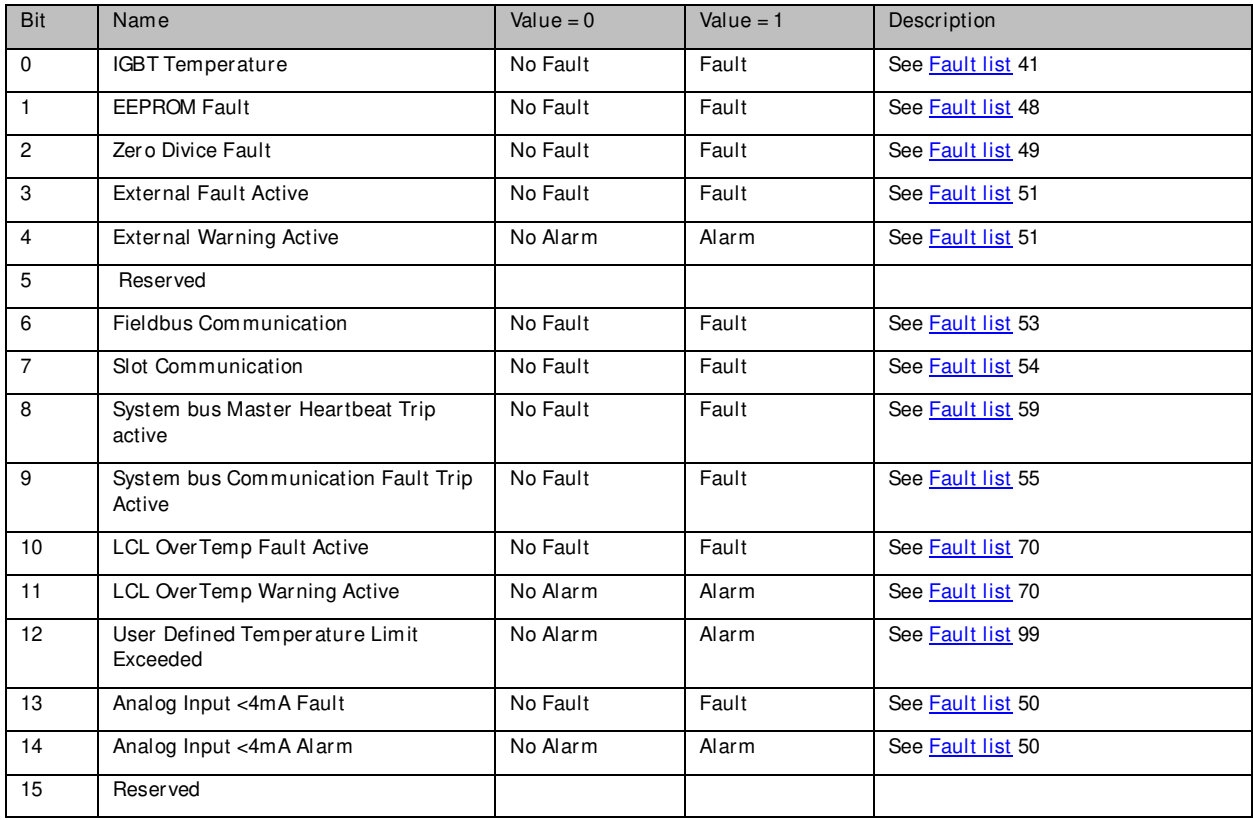

# **8.4 Monitoring values for Fieldbus use**

Table 68. Monitoring values for Fieldbus use

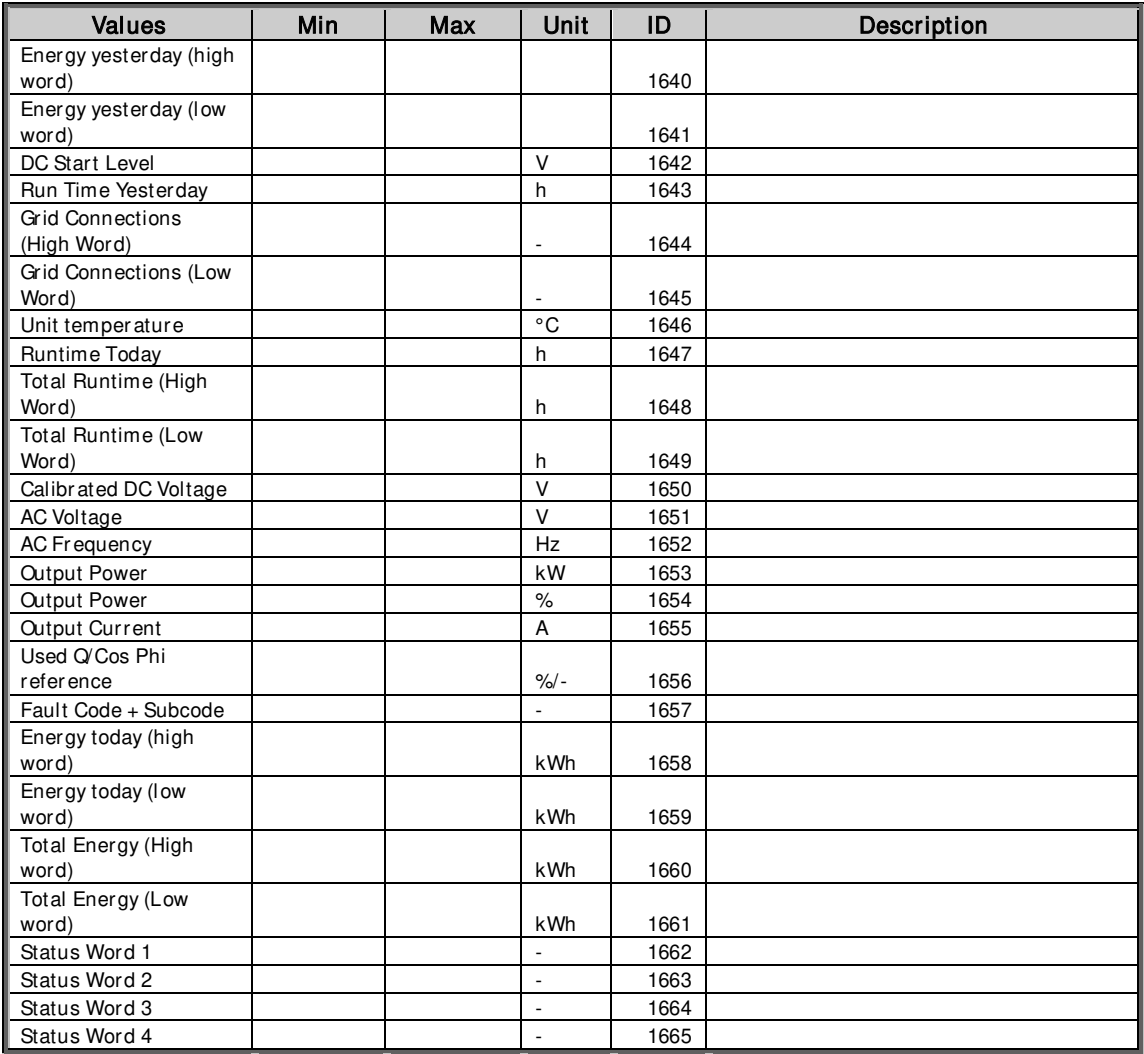

# <span id="page-131-0"></span>**9. PROBLEM SOLVING**

While proper information is needed form the problem, it is also recommended to try with latest application- and system software versions available. Software is continuously developed and default settings are improved.

| Type                | Signal Name      | Unit<br>Actual |               |  |
|---------------------|------------------|----------------|---------------|--|
| $Value \rightarrow$ | Supply Frequency | 0              | Hz            |  |
| Value               | Supply Voltage   | 0              | ٧             |  |
| Value               | DC-link Voltage  | 564            | ٧             |  |
| Value               | Active Current   | 0              | $\%$          |  |
| Value               | Reactive Current | łЛ             | $\frac{2}{6}$ |  |
| Value               | Line State       | 32972          |               |  |
| Value               | Status Word      | 1283           |               |  |
| Value               | DINStatusWord 1  | 0              |               |  |

Picture 19. The recommended signals for NCDrive

Use the fastest communication speed (Baudrate: 57 600) and a 50 ms update interval for signals for the RS232 communication.

For the CAN communication, use a 1 Mbit communication speed and a 10 ms update interval for signals.

Use original vcn-file instead of generic vcn-file when uploading parameters. Then every application values will update correct to monitor window.

When you contact the support, send the \*.trn, \*.par and Service info (\*.txt) files with a description of the situation. If the situation is caused by a fault, take also the Datalogger data from the drive.

Note that Datalogger settings can be changed to catch correct situation and it is also possible to make manual force trig for Datalogger.

Before storing the parameter file, upload the parameters from the drive and save when NCDrive is in the ON-LINE state. If it is possible, do this while the problem is active.

It is also helpful to have a single line diagram from the system where problem is faced.

|                               | NCDrive - C:\NCEngine\Applications\NXP\APFIFF40    |
|-------------------------------|----------------------------------------------------|
| Tools<br>Window<br>$He$ lp    | Edit<br>File<br>View<br>Drive Tools Window<br>Help |
| Operate Menu Editor           | New<br>Open                                        |
| Options                       | Close                                              |
| Step Response                 | Save                                               |
| Generate Application VCN      | Save As                                            |
| Trend Recorder                | Print                                              |
| Datalogger                    | Print To File                                      |
| Start Datalogger Trigger Poll | Service Info                                       |

Picture 20. Datalogger window opening and Service Info upload.

# **10. APPLICATION FAULT CODES**

Fault tables and descriptions of faults. Main reasons what possible causes fault

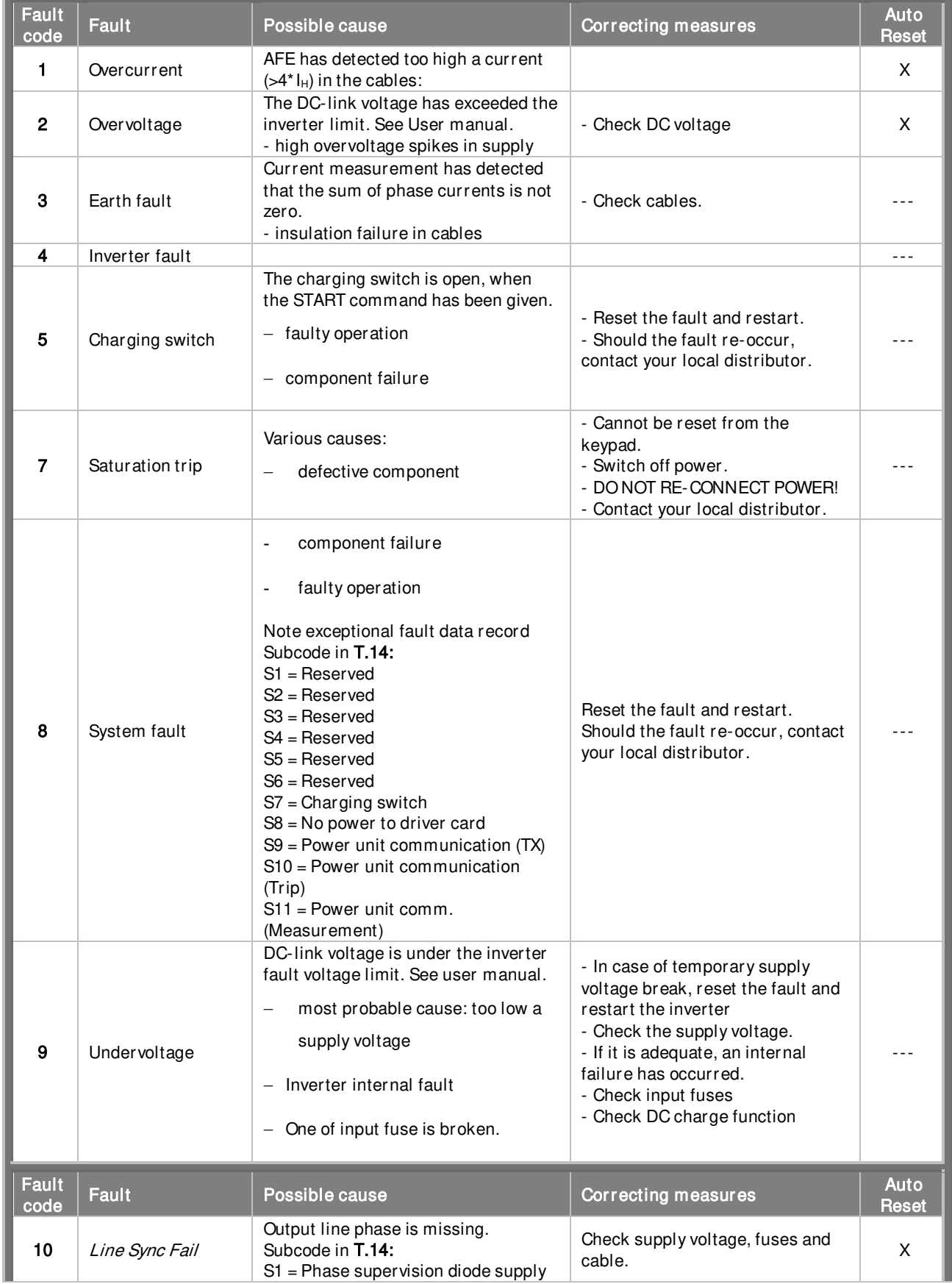

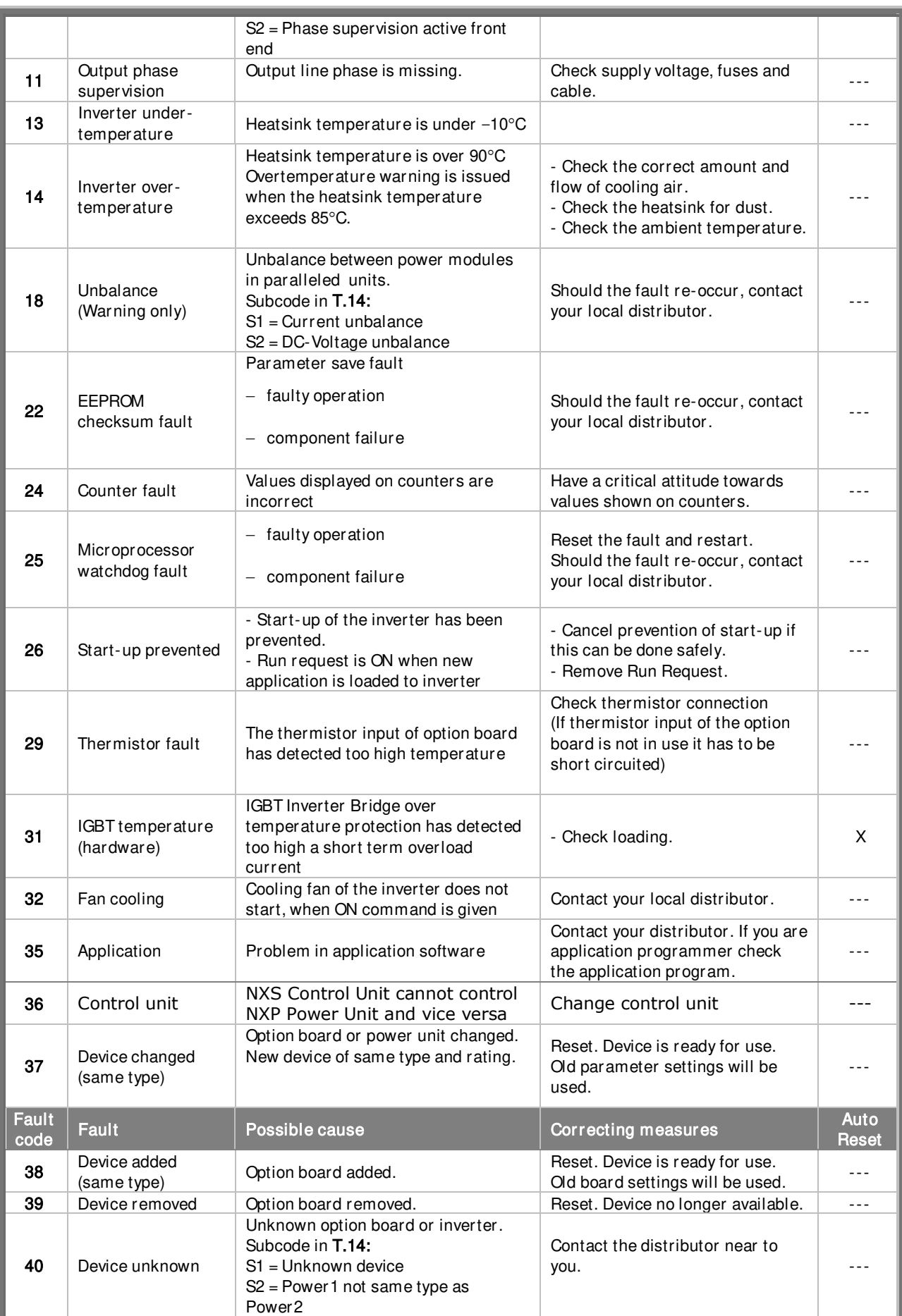

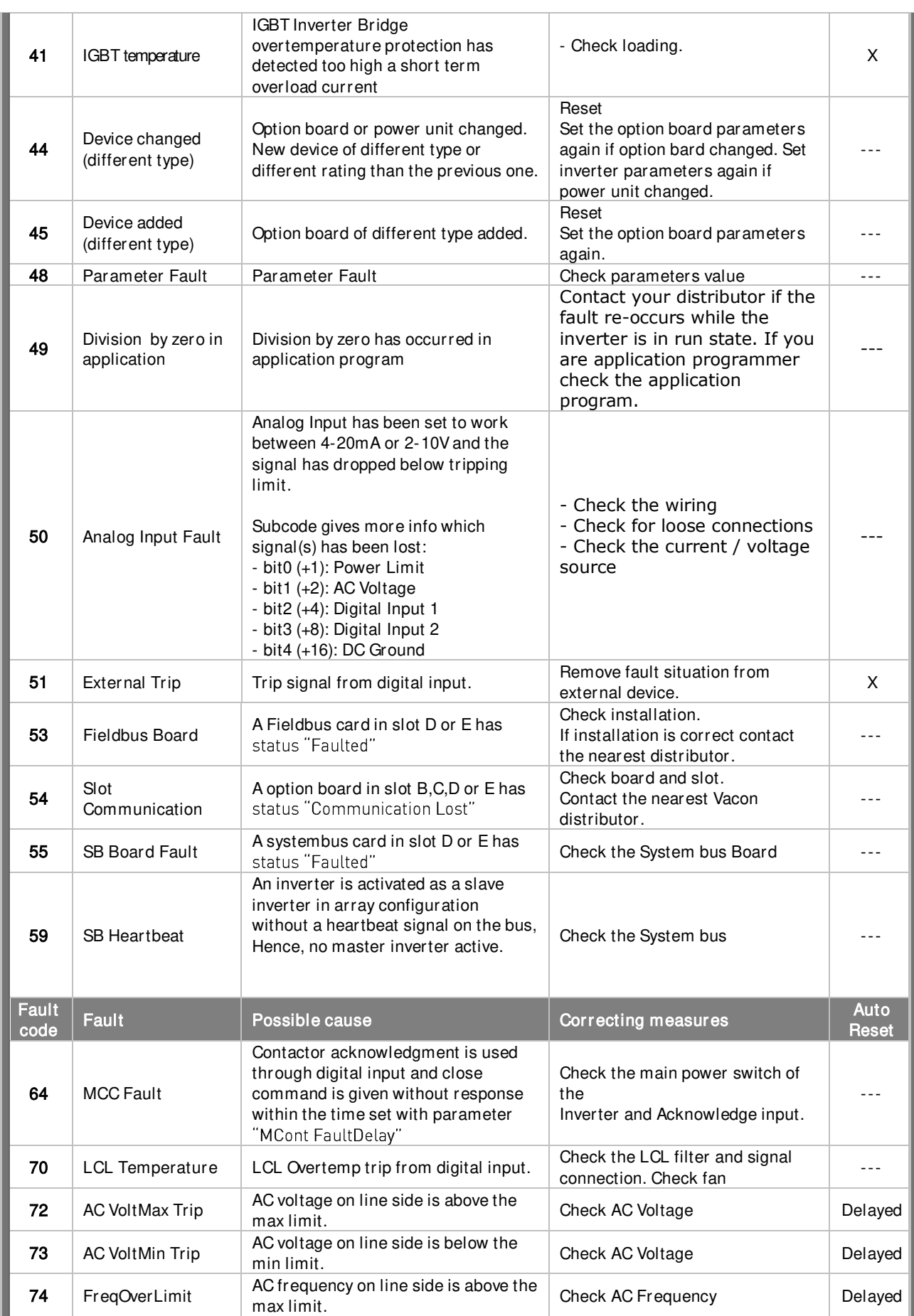

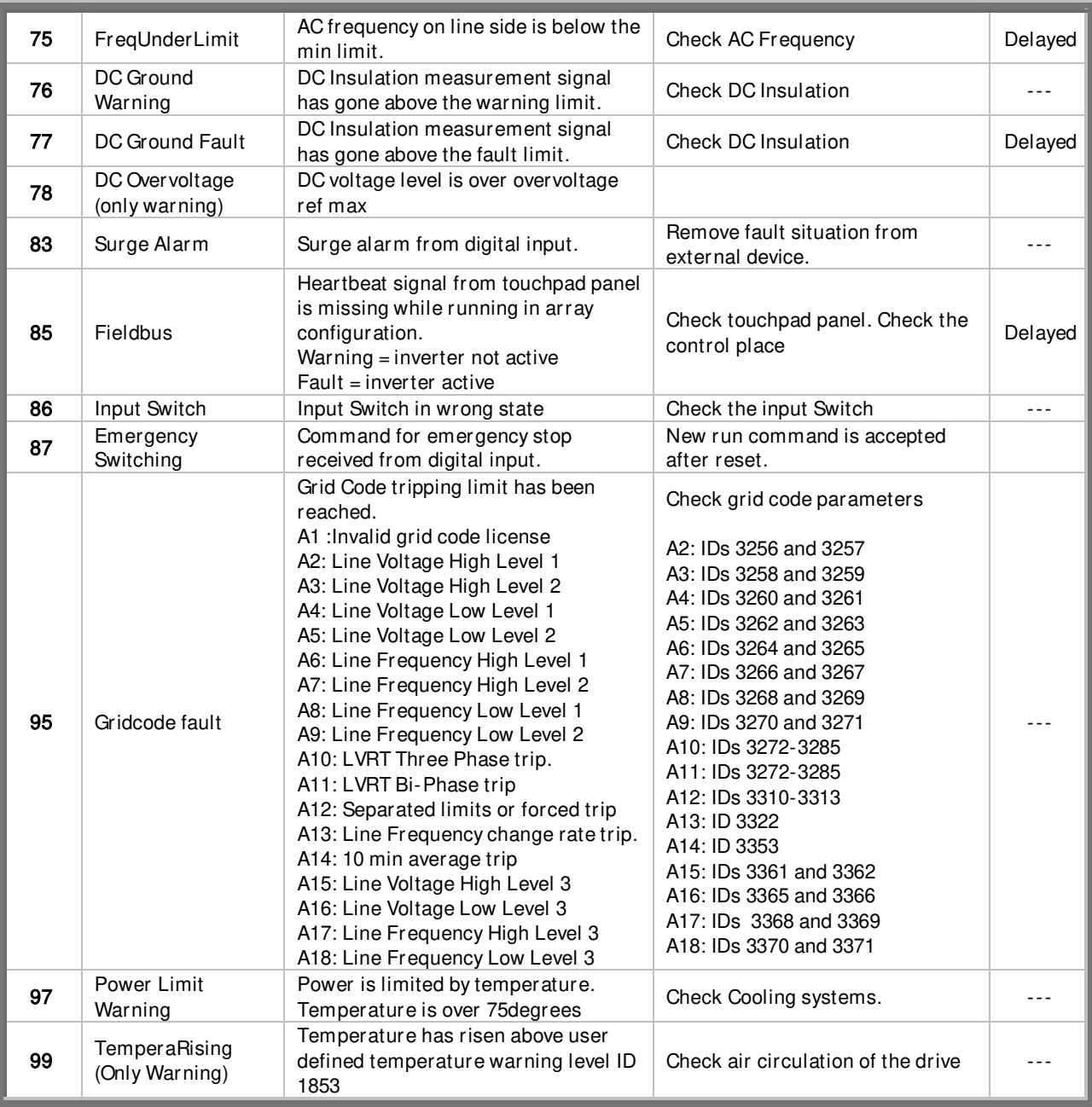

### **11. STATE MACHINE:**

#### <span id="page-136-0"></span>**11.1 General state machine:**

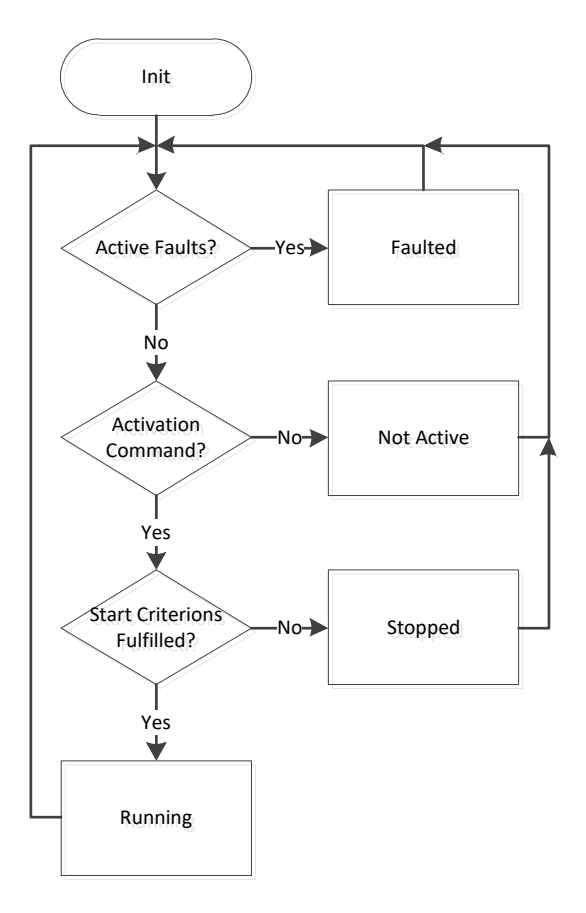

#### **11.1.1 Start Criterions:**

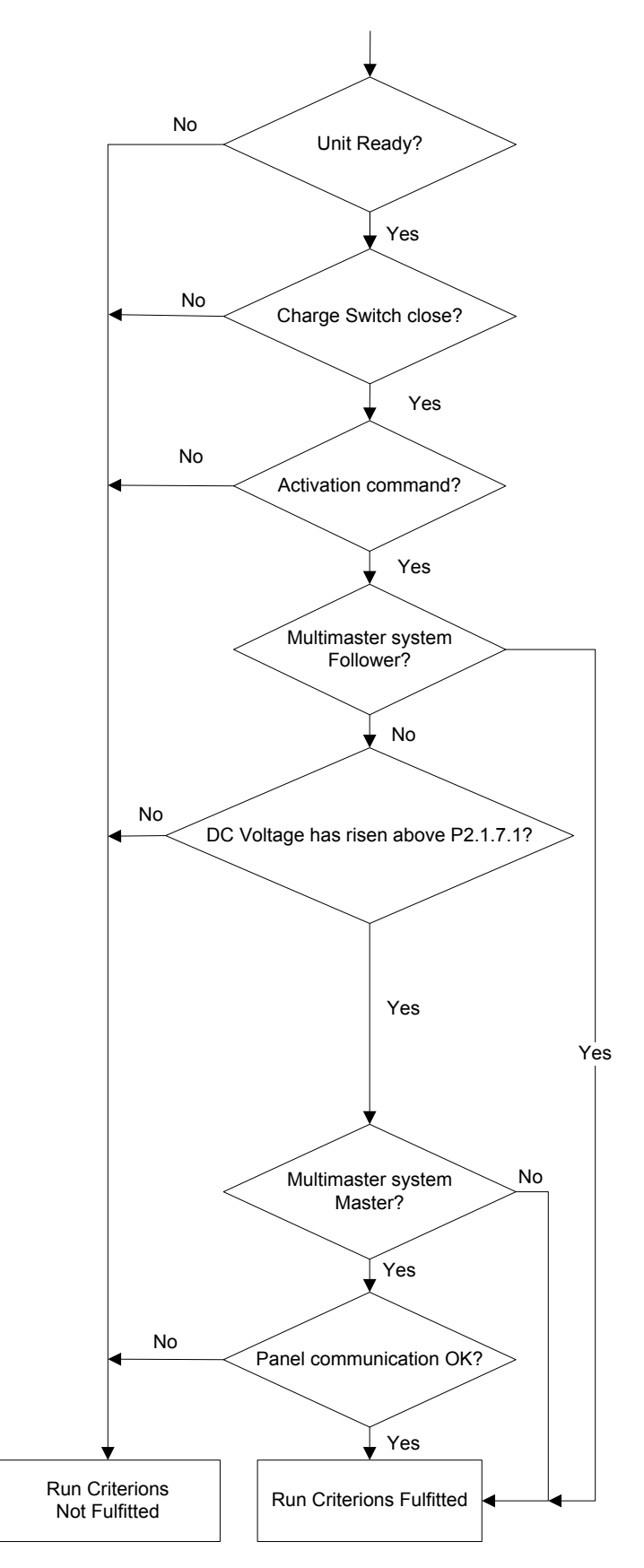

#### **11.1.2 Activation command:**

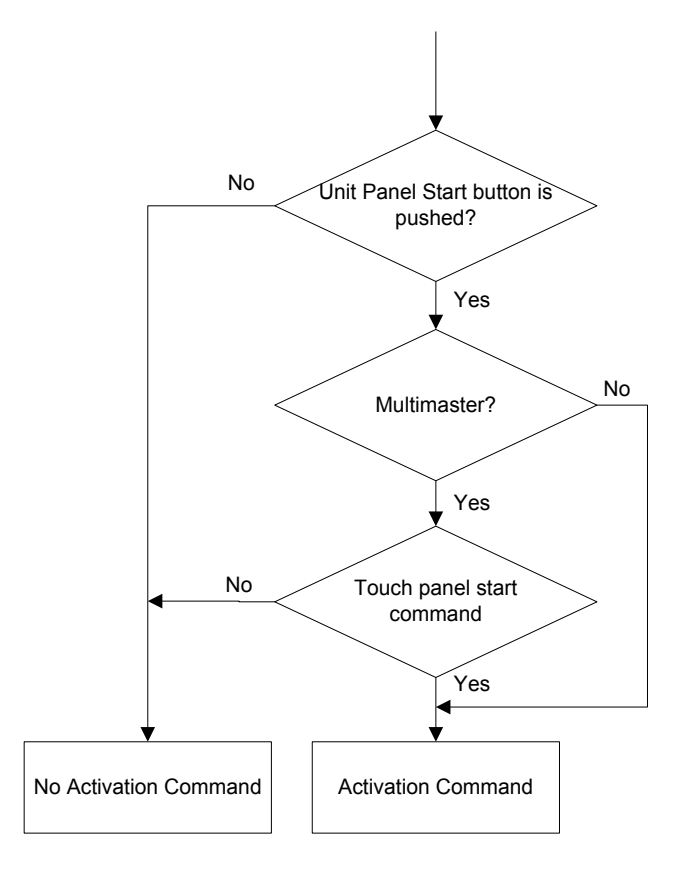

# **11.2 General Substate Machine**

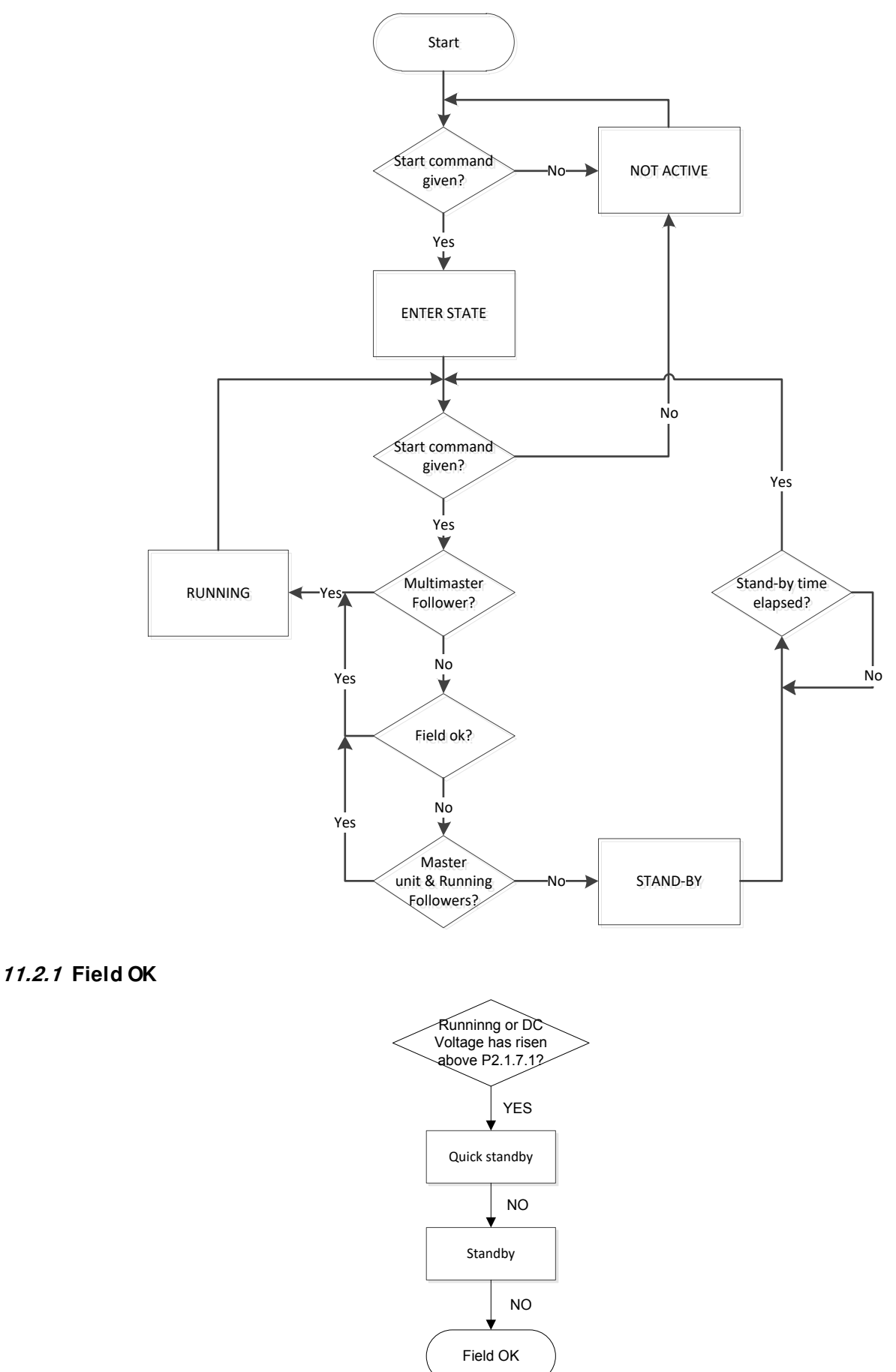

#### **11.3 MPPT State:**

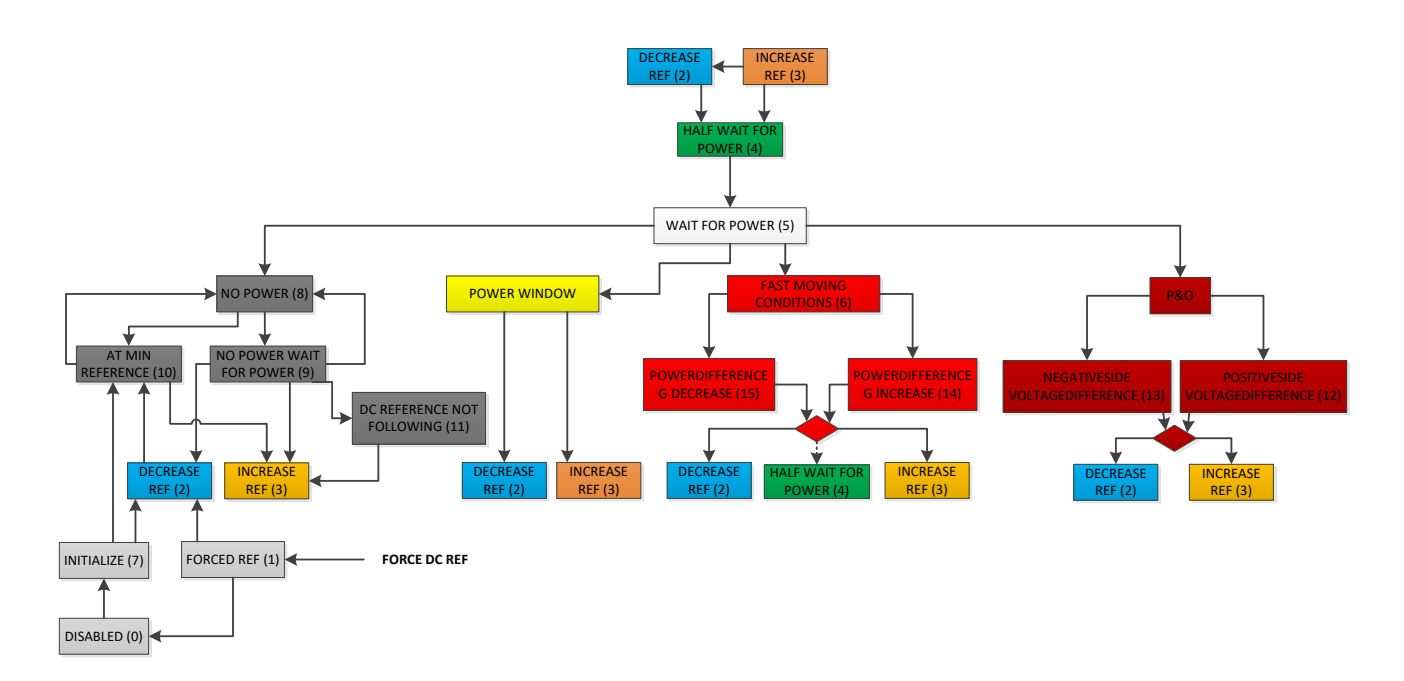

# **12. IO-CONNECTIONS**

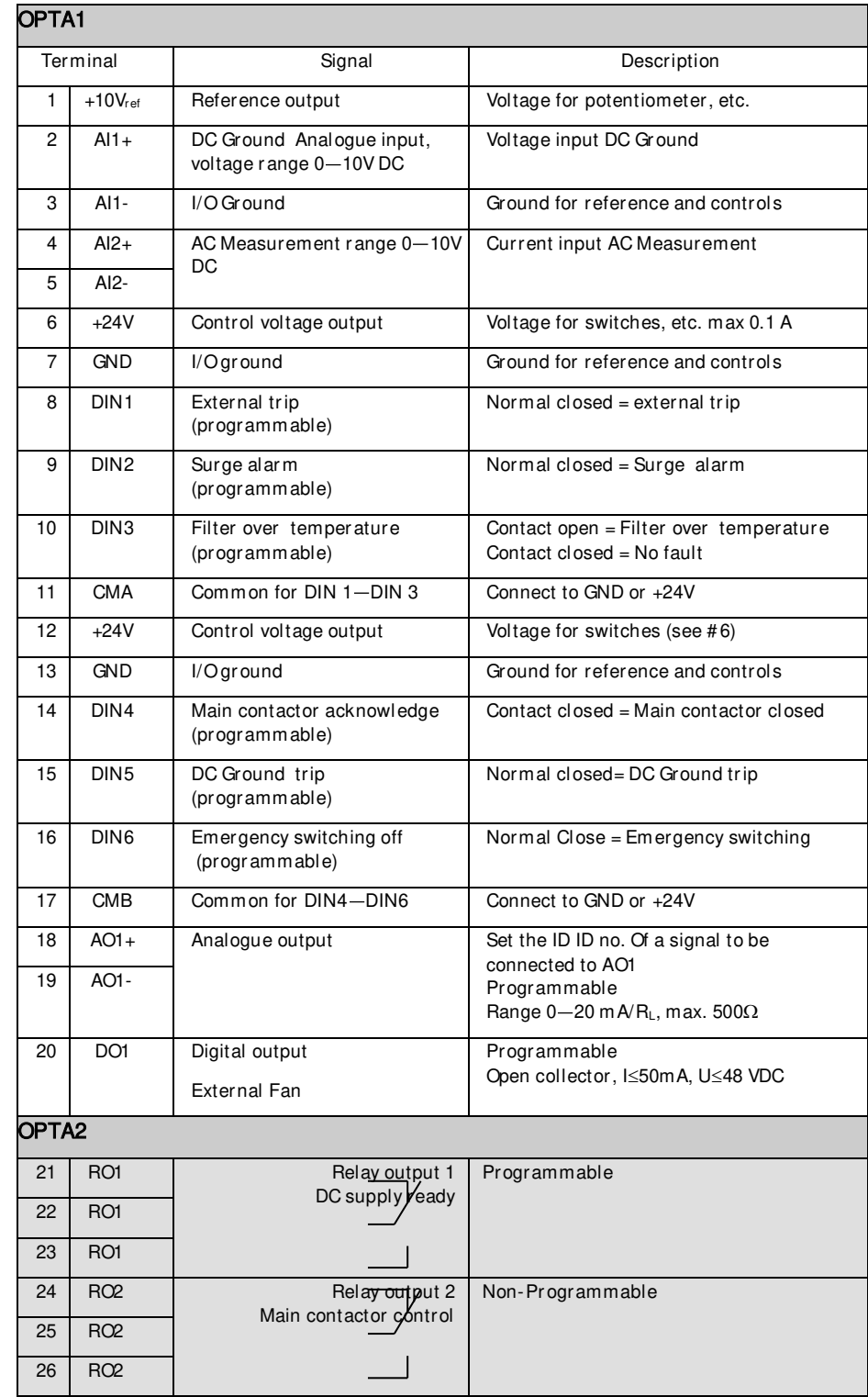

#### **12.1 Appendix**

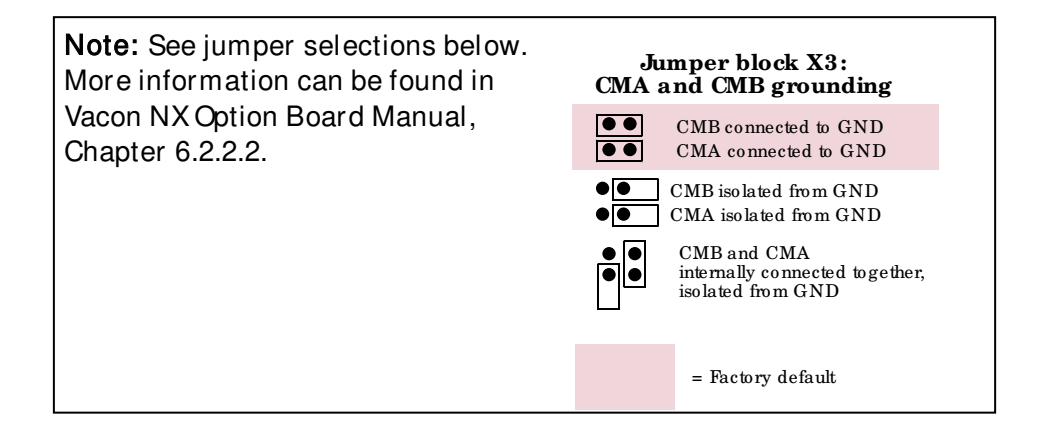

The OPTD2 board in the Master has default jumper selections, i.e. X6:1-2, X5:1-2. For the followers, the jumper positions have to be changed: X6:1-2, X5:2-3. This board also has a CAN communication option that is useful for multiple Inverter monitoring with NCDrive PC software when commissioning Master Follower functions or line systems.

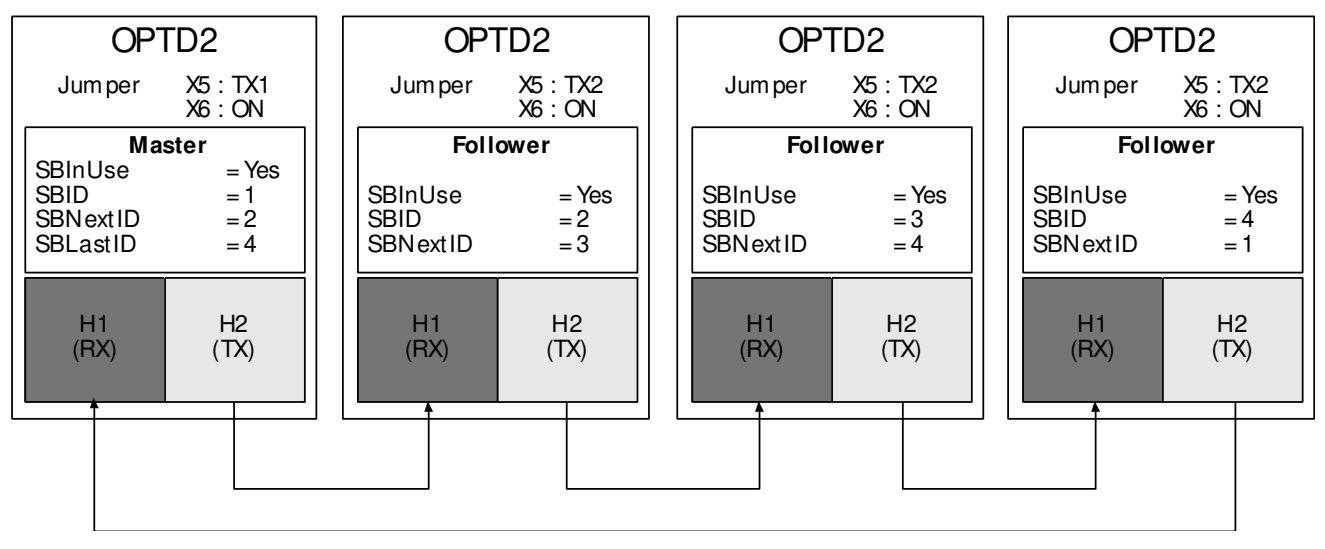

# VACON®

www.danfoss.com

Vacon Ltd Member of the Danfoss Group

Runsorintie 7 65380 Vaasa Finland

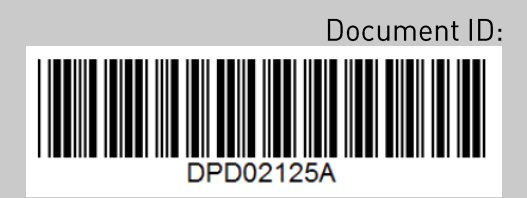

Rev. A